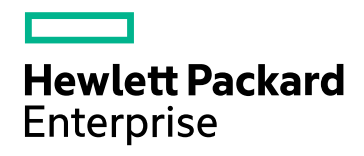

# HPE Application Performance **Management**

Versión de software: 9.30

Guía de instalación de APM

Fecha de publicación del documento: Julio de 2016 Fecha de lanzamiento de software: Julio de 2016

### Avisos legales

#### Garantía

Las únicas garantías de los productos y servicios Hewlett Packard Enterprise se exponen en el certificado de garantía que acompaña a dichos productos y servicios. El presente documento no debe interpretarse como una garantía adicional. HPE no es responsable de los errores u omisiones, ya sean técnicos o de redacción, que pueda contener el presente documento.

La información contenida en esta página está sujeta a cambios sin previo aviso.

#### Leyenda de derechos limitados

Software informático confidencial. Es necesario disponer de una licencia válida de HPE para su posesión, uso o copia. De conformidad con FAR 12.211 y 12.212, el Gobierno estadounidense dispone de licencia de software informático de uso comercial, documentación del software informático e información técnica para elementos de uso comercial con arreglo a la licencia estándar para uso comercial del proveedor.

#### Aviso de copyright

© Copyright 2005-2016 Hewlett Packard Enterprise Development LP

#### Avisos de marcas comerciales

Adobe® y Acrobat® son marcas comerciales de Adobe Systems Incorporated.

AMD y el símbolo de flecha de AMD son marcas comerciales de Advanced Micro Devices, Inc.

Google™ y Google Maps™ son marcas comerciales de Google Inc.

Intel®, Itanium®, Pentium® e Intel® Xeon® son marcas comerciales de Intel Corporation en los EE.UU. y en otros países.

iPod es una marca comercial de Apple Computer, Inc.

Java es una marca comercial registrada de Oracle y/o sus empresas subsidiarias.

Microsoft®, Windows®, Windows NT®, Windows Server® y Windows Vista™ son marcas comerciales o marcas registradas de Microsoft Corporation en Estados Unidos y/u otros países.

Oracle es una marca comercial registrada de Oracle y/o sus empresas subsidiarias.

UNIX® es una marca comercial registrada de The Open Group.

#### Actualizaciones de la documentación

La página inicial de este documento contiene la siguiente información identificativa:

- Número de versión del software, que indica la versión del software.
- <sup>l</sup> Fecha de publicación del documento, que cambia cada vez que se actualiza el documento.
- <sup>l</sup> Fecha de lanzamiento del software, que indica la fecha desde la que está disponible esta versión del software.

Para consultar las últimas actualizaciones o comprobar que está utilizando la edición más reciente de un documento, visite: https://softwaresupport.hpe.com/group/softwaresupport/search-result?keyword=.

Este sitio requiere una cuenta de HPE Passport. Si no tiene ninguna, haga clic en el botón **Crear una cuenta** en la página Inicio de sesión de HPE Passport.

#### Soporte

Visite el sitio web de soporte técnico de HPE Software en: **https://softwaresupport.hpe.com**

Este sitio web proporciona información de contacto y detalles sobre los productos, servicios y soporte que ofrece HPE Software.

El soporte técnico de HPE Software proporciona al cliente funciones de autorresolución. Ofrece una forma rápida y eficaz de acceder a las herramientas de soporte técnico interactivo necesarias para gestionar su negocio. Como cliente de soporte habitual, puede beneficiarse usando el sitio web de soporte para:

- **-** Buscar documentos prácticos de interés
- Enviar y realizar un seguimiento de los casos de soporte y las solicitudes de mejora
- Descargar parches de software
- Gestionar contratos de soporte
- Buscar contactos de soporte de HP
- Consultar la información sobre los servicios disponibles
- Participar en debates con otros clientes de software
- . Investigar sobre formación de software y registrarse para recibirla

Para acceder a la mayor parte de las áreas de soporte, es necesario que se registre como usuario de HPE Passport e inicie sesión. En muchos casos, también será necesario disponer de un contrato de soporte técnico. Para registrarse y obtener un ID de HPE Passport, vaya a **https://softwaresupport.hpe.com** y haga clic en **Registrar**.

Para obtener más información sobre los niveles de acceso, visite: **https://softwaresupport.hpe.com/web/softwaresupport/access-levels**

#### HPE Software Integrations, soluciones y procedimientos recomendados.

Acceda al sitio de soporte técnico de Hewlett Packard Enterprise Software (**https://softwaresupport.hpe.com/manuals**) para buscar una amplia serie de documentos y material de procedimientos recomendados.

# Contenido

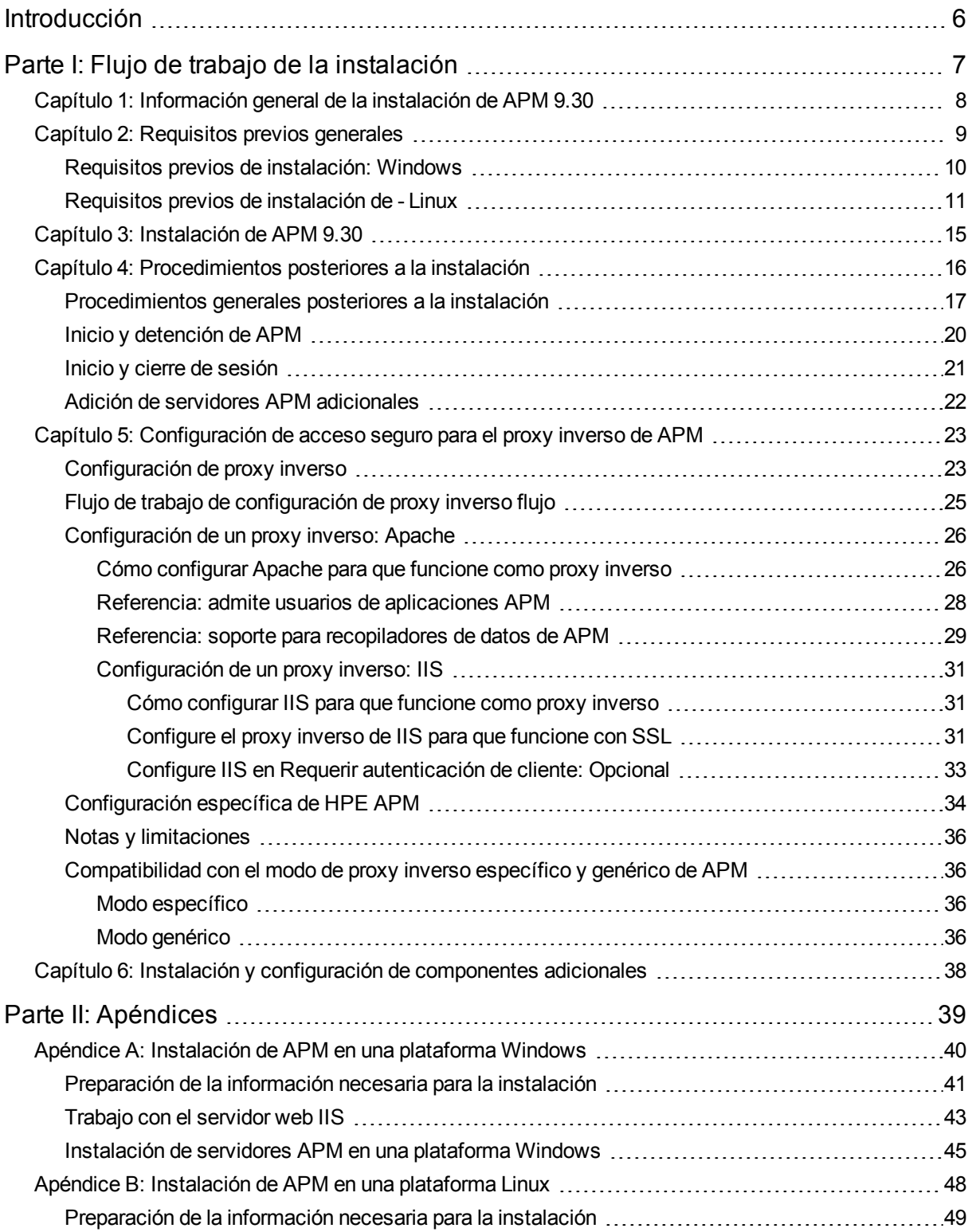

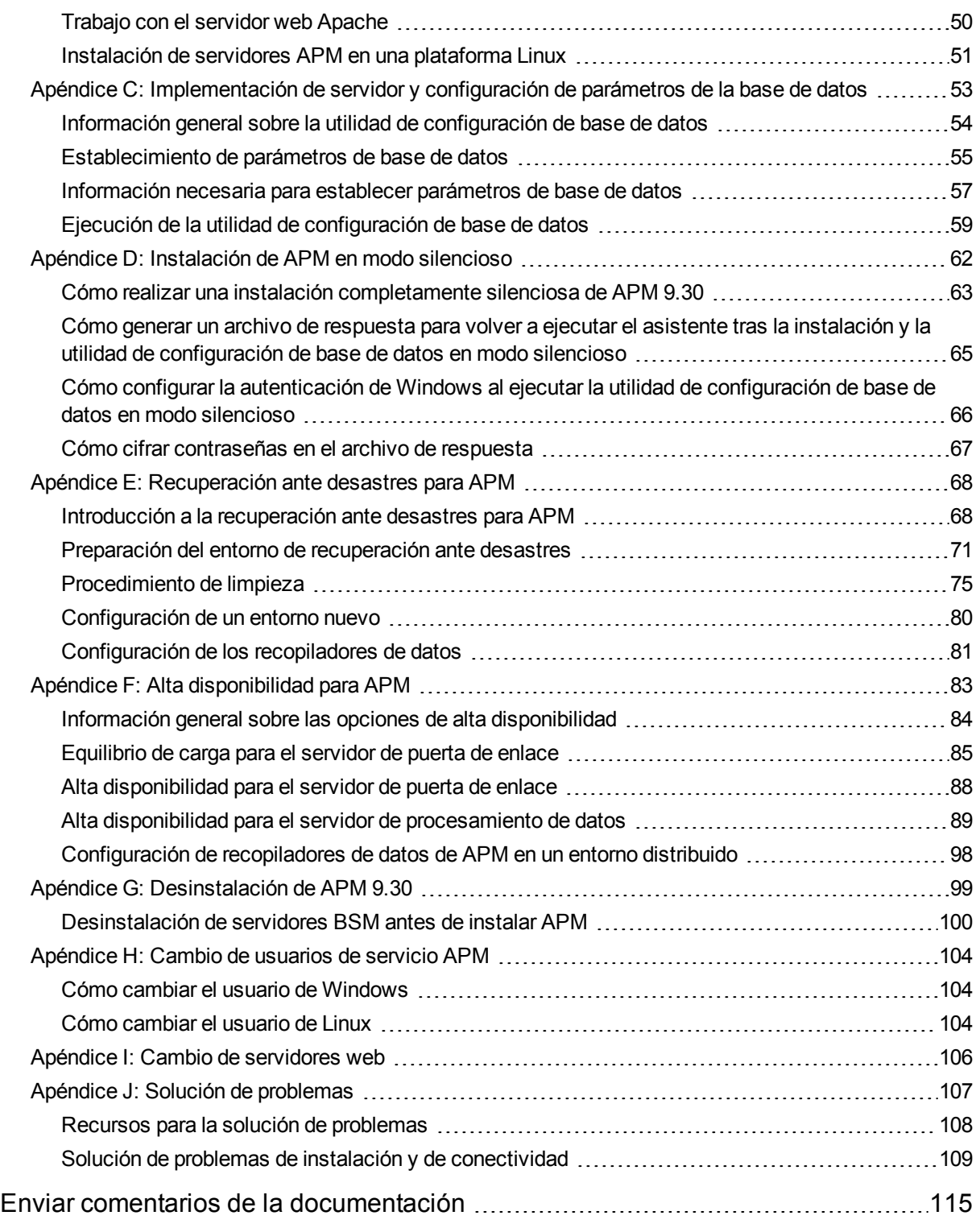

# <span id="page-5-0"></span>Introducción

Bienvenido a la Guía de instalación de APM. Esta guía proporciona un flujo de trabajo detallado para la instalación de APM.

Esta guía es para aquellos clientes que no tienen ninguna versión de APM.

Si tiene una versión anterior de APM, consulte la guía de instalación de APM pertinente.

### Cómo está organizada esta guía

Esta guía se divide en dos secciones:

- . La Sección I contiene el flujo de trabajo paso a paso para instalar APM.
- . La Sección II, el apéndice, contiene información de referencia y procedimientos opcionales.

# <span id="page-6-0"></span>Parte I: Flujo de trabajo de la instalación

# <span id="page-7-0"></span>Capítulo 1: Información general de la instalación de APM 9.30

La instalación de APM 9.30 consta de los siguientes pasos principales:

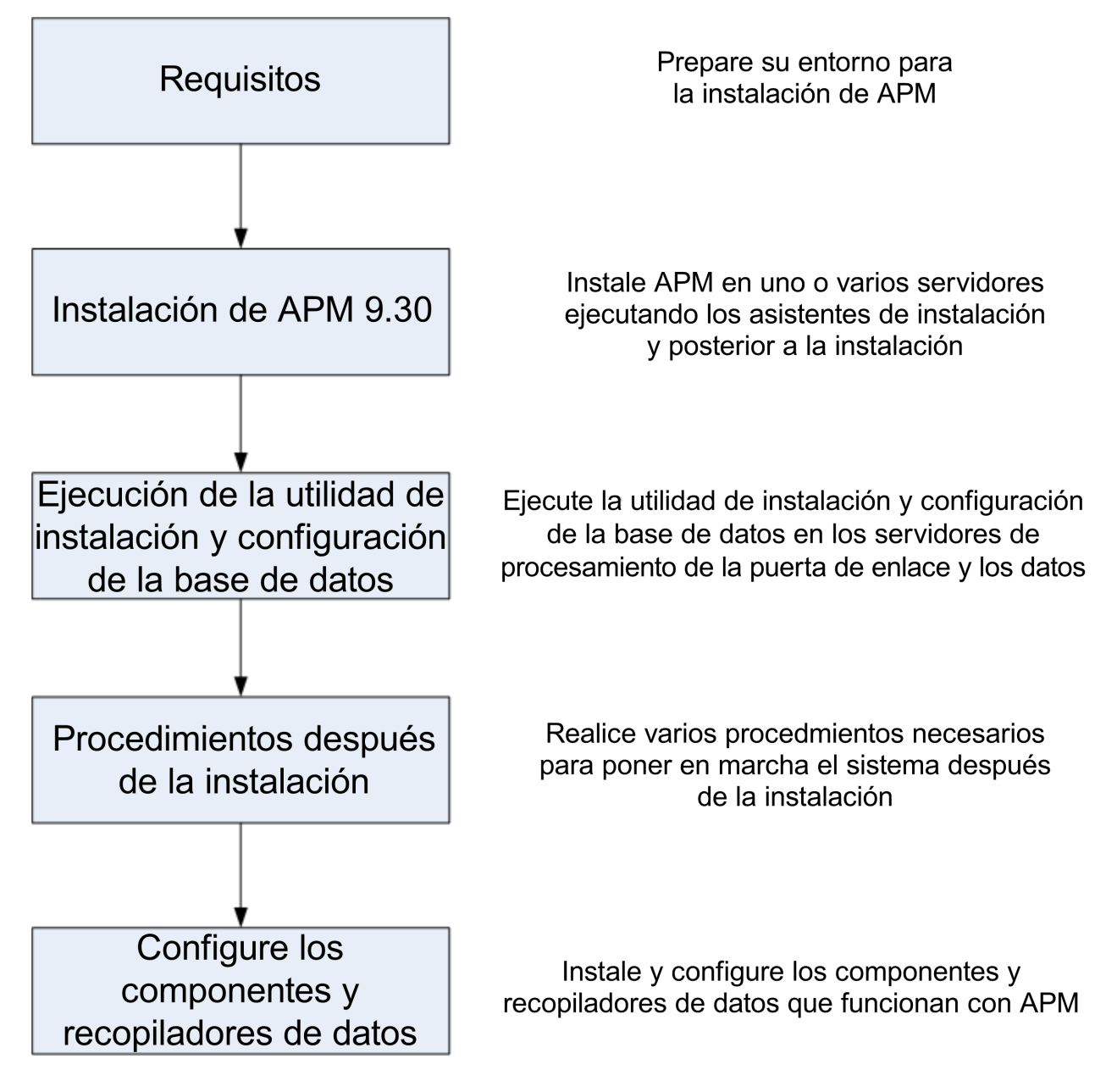

# <span id="page-8-0"></span>Capítulo 2: Requisitos previos generales

Realice los pasos siguientes antes de iniciar el proceso de instalación:

### 1. Creación del plan de implementación

Cree un plan de implementación completo que incluya el software, el hardware y los componentes necesarios. Para más información, consulte la guía APM Getting Started Guide y la documentación APM System Requirements and Support Matrixes.

### 2. Pedido y registro de licencias

Solicite las licencias a un representante de ventas según su plan de implementación. Registre su copia de APM para acceder al soporte técnico y a la información de todos los productos de HP. Podrá optar a actualizaciones y mejoras. Puede registrar su copia de APM en el HPE [Support](https://softwaresupport.hpe.com/) sitio (https://softwaresupport.hpe.com).

### 3. Preparación del hardware

Configure los servidores de APM y el servidor de base de datos de APM. Para más información sobre la configuración del servidor de base de datos, consulte la guía APM Database Guide.

### 4. Configurar servidor web (opcional)

APM instala el servidor web Apache en todos los servidores de puerta de enlace de APM durante la instalación. Si desea usar el servidor web Apache y ya ha instalado servidor web IIS, detenga el **servidor web IIS** antes de instalar APM. No cambie el valor de **Tipo de inicio** de este servicio. No elimine **Servidor web IIS** como función. Si desea utilizar el servidor web IIS, instálelo y habilítelo en todos los servidores de puerta de enlace antes de instalar APM.

**Nota:** Sólo puede haber un servidor web en ejecución en un equipo de servidor que utilice el mismo puerto que usa APM. Por ejemplo, si decide utilizar el servidor HTTP Apache durante la instalación del servidor de APM y está realizando la instalación en un equipo en el que IIS ya se está ejecutando, asegúrese de detener el servicio IIS y establecer el estado de inicio en **Manual** antes de empezar el proceso de instalación. Para más información, consulte:

- En Linux: "Trabajo con el servidor web [Apache"](#page-49-0) en la página 50
- En Windows: ["Trabajo](#page-42-0) con el servidor web IIS" en la página 43

## <span id="page-9-0"></span>Requisitos previos de instalación: Windows

Tenga en cuenta la siguiente información antes de instalar servidores de APM en plataformas Windows:

- Se recomienda que instale los servidores de APM en una unidad que disponga como mínimo de 40 GB de espacio libre en disco. Para más información sobre requisitos de sistema de servidor, consulte la documentación Requisitos de sistema y matrices de compatibilidades de APM.
- Si los servidores de APM, incluidos los servidores de base de datos, están instalados en varios segmentos de red, se recomienda encarecidamente que el número de saltos y la latencia entre servidores sea mínima. La latencia inducida por la red puede tener efectos negativos en la aplicación APM y puede causar problemas de rendimiento y estabilidad. Se recomienda que la latencia de red no supere los 5 milisegundos, independientemente del número de saltos. Para más información, póngase en contacto con HPE Support.
- Los servidores de APM deben instalarse en equipos dedicados y no deben ejecutar otras aplicaciones. Ciertos componentes de APM pueden coexistir en los servidores de APM. Para más información sobre la coexistencia, consulte la documentación Requisitos de sistema y matrices de compatibilidades de APM.
- Si tiene previsto utilizar el servidor web IIS, instálelo antes que APM y habilítelo una vez finalizada la instalación. Para obtener más información, consulte ["Trabajo](#page-42-0) con el servidor web IIS" en la página 43.
- Los servidores de APM no se deben instalar en una unidad asignada a un recurso local o de red.
- A causa de las limitaciones del explorador web, los nombres de los equipos de servidor que se ejecutan en el servidor de puerta de enlace sólo pueden contener caracteres alfanuméricos (a-z, A-Z, 0-9), guiones (-) y puntos (.). Por ejemplo, si los nombres de los equipos que se ejecutan en el servidor de puerta de enlace contienen el carácter de subrayado, no se podrá iniciar sesión en el sitio de APM cuando se utilice Microsoft Internet Explorer 7.0 o posterior.
- <sup>l</sup> Durante la instalación del servidor de APM, puede especificar otra ruta de acceso para el directorio de APM (la predeterminada es **C:\HPBSM**), pero tenga en cuenta que la ruta de acceso completa al directorio no debe contener espacios, ni más de 15 caracteres y debe terminar por **HPBSM**.
- <sup>l</sup> El directorio de instalación solo debe incluir caracteres alfanuméricos (a-z, A-Z, 2-9).

**Nota:** No se puede utilizar 0 ni 1 en el nombre del directorio de instalación

- User Access Control (UAC) debe estar deshabilitado antes de instalar APM. UAC está habilitado de forma predeterminada en alguna versión de Windows Server (por ejemplo: 2008 SP2) y se debe deshabilitar de forma manual.
- Si tiene previsto ejecutar los servidores de APM en una plataforma protegida (incluyendo el uso del protocolo HTTPS), revise los procedimientos de protección descritos en APM Hardening Guide.
- En el clúster de APM, abra el puerto 21212 en el servidor de procesamiento de datos.

**Nota:** Durante la instalación, se actualiza el valor de la clave del Registro de Windows HKLM\SYSTEM\CurrentControlSet\Services\Tcpip\Parameters\ReservedPorts para incluir los siguientes intervalos de puertos que necesita APM: 1098-1099, 2506-2507, 8009-8009, 29000-29000, 4444-4444, 8083-8083, 8093-8093.

Estos intervalos de puertos no se eliminan de la clave de registro durante la desinstalación de BSM por lo que debe aliminar manualmente los puertos de la clave de registro después de desinstalar APM, salvo que otras aplicaciones los necesiten.

## <span id="page-10-0"></span>Requisitos previos de instalación de - Linux

Tenga en cuenta la siguiente información antes de instalar servidores de APM en plataformas Linux:

• Se recomienda que instale los servidores de APM en una unidad que disponga como mínimo de 40 GB de espacio libre en disco. El directorio /tmp debe tener al menos 2,5 GB de espacio libre en disco. Puede cambiar el directorio /tmp ejecutando el siguiente comando:

export IATEMPDIR=/new/tmp/dir

export \_JAVA\_OPTIONS=-Djava.io.tmpdir=/new/tmp/dir

donde /new/tmp/dir es el nuevo directorio /tmp.

Para más información sobre requisitos de sistema de servidor, consulte la documentación Requisitos de sistema y matrices de compatibilidades de APM.

- Si los servidores de APM, incluidos los servidores de base de datos, están instalados en varios segmentos de red, se recomienda encarecidamente que el número de saltos y la latencia entre servidores sea mínima. La latencia inducida por la red puede tener efectos negativos en la aplicación APM y puede causar problemas de rendimiento y estabilidad. Se recomienda que la latencia de red no supere los 5 milisegundos, independientemente del número de saltos. Para más información, póngase en contacto con HPE Support.
- Los servidores de APM deben instalarse en equipos dedicados y no deben ejecutar otras aplicaciones. Ciertos componentes de APM pueden coexistir en los servidores de APM. Para más información sobre la coexistencia, consulte la documentación Requisitos de sistema y matrices de compatibilidades de APM.
- . Antes de instalar APM en un equipo con Linux, asegúrese de que SELinux no lo bloquee. Para hacerlo, puede deshabilitar SELinux o configurarlo para que permita que se ejecute Java 32 bits.

Para deshabilitar SELinux, abra el archivo **/etc/selinux/config**, establezca el valor de **SELINUX=disabled** y reinicie el equipo.

En sistemas con SELinux deshabilitado, la opción SELINUX=disabled está configurada en **/etc/selinux/config**:

```
# This file controls the state of SELinux on the system.
# SELINUX= can take one of these three values:
# enforcing - SELinux security policy is enforced.
# permissive - SELinux prints warnings instead of enforcing.
# disabled - No SELinux policy is loaded.
SELINUX=disabled
# SELINUXTYPE= can take one of these two values:
# targeted - Targeted processes are protected.
# mls - Multi Level Security protection.
SELINUXTYPE=targeted
```
El comando getenforce devuelve **Deshabilitado**:

**~]\$ getenforce** Deshabilitado

Para confirmar que se hayan instalado los paquetes mencionados anteriormente, utilice la utilidad rpm:

**~]\$ rpm -qa | grep selinux** selinux-policy-3.12.1-136.el7.noarch libselinux-2.2.2-4.el7.x86\_64

Guía de instalación de APM Capítulo 2: Requisitos previos generales

```
selinux-policy-targeted-3.12.1-136.el7.noarch
libselinux-utils-2.2.2-4.el7.x86_64
libselinux-python-2.2.2-4.el7.x86_64
```

```
~]$ rpm -qa | grep policycoreutils
policycoreutils-2.2.5-6.el7.x86_64
policycoreutils-python-2.2.5-6.el7.x86_64
```

```
~]$ rpm -qa | grep setroubleshoot
setroubleshoot-server-3.2.17-2.el7.x86_64
setroubleshoot-3.2.17-2.el7.x86_64
setroubleshoot-plugins-3.0.58-2.el7.noarch
```
Antes de habilitar SELinux, todos los archivos del sistema de archivos deben etiquetarse con un contexto de SELinux. Antes de que esto suceda, es posible que los dominios limitados no puedan acceder, impidiendo que el sistema arranque correctamente.

Para evitarlo, configure SELINUX=permissive en el archivo **/etc/selinux/config**:

```
# This file controls the state of SELinux on the system.
# SELINUX= can take one of these three values:
# enforcing - SELinux security policy is enforced.
# permissive - SELinux prints warnings instead of enforcing.
# disabled - No SELinux policy is loaded.
SELINUX=permissive
# SELINUXTYPE= can take one of these two values:
# targeted - Targeted processes are protected.
# mls - Multi Level Security protection.
SELINUXTYPE=targeted
```
Reinicie el sistema como usuario raíz. Durante el siguiente arranque, se etiquetarán los sistemas de archivos. El proceso de etiquetado etiqueta todos los archivos con un contexto de SELinux:

**~]# reboot**

En modo permisivo, no se aplica la política de SELinux, pero se registran denegaciones para acciones que se denegarían si se ejecutaran en modo aplicable.

Antes de cambiar a modo aplicable, como usuario raíz, ejecute el siguiente comando para confirmar que SELinux no ha denegado acciones durante el último arranque. Si SELinux no ha denegado acciones durante el último arranque, este comando no devuelve ninguna salida.

**~]# grep "SELinux is preventing" /var/log/messages**

Si no se han recibido mensajes de denegación en el archivo **/var/log/messages**, configure SELINUX=enforcing en **/etc/selinux/config**:

```
# This file controls the state of SELinux on the system.
# SELINUX= can take one of these three values:
# enforcing - SELinux security policy is enforced.
# permissive - SELinux prints warnings instead of enforcing.
# disabled - No SELinux policy is loaded.
SELINUX=enforcing
# SELINUXTYPE= can take one of these two values:
# targeted - Targeted processes are protected.
# mls - Multi Level Security protection.
SELINUXTYPE=targeted
```
Reinicie el sistema. Después de reiniciar, confirme que getenforce devuelva **Aplicación**:

**~]\$ getenforce** Enforcing

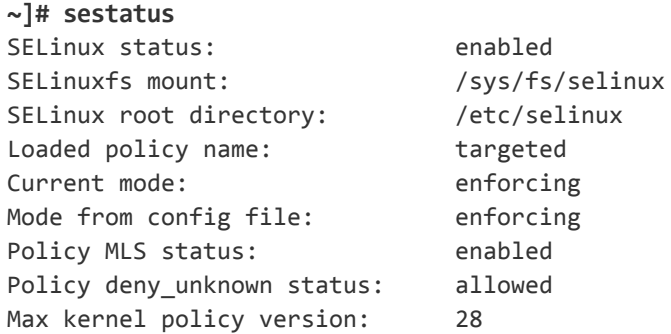

- <sup>l</sup> Para configurar SELinux para que permita que se ejecute Java 32 bits, ejecute el comando **setsebool –P allow\_execmod on**.
- Los servidores de APM no se deben instalar en unidades asignada a recursos de red.
- Dadas las limitaciones del explorador web, los nombres de los equipos de servidor que se ejecutan en el servidor de puerta de enlace sólo pueden contener caracteres alfanuméricos (a-z, A-Z, 0-9), guiones (-) y puntos (.). Por ejemplo, si los nombres de los equipos en los que se ejecuta el servidor de puerta de enlace contienen el carácter de subrayado, no se podrá iniciar sesión en el sitio de APM. En este caso, para acceder al sitio de APM, utilice la dirección IP del equipo en lugar del nombre de la máquina que contiene el carácter de subrayado.
- Si tiene previsto ejecutar los servidores de APM en una plataforma protegida (incluyendo el uso del protocolo HTTPS), revise los procedimientos de protección descritos en APM Hardening Guide.
- Para instalar APM en el equipo del servidor, es preciso ser usuario root.
- **La variable de entorno DISPLAY** se debe configurar correctamente en el equipo del servidor de APM. El equipo desde donde se está realizando la instalación debe estar ejecutando un X-Server, salvo cuando se esté instalando APM en modo silencioso. Para obtener más información, consulte ["Instalación](#page-61-0) de APM en modo [silencioso"](#page-61-0) en la página 62.
- En el clúster de APM, abra el puerto 21212 en el servidor de procesamiento de datos.
- . Antes de instalar APM 9.30 en los sistemas operativos Oracle Linux (OEL) o Red Hat Enterprise Linux para las versiones admitidas 6.x y 7.x, debe instalar los siguientes paquetes RPM en todos los equipos que ejecuten APM:

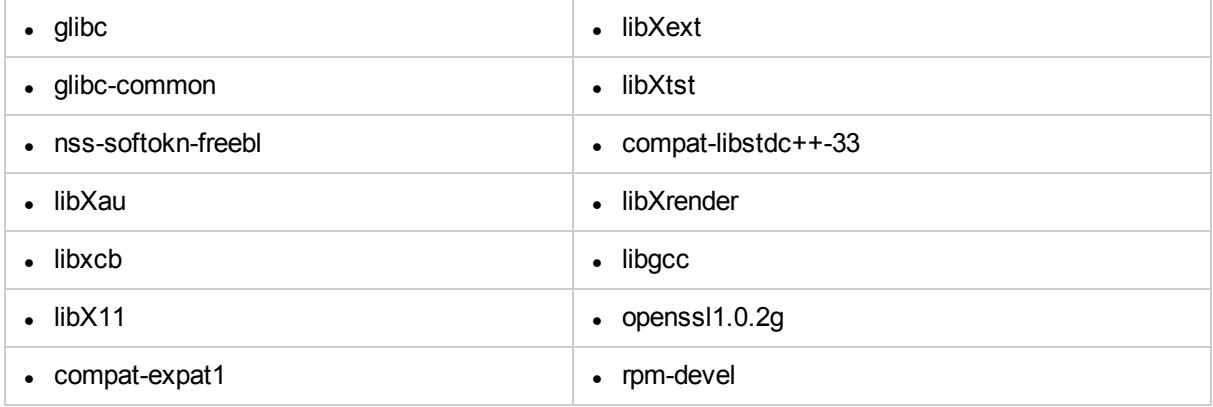

**Para instalar los paquetes RPM mencionados en la tabla superior, ejecute la herramienta de instalación de RPM en todos los equipos que ejecuten APM:**

#### **<Directorio\_instalación\_APM>/rhel\_oel\_installation\_fix/rpm\_installer.sh**.

• Si el script no puede instalar alguno de los paquetes RPM, aparecerá el siguiente mensaje:

!!! ERROR: package <package name> has not been installed successfully

In this case, refer the problem to your system administrator.

<sup>l</sup> Si el script detecta que un paquete de RPM ya está instalado, omitirá el paquete en cuestión y pasará al siguiente paquete.

Sin embargo, puede obligar a la herramienta a intentar de nuevo la instalación de paquetes instalados previamente añadiendo el parámetro **f** al comando:

#### **<Directorio\_instalación\_APM>/rhel\_oel\_installation\_fix/rpm\_installer.sh**

Por ejemplo:

**<Directorio\_instalación\_APM>/rhel\_oel\_installation\_fix/rpm\_installer.sh f**

Si el servicio de actualización Yum Linux no funciona en su equipo, deberá descargar e instalar manualmente los paquetes RPM necesarios ejecutando el siguiente comando:

#### **yum install -y openssl1.0.2g glibc.i686 glibc-common.i686 nss-softokn-freebl.i686 libXau.i686 libxcb.i686 libX11.i686 libXext.i686 libXtst.i686 compat-libstdc++-33.i686 libXrender.i686 libgcc.i686 compat-expat1 rpm-devel**

La versión de estos paquetes cambia entre un sistema y otro. Puede descargar los paquetes desde cualquier sitio de repositorio de RPM que coincida con las especificaciones de su sistema. La siguiente herramienta de búsqueda de RPM puede ayudarle en esta tarea [\(http://rpm.pbone.net/\)](http://rpm.pbone.net/).

**Para determinar la versión del paquete que se debe descargar, ejecute el siguiente comando en una ventana de terminal:**

#### **rpm –qa \${PACKAGE\_NAME} (ex: rpm -qa glibc )**

El comando devolverá el siguiente texto:

# rpm -qa glibc

glibc-2.12-1.132.el6.x86\_64

Este texto indica la versión del paquete necesaria para su equipo.

En este caso, debe descargar el paquete de arquitectura i686 con la misma versión (glibc-2.12- 1.132.el6.i686) e instalarlo manualmente.

# <span id="page-14-0"></span>Capítulo 3: Instalación de APM 9.30

Instale APM 9.30 en un conjunto de servidores. Puede hacerlo en un servidor de puerta de enlace y en un servidor de procesamiento de datos o en un servidor de un equipo. En el primer caso, ejecute los asistentes en el servidor de procesamiento de datos primero. El asistente le indicará para iniciar la instalación en el servidor de puerta de enlace.

El asistente de instalación le guiará para ejecutar el asistente posterior a la instalación. Después de ejecutar el asistente posterior a la instalación, puede ejecutar la utilidad de configuración de base de datos de forma automática o ejecutarla más adelante.

**Nota:** Si está instalando APM 9.30 en Windows Server 2008 R2 o 2012 R2:

- 1. En **HKEY\_LOCAL\_ MACHINE\SOFTWARE\Microsoft\Windows\CurrentVersion\policies\system** localice **Habilitar LUA** y cambie el valor a **0**.
- 2. Reinicie el equipo.

### Descargue el software

- 1. Vaya al sitio web HPE [SMTA](http://prssc.int.hpe.com/smta/smta.cgi) (http://prssc.int.hpe.com/smta/smta.cgi) e inicie sesión.
- 2. En **to Release Name**, seleccione **APM0930** y haga clic en **Search**.
- 3. Descargue el archivo zip correspondiente:
	- <sup>l</sup> **HPE\_APM\_9.30\_Windows\_Setup.zip**
	- <sup>l</sup> **HPE\_APM\_9.30\_Linux\_Setup.zip**
- 4. Descomprima el archivo y ejecute el programa de instalación.

### Ejecute el asistente de instalación y tras la instalación

- $\bullet$  ["Instalación](#page-39-0) de APM en una plataforma Windows" en la página 40
- <sup>l</sup> ["Instalación](#page-47-0) de APM en una plataforma Linux" en la página 48

Si hay parches disponibles, vaya al Sitio de soporte de HPE [Software](https://softwaresupport.hpe.com/) (https://softwaresupport.hpe.com) y descargue el parche necesario.

Si lo prefiere, puede ejecutar los asistentes de instalación y tras la instalación en modo silencioso. Para obtener más información, consulte ["Instalación](#page-61-0) de APM en modo silencioso" en la página 62.

**Nota:** El modo silencioso no es compatible con los asistentes de actualización.

# <span id="page-15-0"></span>Capítulo 4: Procedimientos posteriores a la instalación

Este capítulo contiene los siguientes temas:

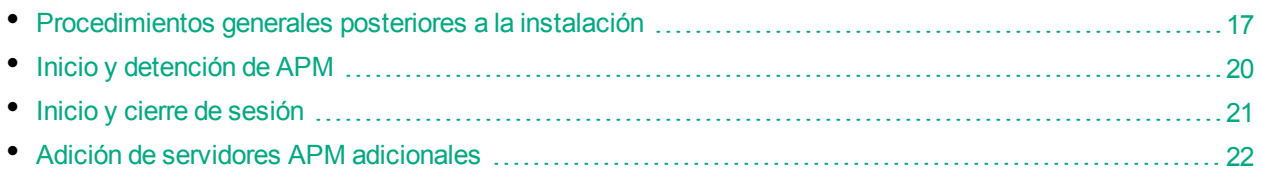

## <span id="page-16-0"></span>Procedimientos generales posteriores a la instalación

Realice estas tareas para completar el proceso de instalación:

<sup>l</sup> Actualización personalizada de los KPI de situación de servicio

En BSM, ha cambiado el formato interno del parámetro de KPI "El KPI es crítico si". Como resultado, este valor puede ser incorrecto después de la actualización si se han creado o personalizado KPI.

**Nota:** APM debe estar ejecutándose para realizar este paso.

Para solucionar este problema, realice lo siguiente:

- a. Acceda a la consola JMX del servidor de puerta de enlace a través de http://<nombre del servidor de puerta de enlace>:29000/ e introduzca su nombre de usuario y contraseña.
- b. Haga clic en **service=repositories\_manager** en la sección Topaz.
- c. Localice **upgradeCriticalIf()** e introduzca **1** como Id. de cliente en el campo de parámetro.
- d. Haga clic en **Invocar**.
- <sup>l</sup> Eliminar KPI de OMi

Si hay OMi KPI asignados a aplicaciones empresariales, BTF o BT, los KPI se dañarán puesto que OMi no se admite en APM 9.30. Para eliminar los KPI dañados:

- a. Ejecute la sincronización para los indicadores de situación (**pestaña Administración > Situación de servicio > Asignaciones > Asignaciones de indicador de situación**).
- b. Ejecute la sincronización para los KPI (**pestaña Administración > Situación de servicio > Asignaciones > Asignaciones de indicador de situación**).
- c. En la sección Tipos de CI, seleccione **Elemento raíz** y haga clic en todas las pestañas de **Sincronizar tipo de CI**.
- Eliminación de archivos temporales de Internet

La primera vez que inicie sesión en APM después de la actualización, elimine los archivos temporales de Internet del explorador. Esto se debe llevar a cabo en todos los exploradores que accedan a APM.

#### • Deshabilite los servidores de seguridad que existan entre el servidor de puerta de enlace de APM y el servidor de procesamiento de datos

En general, no se admite el uso de servidores de seguridad entre los servidores APM. Si un servidor de seguridad del sistema operativo está activo en cualquier equipo servidor de APM (GW o DPS), se sebe dejar abierto un canal para que pase el tráfico entre el servidor de puerta de enlace de APM y el servidor DPS.

Además, para permitir que los usuarios y recopiladores de datos de APM se comuniquen con los servidores de puerta de enlace de APM, debe dejar abiertos los puertos correspondientes en función de su configuración de APM. Los puertos necesarios se suelen 443 o 80 y 383. Para más información, consulte "Port Usage" en la guía APM Platform Administration Guide.

### • Creación de la base de datos de perfiles

Cree el esquema de base de datos del perfil después de ejecutar los asistentes de instalación. Para más información, consulte "Creating Databases" en la guía APM Platform Administration Guide.

#### • Carga de licencias adicionales

La licencia principal de APM se introduce durante la instalación principal de APM. Sin embargo, varias aplicaciones de APM requieren licencias adicionales. Para utilizar estas aplicaciones, debe obtener las licencias de HPE. Para más información, visite el sitio web de soporte técnico de HPE [Software](https://softwaresupport.hp.com/) (https://softwaresupport.hpe.com).

Cargue los archivos de licencia en el gestor de licencias. Para más información, consulte "License Manager Page" en la guía APM Platform Administration Guide.

#### • Configure LW-SSO cuando el equilibrador de carga se encuentre en un dominio independiente

Si utiliza un equilibrador de carga que no se encuentra en el mismo dominio que los servidores que se integran con BSM (por ejemplo, NNMi, OO), deberá personalizar la configuración de LW-SSO. Para más información, consulte "LW-SSO Configuration for Multi-Domain and Nested Domain Installations" en la guía APM Platform Administration Guide.

#### • Ejecución de procedimientos de protección

Si desea proteger la comunicación entre servidores APM, realice los procedimientos de "Uso de TLS en APM" en APM Hardening Guide.

#### • Comprobación para garantizar que todos los procesos se hayan iniciado correctamente

Puede comprobar que todos los procesos se hayan iniciado correctamente. Para más información, consulte "How to View the Status of Processes and Services" en la guía APM Platform Administration Guide.

#### • Instalación y configuración deSystem Health

System Health permite supervisar el rendimiento de los servidores, bases de datos y recopiladores de datos en ejecución en el sistema de APM y asegurarse de que funcionan correctamente. Después de instalar los servidores de APM se recomienda instalar y configurar System Health. Para obtener más información, consulte la guía System Health Guide.

#### • Comprobar los archivos de registro de instalación

Puede ver el archivo de registro de instalación haciendo clic en el vínculo **Ver archivos de registro** en la parte inferior de la ventana del instalador.

En un entorno Windows, este archivo de registro, junto con archivos de registro adicionales para paquetes de instalación independientes, se encuentran en el directorio **%temp%\..\HPOvInstaller\HPEApm\_ <versión>**.

En un entorno Linux, los archivos de registro se encuentran en el directorio **/tmp/HPOvInstaller/HPEApm\_<versión>**.

El nombre del archivo de registro del instalador debe tener el siguiente formato:

**HPEApm\_<VERSIÓN>\_<FECHA>\_ HPOvInstallerLog.html** o **HPEApm\_<VERSIÓN>\_<FECHA>\_ HPOvInstallerLog.txt** (por ejemplo, HPEApm\_9.30\_2016.05.23\_15\_48\_HPOvInstallerLog.html).

Los nombres de archivos de registro de paquetes de instalación individuales deben tener el siguiente formato:

**Package\_<TIPO\_PAQUETE>\_HPEApm\_<NOMBRE\_PAQUETE>\_install.log** (por ejemplo, Package\_msi\_HPEApm\_BPMPkg\_install.log).

**Nota:** Si se reinicia el servidor, todos los archivos de la carpeta **tmp** se suprimen automáticamente de forma predeterminada. Se recomienda, por tanto, realizar una copia de seguridad de todos los archivos de registro después de haber instalado APM y antes de reiniciar el servidor.

#### **· Instalación de archivos de configuración de componente**

Los archivos de configuración de componente se utilizan para instalar los componentes utilizados por APM. Los archivos de configuración de componente no se instalan como parte de la instalación básica de APM. Se encuentran en ubicaciones separadas en el área de descarga del paquete de envío web. Puede cargarlos en la página de descargas de APM. Los archivos de configuración del componente se pueden descargar desde APM y se pueden utilizar cuando sean necesarios. Para más información sobre el trabajo con la página de descargas de APM, consulte "Downloads" en la guía APM Platform Administration Guide.

#### **Nota:**

- Los componentes de la página Descargas se actualizan para todas las versiones, principales y secundarias (por ejemplo, 9.00 y 9.20). Para descargar los componentes actualizados para versiones secundarias y parches (por ejemplo, 9.26), vaya al Sitio de soporte de HPE [Software](https://softwaresupport.hpe.com/) [\(https://softwaresupport.hpe.com](http://www.hp.com/go/hpsoftwaresupport)).
- Puede instalar un componente utilizando el archivo de configuración del componente directamente desde la red. Para más información sobre la instalación de un componente, consulte la documentación individual del componente que desee instalar. La documentación correspondiente está disponible en la página de descargas en APM después de copiar los archivos de configuración del componente en la página de descargas.

Para instalar los archivos de configuración del componente, copie los archivos de configuración del componente que desee que estén disponibles en la página de descargas desde el directorio correspondiente del área de descargas de versiones en el directorio **<directorio raíz de HPE APM>\AppServer\webapps\site.war\admin\install**

del servidor de puerta de enlace de APM. Si es necesario, cree la estructura de directorio **admin\install**.

#### • Reiniciar APM

Reinicie APM deshabilitando y volviendo a habilitar todos los servidores, Para obtener más información, consulte "Inicio y [detención](#page-19-0) de APM" en la página siguiente.

## <span id="page-19-0"></span>Inicio y detención de APM

Cuando finalice la instalación del servidor de APM, reinicie el equipo. Se recomienda que lo haga cuanto antes. Tenga en cuenta que cuando se reinicie el equipo, debe iniciar sesión con el mismo usuario que tenía antes de reiniciar el equipo.

**Nota:** Si se reinicia el servidor, todos los archivos de la carpeta **tmp** se suprimen automáticamente de forma predeterminada. Se recomienda, por tanto, realizar una copia de seguridad de todos los archivos de registro después de haber instalado APM y antes de reiniciar el servidor.

Cuando los servidores APM se hayan instalado (ya sea todos en un equipo o al menos una instancia de cada tipo de servidor en un despliegue distribuido) y se hayan conectado los equipos de los servidores a las bases de datos, inicie APM en cada equipo del servidor.

**Nota:** Puede comprobar qué servidores y funciones de APM se han instalado en el equipo de un servidor APM consultando la sección [INSTALLED\_SERVERS] del archivo del **<directorio raíz de HPE APM>\conf\TopazSetup.ini**. Por ejemplo, servidor\_procesamiento\_datos=1 indica que el servidor de procesamiento de datos se ha instalado en el equipo.

#### **Para iniciar o detener APM en Windows:**

Seleccione **Iniciar > Todos los programas > HPE Application Performance Management > Administración > Habilitar/deshabilitar HPE Application Performance Management.** Al habilitar un entorno distribuido, debe habilitar primero el servidor de procesamiento de datos y, a continuación, el servidor de puerta de enlace.

#### **Para iniciar o detener APM en Linux:**

/opt/HP/BSM/scripts/run\_hpbsm {start | stop | restart}

#### **Para iniciar, detener o reiniciar APM con un script daemon:**

/etc/init.d/hpbsmd {start| stop | restart}

**Nota:** Al detener APM, el servicio de APM no se suprime de la ventana Servicios de Microsoft. El servicio se eliminará cuando haya desinstalado APM.

## <span id="page-20-0"></span>Inicio y cierre de sesión

Inicie sesión en APM desde el explorador de una máquina cliente utilizando la página de inicio de sesión. LW-SSO es la estrategia de autenticación predeterminada de APM. Para más información, consulte "Logging into APM with LW-SSO" en la guía APM Platform Administration Guide.

Puede deshabilitar la autenticación de inicio de sesión único completamente o deshabilitar LW-SSO y utilizar otra estrategia de autenticación admitida. Para más información sobre la selección de una estrategia de autenticación, consulte "Set Up the Authentication Strategies" en la guía APM Platform Administration Guide.

#### **Para acceder a la página de inicio de sesión de APM e iniciar sesión por primera vez:**

1. En el explorador web, introduzca la dirección URL http://<nombre\_servidor>.<nombre\_ dominio>/HPBSM donde **nombre\_servidor** y **nombre\_dominio** representan el nombre de dominio completo del servidor APM. Si hay varios servidores o APM se implementa en una arquitectura distribuida, especifique el equilibrador de carga o la URL de servidor de puerta de enlace, según convenga.

**Nota:** Los usuarios que estén ejecutando versiones anteriores de BSM pueden utilizar marcadores para acceder a la dirección URL http://<nombre\_servidor>.<nombre\_dominio>/mercuryam y http://<nombre\_servidor>.<nombre\_dominio>/topaz

- 2. Introduzca el usuario administrador predeterminado ("admin") y la contraseña especificada en la Utilidad de configuración de base de datos y configuración de BSM y haga clic en **Iniciar sesión**. Una vez se haya iniciado la sesión, el nombre del usuario aparecerá en parte superior derecha.
- 3. (Se recomienda) Cree usuarios administrativos adicionales para permitir que los administradores de APM accedan al sistema. Para obtener más detalles sobre la creación de usuarios en el sistema "Gestión del usuario" en APM Platform Administration Guide.
- Para más información sobre la solución de problemas de inicio de sesión, consulte "Troubleshooting and Limitations" en la guía APM Platform Administration Guide.
- Para más información sobre las estrategias de autenticación de inicio de sesión que se pueden utilizar en APM, consulte "Authentication Strategies — Overview" en la guia APM Platform Administration Guide.
- Para más información sobre cómo acceder a APM de forma segura, consulte la guía APM Hardening Guide.

Al completar la sesión, se recomienda que cierre la sesión del sitio web para impedir entradas no autorizadas.

#### **Para cerrar la sesión:**

Haga clic en **Cerrar sesión** en la parte superior de la página.

## <span id="page-21-0"></span>Adición de servidores APM adicionales

Cuando tenga un entorno de trabajo APM 9.30, puede añadir nuevos servidores de puerta de enlace y de procesamiento de datos según convenga.

#### **Para añadir nuevos servidores APM a un entorno de APM existente:**

- 1. Vaya al sitio web HPE [SMTA](http://prssc.int.hpe.com/smta/smta.cgi) (http://prssc.int.hpe.com/smta/smta.cgi) e inicie sesión.
- 2. En **to Release Name**, seleccione **APM0930** y haga clic en **Search**.
- 3. Descargue el archivo zip correspondiente:
	- <sup>l</sup> **HPE\_APM\_9.30\_Windows\_Setup.zip**
	- <sup>l</sup> **HPE\_APM\_9.30\_Linux\_Setup.zip**
- 4. Descomprima el archivo y ejecute el programa de instalación en todos los servidores APM (puerta de enlace y procesamiento de datos).
- 5. Ejecute la Utilidad de configuración de base de datos y configuración.
	- <sup>l</sup> **Windows:** En el servidor APM, seleccione **Iniciar > Todos los programas > HPE Application Performance Management > Administración > Configurar HPE Application Performance Management**. Si lo prefiere, puede ejecutar el archivo directamente desde **<directorio raíz de HPE APM>\bin\config-server-wizard.bat**.
	- **Linux:** En el equipo del servidor de APM, abra una línea de comandos de terminal e inicie **/opt/HP/BSM/bin/config-server-wizard.sh**.

Para más información sobre esta utilidad, consulte ["Implementación](#page-52-0) de servidor y configuración de [parámetros](#page-52-0) de la base de datos" en la página 53.

6. Reinicie todos los servidores APM.

Después de instalar todos los servidores adicionales, reinicie todos los demás servidores y recopiladores de datos de APM para que puedan reconocer los servidores nuevos.

# <span id="page-22-0"></span>Capítulo 5: Configuración de acceso seguro para el proxy inverso de APM

Esta sección describe las ramificaciones de seguridad de los servidores de proxy inverso y contiene las instrucciones para utilizar un proxy inverso con APM.

Este capítulo describe solamente los aspectos de seguridad de un proxy inverso. No analiza otros aspectos de los servidores de proxy inverso, como el almacenamiento en caché y el equilibrio de carga.

Un proxy inverso es un servidor intermedio que se encuentra entre el equipo del cliente y el servidor o servidores web. Para el equipo de cliente, el proxy inverso se muestra como un servidor web estándar que sirve las solicitudes de protocolo HTTP o HTTPS del equipo de cliente sin necesidad de configuración de cliente dedicada.

El equipo de cliente envía solicitudes normales para contenido web, utilizando el nombre del proxy inverso en lugar del nombre de un servidor web. A continuación, el proxy inverso envía la solicitud a uno de los servidores web. Aunque el servidor web vuelve a enviar la respuesta al equipo de cliente mediante el proxy inverso, para el equipo de cliente es como si la enviara el proxy inverso.

APM admite un proxy inverso en arquitectura DMZ. El proxy inverso es un mediador HTTP o HTTPS entre los recopiladores de datos/usuarios de aplicación de APM y los servidores de APM.

<span id="page-22-1"></span>Los recopiladores de datos pueden acceder a APM a través del mismo host virtual o de uno distinto que el de los usuarios de la aplicación.

## Configuración de proxy inverso

En esta topología, el contexto de proxy inverso se divide en dos secciones:

- Comunicación que se redirige al host virtual para recopiladores de datos.
- Comunicación que se redirige al host virtual para usuarios de aplicaciones.

El uso de un proxy inverso se ilustra en el diagrama siguiente. Los recopiladores de datos pueden acceder a APM a través del mismo host virtual o de uno distinto que el de los usuarios de la aplicación. Por ejemplo, es posible que su entorno use un equilibrador de carga para los usuarios de aplicaciones y otro para los recopiladores de datos.

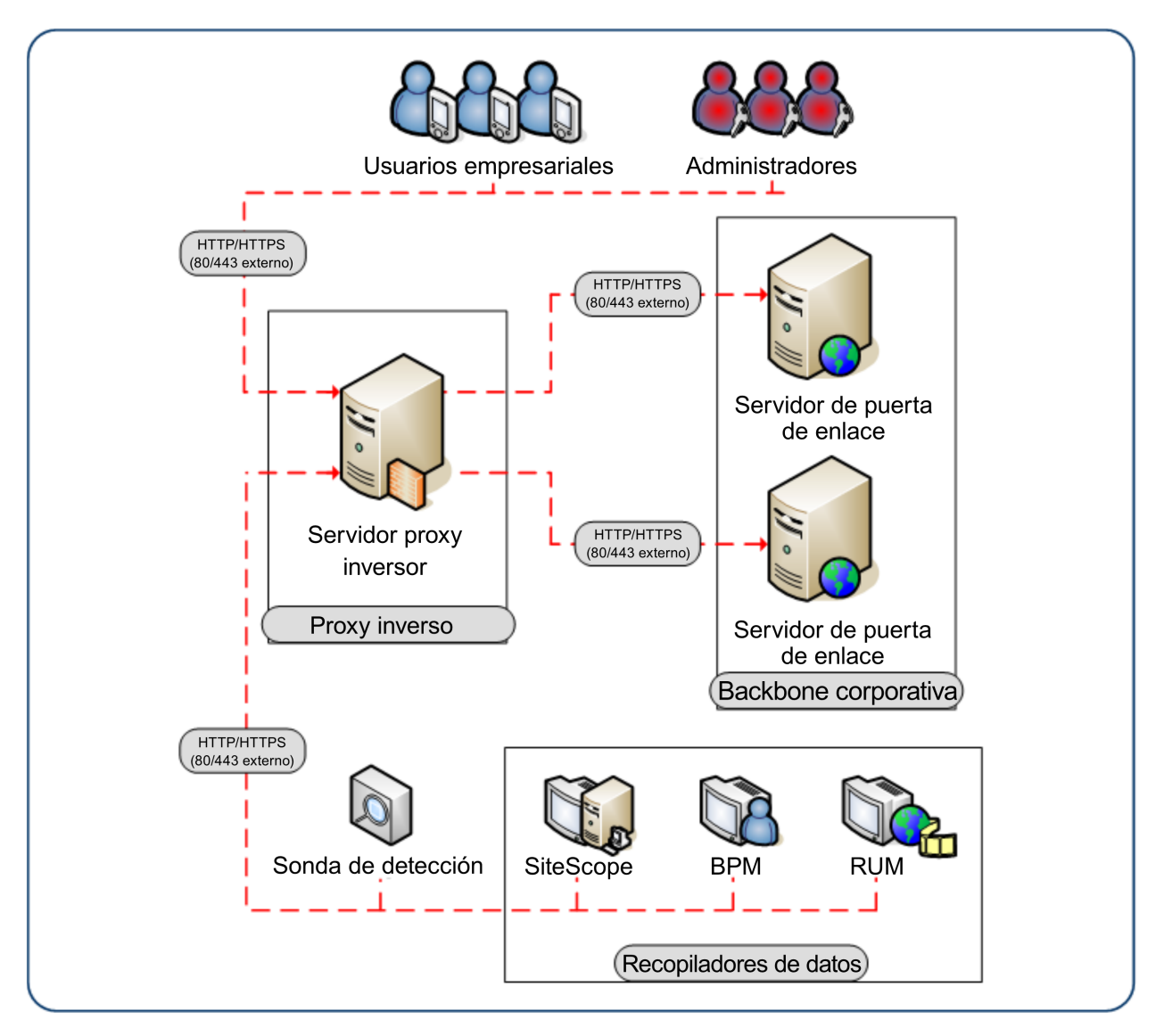

El soporte de APM para el proxy inverso debe configurarse de formas diferentes en cada uno de los casos siguientes:

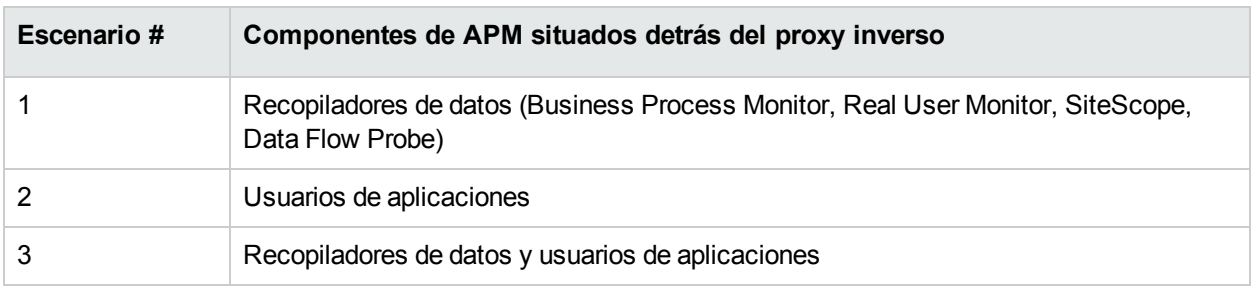

## <span id="page-24-0"></span>Flujo de trabajo de configuración de proxy inverso flujo

Esta sección describe el flujo de trabajo general para configurar un proxy inverso al trabajar con servidores APM. El procedimiento varía en función del servidor web del proxy inverso.

- 1. Si tiene un equilibrador de carga que está funcionando como un proxy inverso, no es necesario configurar un proxy inverso adicional. Para obtener más información, consulte ["Equilibrio](#page-84-0) de carga para el servidor de puerta de [enlace"](#page-84-0) en la página 85.
- 2. Siga el procedimiento correspondiente en función de si el proxy inverso está utilizando el servidor web Apache o IIS.

Apache. ["Configuración](#page-25-0) de un proxy inverso: Apache" en la página siguiente.

IIS. ["Configuración](#page-30-0) de un proxy inverso: IIS" en la página 31.

3. Configurar APM para que admita el proxy inverso. Para obtener más información, consulte ["Configuración](#page-33-0) específica de HPE APM" en la página 34.

## <span id="page-25-0"></span>Configuración de un proxy inverso: Apache

Esta sección contiene los procedimientos que describen cómo configurar un proxy inverso mediante las versiones del servidor web apache 2.2.x.

**Nota:** La protección del acceso al proxy inverso debe llevarse a cabo como parte del flujo de trabajo de protección. Para más información, consulte "Hardening Workflow" en la guía Hardening Guide.

Esta sección contiene los siguientes temas:

- "Cómo [configurar](#page-25-1) Apache para que funcione como proxy inverso" abajo
- <span id="page-25-1"></span>. ["Referencia:](#page-27-0) admite usuarios de aplicaciones APM" en la página 28.
- <sup>l</sup> "Referencia: soporte para [recopiladores](#page-28-0) de datos de APM" en la página 29.

### Cómo configurar Apache para que funcione como proxy inverso

**Nota:** La protección del acceso al proxy inverso debe llevarse a cabo como parte del flujo de trabajo de protección. Para más información, consulte "Hardening Workflow" en la guía Hardening Guide.

1. Configure Apache para que funcione como proxy inverso.

Apache se debe configurar manualmente para que funcione como un proxy inverso.

#### **Por ejemplo:**

- a. Abra el <directorio de instalación de Apache>\Webserver\conf\httpd.conf file.
- b. Habilitar los siguientes módulos:
	- <sup>o</sup> LoadModule proxy\_module modules/mod\_proxy.so
	- <sup>o</sup> LoadModule proxy\_http\_module modules/mod\_proxy\_http.so
- c. Añada las siguientes líneas:

```
ProxyRequests off
<Proxy *>
       Order deny,allow
       Deny from all
       Allow from all
</Proxy>
ProxyTimeout 300
```
2. Añada soporte para los usuarios de aplicación y recopiladores de datos tal como se muestra en el siguiente ejemplo. Para más información, consulte ["Referencia:](#page-27-0) admite usuarios de aplicaciones APM" en la [página](#page-27-0) 28 y "Referencia: soporte para [recopiladores](#page-28-0) de datos de APM" en la página 29.

#### **Recopiladores de datos:**

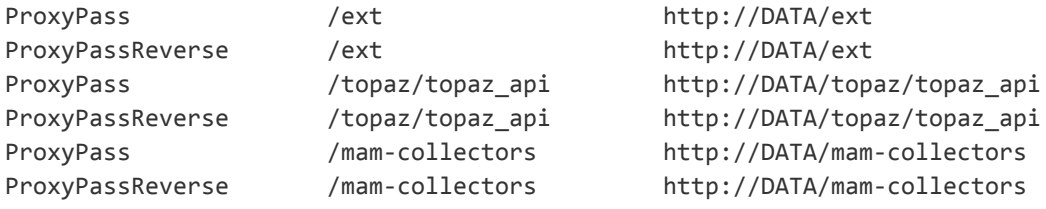

#### **Application Users:**

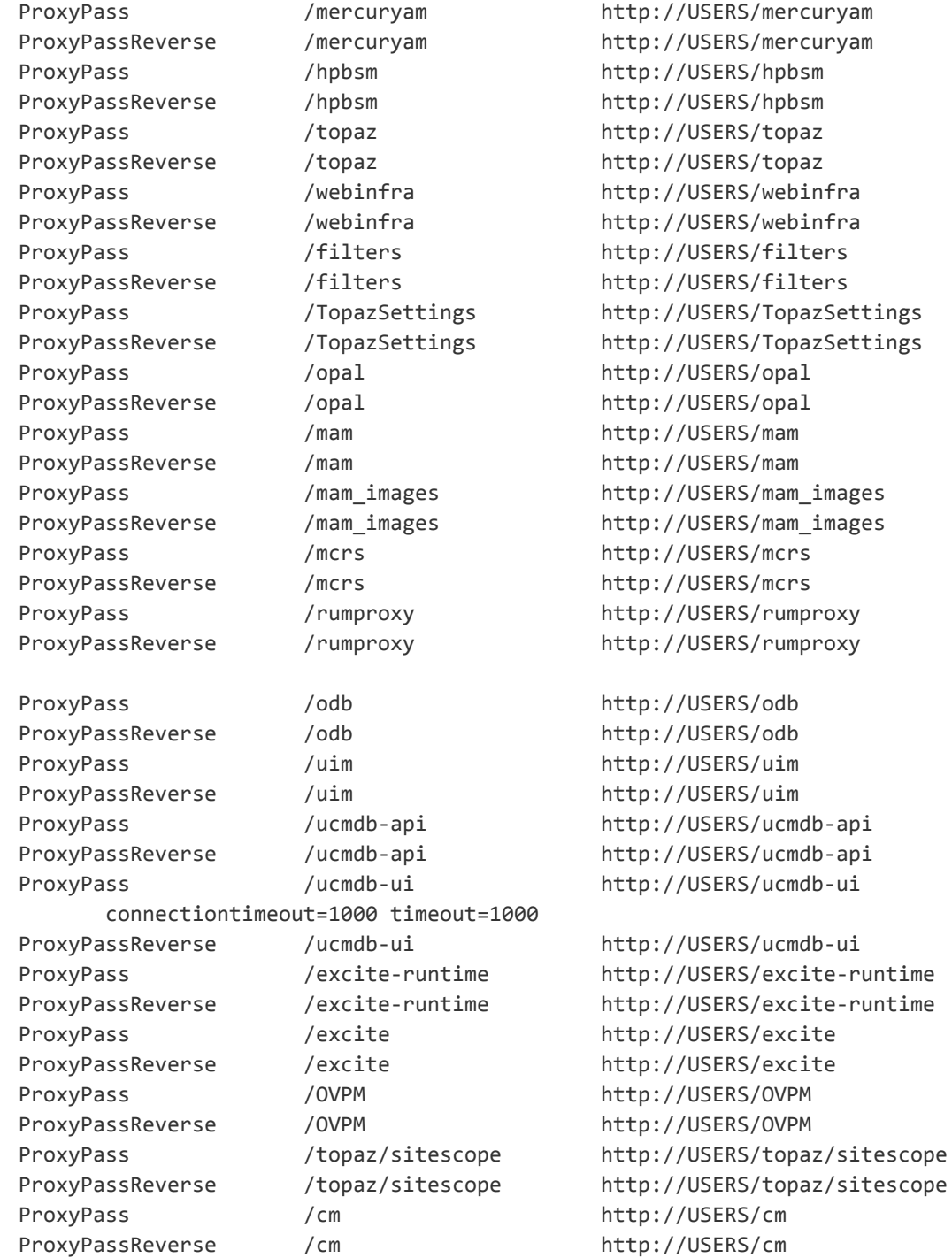

**Nota:** Si está utilizando IDM-SSO, es posible que necesite añadir las siguientes líneas (sustituya siteminderagent en la sintaxis siguiente por el nombre de su proveedor de IDM-SSO):

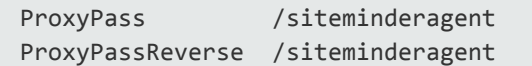

http://USERS/siteminderagent http://USERS/siteminderagent

- 3. Compruebe los puntos del proxy inverso para APM.
	- Reinicie Apache
	- Vaya a http://<RP>/topaz: compruebe que se vea la página de inicio de sesión de APM. En este momento, si introduce sus credenciales, verá una página vacía porque APM todavía no se ha configurado para trabajar con un proxy inverso.

### <span id="page-27-0"></span>Referencia: admite usuarios de aplicaciones APM

La siguiente tabla puede usarse como referencia para que los usuarios de aplicaciones se conecten a través del proxy inverso.

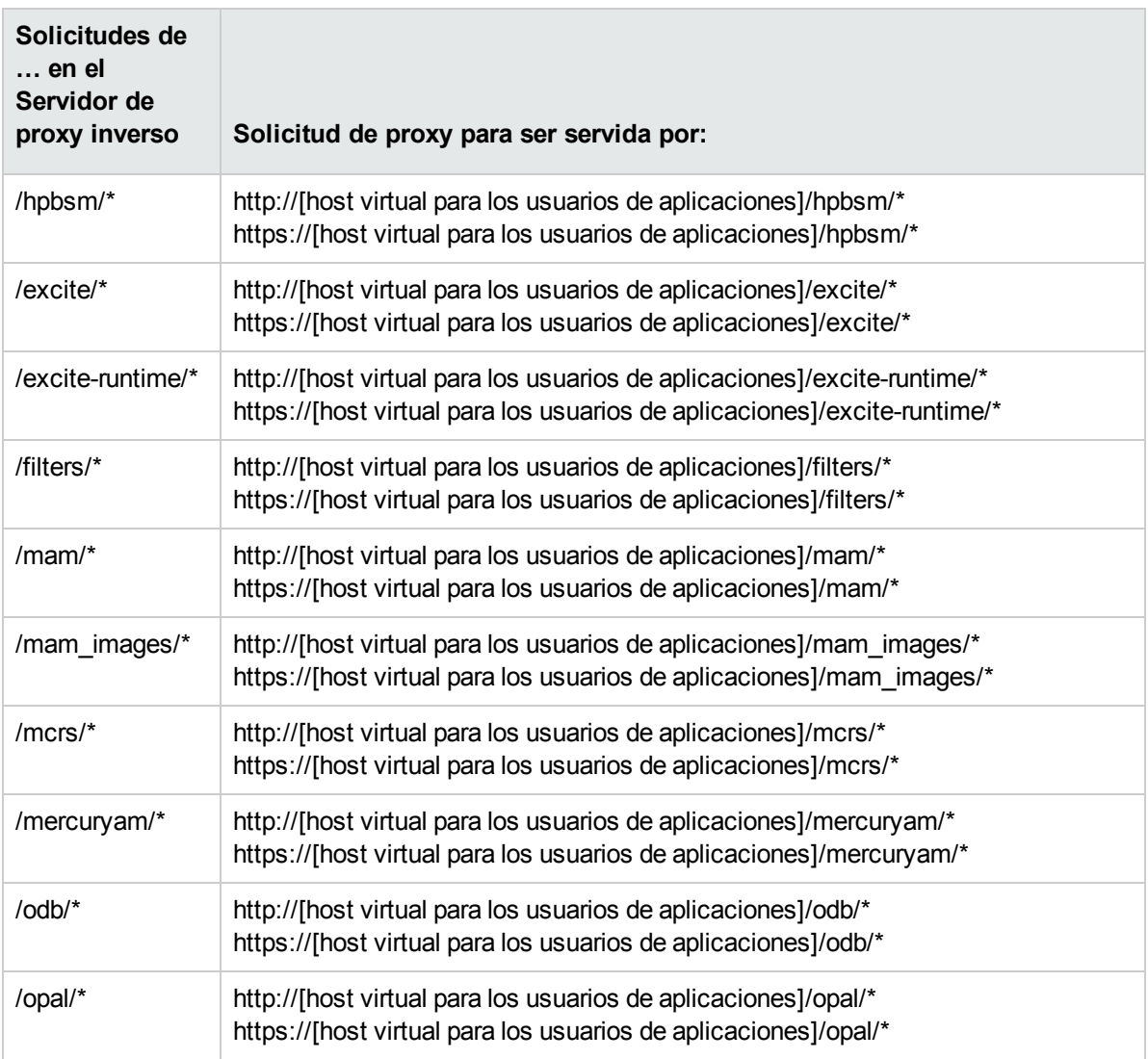

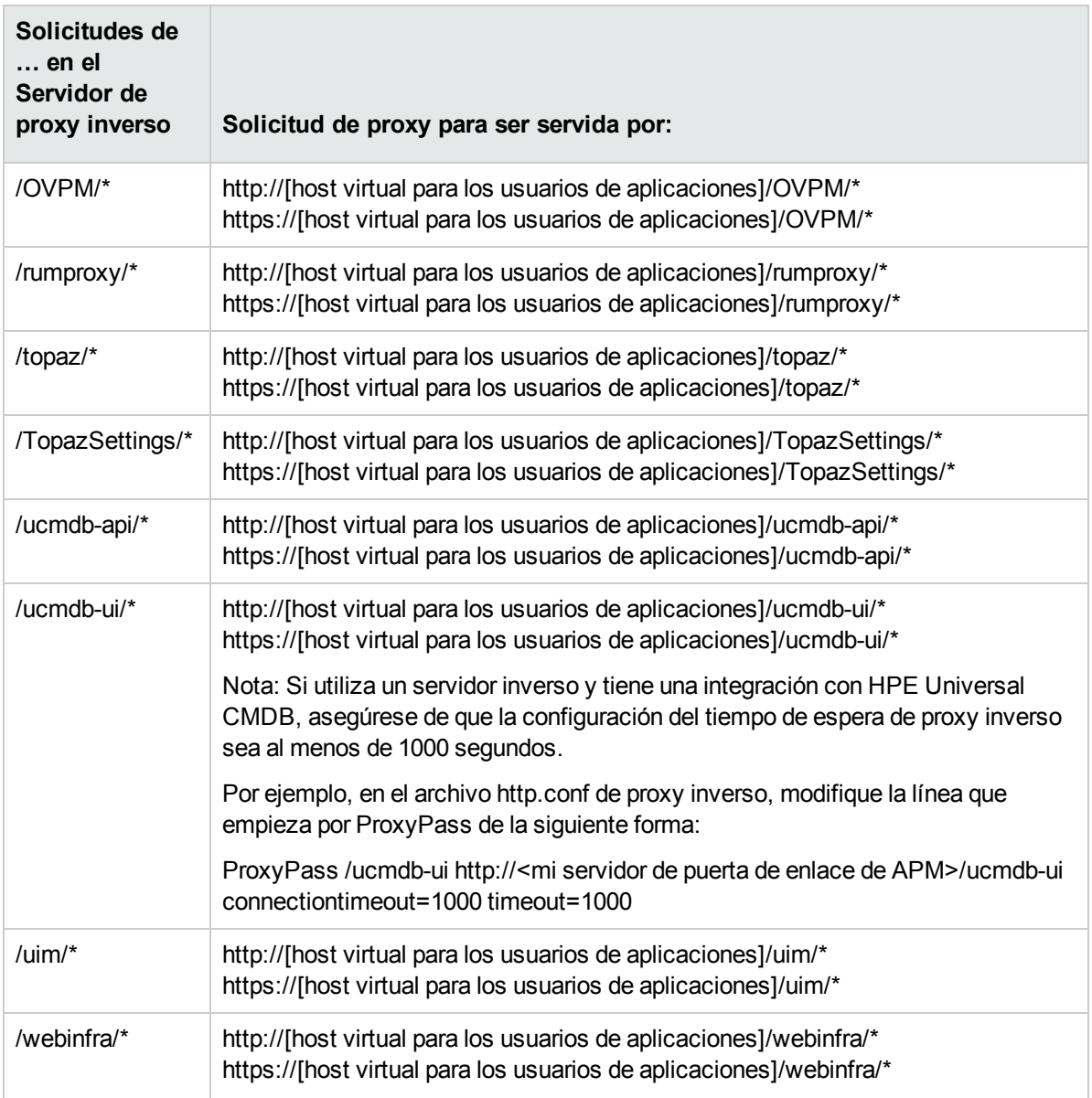

### <span id="page-28-0"></span>Referencia: soporte para recopiladores de datos de APM

La siguiente tabla puede usarse como referencia para que los recopiladores de datos se conecten a través del proxy inverso.

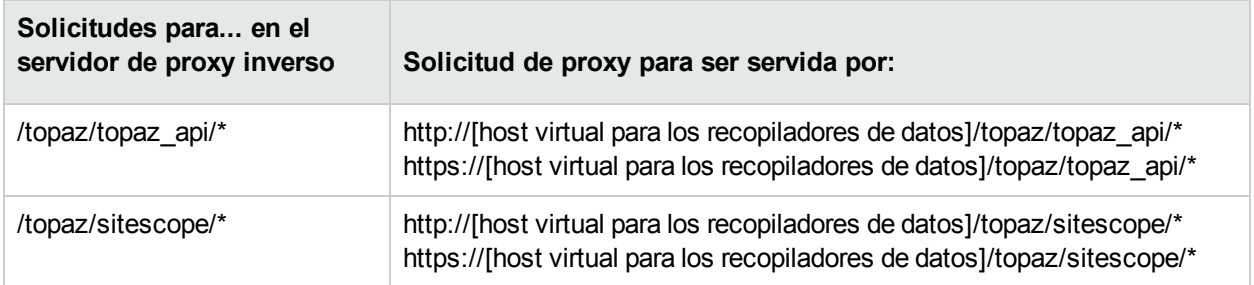

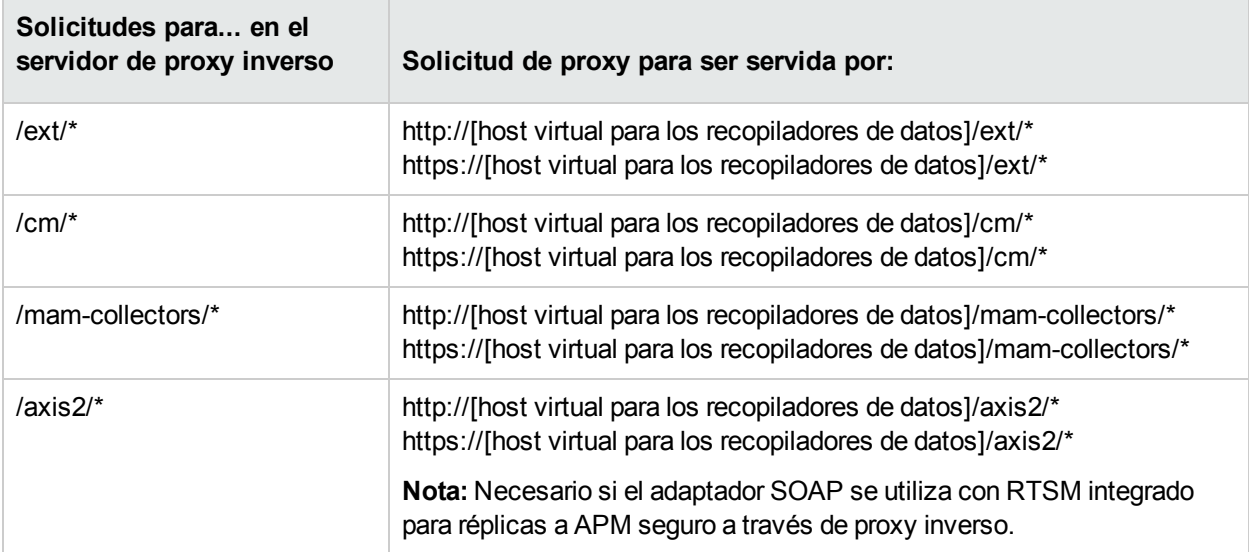

#### **Nota:**

- Asegúrese de que el proxy inverso admita la lógica de gestión de prioridades, que permite manejar una expresión específica antes que una genérica, si es necesario. Por ejemplo, la expresión **/topaz/topaz\_api/\*** se debe gestionar antes que la expresión **/topaz/\***.
- Para algunos proxies inversos, también se necesita un paso inverso. El paso inverso cambia el encabezado HTTP o HTTPS devuelto desde el servidor a los encabezados correspondientes. Para ver un ejemplo de paso inverso, consulte "Cómo [configurar](#page-25-1) Apache para que funcione como proxy [inverso](#page-25-1) " en la página 26.

### <span id="page-30-0"></span>Configuración de un proxy inverso: IIS

Esta sección contiene el procedimiento que describe cómo configurar un proxy inverso mediante un servidor web IIS. Los procedimientos que describen los pasos que se realizan en otros productos distintos a APM se utilizan solo a modo de ejemplo.

**Nota:** La protección del acceso al proxy inverso debe llevarse a cabo como parte del flujo de trabajo de protección. Para más información, consulte "Hardening Workflow" en la guía Hardening Guide.

Esta sección contiene:

"Cómo [configurar](#page-30-1) IIS para que funcione como proxy inverso " abajo

["Configure](#page-30-2) el proxy inverso de IIS para que funcione con SSL" abajo

<span id="page-30-1"></span>"Configure IIS en Requerir [autenticación](#page-32-0) de cliente: Opcional" en la página 33

### Cómo configurar IIS para que funcione como proxy inverso

Este procedimiento pueden diferir en función de su versión de IIS.

#### **Por ejemplo:**

- 1. Instale la extensión de Enrutamiento de solicitud de aplicaciones (ARR). Para obtener más información, consulte <http://www.iis.net/downloads/microsoft/application-request-routing>.
- 2. Abra el gestor de IIS.
- 3. Cree un sitio web IIS o utilice el sitio web predeterminado.
- 4. Cree una granja de servidores IIS llamada APM.
	- a. Añada un nuevo servidor a la granja con APM la dirección IP del servidor de puerta de enlace de APM.
	- b. Cuando se le solicite, permita que cree una regla de reescritura de URL.
- 5. Habilite IIS para que funcione como un proxy.
	- a. Seleccione los tres nodos principales (nombre de servidor) > Caché de Enrutamiento de solicitud de aplicaciones > Configuración del proxy de servidor.
	- b. Marque la casilla **Habilitar proxy**.
	- c. Establezca la **Versión HTTP** en **Paso a través**.
	- d. Marque la casilla **Host de reescritura inversa en encabezados de respuesta**.
	- e. Haga clic en **Aplicar**.
- 6. Compruebe los puntos del proxy inverso para APM.

Vaya a http://<FQDN de proxy inverso>/topaz: compruebe que se vea la página de inicio de sesión de APM. En este momento, si introduce sus credenciales, verá una página vacía porque APM todavía no se ha configurado para trabajar con un proxy inverso.

### <span id="page-30-2"></span>Configure el proxy inverso de IIS para que funcione con SSL

**Nota:** La protección del acceso al proxy inverso debe llevarse a cabo como parte del flujo de trabajo de

protección. Para más información, consulte *Hardening Workflow* en la guía Hardening Guide.

1. Establezca la confianza en el proxy inverso al CA que emitió el certificado del servidor

Importe el certificado raíz de CA de la autoridad que emitió el certificado del servidor para este servidor en el almacén de confianza del equipo utilizando mmc

#### **Por ejemplo:**

- a. Desde el proxy inverso, abra Microsoft Management Console (**Ejecutar > mmc**).
- b. Añada un complemento (**Archivo > Añadir / Quitar complemento**).
- c. Seleccione Certificados y haga clic en **Añadir**.
- d. Seleccione Cuenta de equipo y haga clic en **Siguiente**.
- e. Seleccione Equipo local y haga clic en **Finalizar**.
- f. Haga clic en **Aceptar**.
- g. Importe el certificado

Importe ca.cer en la lista de autoridades de certificados raíz de confianza.

- 2. Importe el certificado de servidor en Microsoft Management Console Importe el certificado de servidor que ha obtenido previamente en Personal > Certificados en Microsoft
- 3. Habilite SSL en IIS

Management Console.

#### **Por ejemplo:**

- a. En el Administrador de IIS, seleccione su sitio web.
- b. En el panel de acciones, seleccione **Enlaces**
- c. Añada un enlace HTTPS al puerto 443
- d. Especifique el certificado de servidor correspondiente en el campo Certificado SSL.
- 4. Configure el proxy inverso en Requerir SSL

#### **Por ejemplo:**

- a. En el Administrador de IIS, seleccione el sitio web y seleccione **Configuración SSL**.
- b. Marque la casilla **Requerir SSL**.
- 5. Configure la descarga de SSL

Si el SSL termina en el proxy inverso, siga estos pasos:

a. Ejecute el siguiente comando para configurar IIS para que permita el paso de muestras de datos grandes (1 MB) a través de:

#### **C:\Windows\System32\inetsrv>appcmd.exe set config section:system.webserver/serverruntime /uploadreadaheadsize:1048576 /commit:apphost**

- b. En el Administrador de ISS, seleccione los tres nodos principales (nombre de servidor) > Caché de Enrutamiento de solicitud de aplicaciones > Configuración del proxy de servidor
- c. Marque la casilla **Habilitar descarga de SSL**.

### <span id="page-32-0"></span>Configure IIS en Requerir autenticación de cliente: Opcional

1. Vuelva a crear el enlace de SSL para habilitar la negociación de cliente

El anterior enlace funcionará, pero puede tener problemas de rendimiento. Este enlace permite la negociación, lo que aumenta el rendimiento al utilizar la autenticación de cliente.

- a. Elimine el enlace actual utilizando la interfaz de usuario del administrador de IIS
- b. Ejecute los siguientes comandos desde el servidor IIS:

**c:\windows\system32\inetsrv\appcmd set site /site.name:"Default Web Site" /+bindings. [protocol='https',bindingInformation='\*:443:']**

**netsh http add sslcert ipport=0.0.0.0:443 certhash=<your server certificate hash> appid= {00112233-4455-6677-8899-AABBCCDDEEFF} clientcertnegotiation=enable**

**Nota:** Encontrará el hash del certificado de mmc visualizando la huella digital en los detalles del certificado.

2. Configure el proxy inverso en Requerir un certificado de cliente

#### **Por ejemplo:**

- a. En el Administrador de IIS, seleccione el sitio web y seleccione **Configuración SSL**.
- b. En **Certificado de cliente**, seleccione **Requerir**.
- 3. Especifique el encabezado que el proxy inverso envía a APM para la autenticación de certificados de cliente en formato base64

#### **Por ejemplo:**

- a. En el administrador de IIS, seleccione su granja y seleccione **Proxy**.
- b. Marque la casilla **Host de reescritura inversa en encabezados de respuesta**.
- c. En el campo **reenviar certificado de cliente codificado en el siguiente encabezado**, introduzca el nombre de encabezado**CLIENT\_CERT\_HEADER**.
- d. Haga clic en **Aplicar**.

## <span id="page-33-0"></span>Configuración específica de HPE APM

Además de configurar el proxy inverso para que funcione con APM, también debe configurar APM para que funcione con el proxy inverso.

**Nota:** APM debe configurarse solo si los usuarios de la aplicación están conectados a través de un proxy inverso a APM. Si el proxy inverso se está utilizando solo para recopiladores de datos, omita las instrucciones de esta sección.

#### **Para configurar APM para que funcione con el proxy inverso:**

- 1. Seleccione **Administración > Plataforma > Configuración y mantenimiento > Configuración de infraestructura**. Haga clic en **Foundations** y seleccione el contexto **Administración de plataformas** en la casilla desplegable.
- 2. En el panel Administración de plataformas: Configuración de host, establezca los parámetros siguientes:
	- <sup>l</sup> **Servidor de puerta de enlace virtual predeterminado para la dirección URL de usuarios de aplicaciones y Servidor de puerta de enlace virtual predeterminado para la dirección URL de recopiladores de datos.** Compruebe que estos parámetros representen la dirección URL del equipo (proxy inverso, equilibrador de carga u otro tipo de equipo) que se utiliza para acceder al equipo del servidor de puerta de enlace. Por ejemplo,

http://my\_reverse\_proxy.example.com:80.

Si está usando un dispositivo NAT para acceder al servidor de puerta de enlace, introduzca la dirección URL del dispositivo NAT. Por ejemplo, http://nat\_device.example.com:80.

**Servidor de puerta de enlace virtual local para la dirección URL de usuarios de aplicaciones y Servidor virtual local puerta para la dirección URL de recopiladores de datos** (opcional). Si debe utilizar más de una dirección URL (las definidas previamente para las direcciones URL de servidor virtual predeterminado) para acceder al equipo del servidor de puerta de enlace, defina una dirección URL de servidor local para cada equipo a través del cual desee acceder al equipo de servidor de puerta de enlace. Por ejemplo,

http://my specific virtual server.example.com:80.

Si se ha definido el parámetro **URL de servidor de servicios virtuales** para un equipo específico, se utiliza esta dirección URL en lugar de la **Dirección URL de servicios virtuales predeterminada** para el equipo definido específicamente.

- <sup>l</sup> **Servidor de puerta de enlace directo para la dirección URL del servidor de usuarios de aplicaciones** . Haga clic en el botón **Editar** y elimine la dirección URL del campo **valor**.
- <sup>l</sup> **Servidor de puerta de enlace directo para la dirección URL de recopiladores de datos**. Haga clic en **Editar** y elimine la dirección URL del campo **valor**.
- 3. En el panel Configuración de proxy inverso, establezca los parámetros siguientes:
	- <sup>l</sup> **Habilitar proxy inverso**. Establezca este parámetro en true. Tenga en cuenta que esto debe hacerse antes de configurar los parámetros anteriores.
	- <sup>l</sup> **IP de proxy inverso de HTTP o HTTPS**. Introduzca las direcciones IP internas o los equilibradores de carga utilizados para la comunicación con el equipo del servidor de puerta de enlace.
- $\circ$  Si se incluye la dirección IP del proxy inverso que envía la solicitud HTTP/S, la dirección URL devuelta al cliente es la dirección URL de servidor virtual predeterminado o la dirección URL de servidor virtual local (si se ha definido).
- $\circ$  Si no se definen direcciones IP para este parámetro (no recomendado), APM funcionará en modo genérico, lo que significa que sólo se podrá iniciar sesión en APM usando la dirección URL virtual, no directamente en la puerta de enlace.

**Nota:** Si el proxy inverso y los servidor de puerta de enlace de APM no están en el mismo dominio, añada la dirección IP del proxy inverso al parámetro **IP de proxy inverso de HTTP o HTTPS**. Para más información, consulte "LW-SSO Configuration for Multi-Domain and Nested Domain Installations" en la guía APM Platform Administration Guide.

Para determinar la IP interna del proxy inverso o del equilibrador de carga:

- <sup>o</sup> Inicie sesión en APM a través del proxy inverso o del equilibrador de carga.
- <sup>o</sup> Abra el registro en la siguiente ubicación **<directorio raíz de puerta de enlace de HPE APM>\log\EJBContainer\UserActionsServlet.log**.
- <sup>o</sup> La dirección IP que aparece en la línea **inicio de sesión** de este registro es la dirección IP del proxy inverso o del equilibrador de carga. La entrada debería tener su nombre de usuario.
- 4. Aumente el tiempo de espera del proxy inverso.
- 5. Reinicie el servicio de HPE APM en los servidores de puerta de enlace y de procesamiento de datos de APM.

**Nota:** Una vez cambiada la dirección URL base de APM, se da por sentado que el cliente está iniciando sesiones HTTP o HTTPS utilizando la dirección URL de nueva base. Por lo tanto, debe asegurarse de que esté habilitado el canal HTTP o HTTPS de la nueva dirección URL.

## <span id="page-35-0"></span>Notas y limitaciones

APM requiere que el proxy inverso tenga un tiempo de espera de al menos 300 segundos. Esta es la opción predeterminada para algunas versiones de Apache, pero puede haberse reducido. Para algunos procesos, como la instalación de un paquete de contenido, el tiempo de espera puede ser de hasta 1000 segundos (consulte "Cómo [configurar](#page-25-1) Apache para que funcione como proxy inverso " en la página 26).

<span id="page-35-1"></span>Si ha configurado APM para trabajar en modo genérico, todos los clientes de APM deben acceder al equipo de APM a través del proxy inverso.

## Compatibilidad con el modo de proxy inverso específico y genérico de APM

Los servidores APM responde a los usuarios de aplicaciones mediante el envío de una dirección URL base que se usa para calcular las referencias correctas en el HTML solicitado por el usuario. Cuando se utiliza un proxy inverso, APM debe estar configurado para devolver la dirección URL base del proxy inverso, en lugar de la dirección URL base de APM, en el HTML con el que responda al usuario.

Si el proxy inverso se utiliza solo para recopiladores de datos, la configuración solo es necesaria en los recopiladores de datos y en el proxy inverso, y no en el servidor o los servidores APM.

Existen dos modos proxy que controlan el acceso de usuario a los servidores APM:

- <sup>l</sup> "Modo [específico"](#page-35-2) abajo.
- <span id="page-35-2"></span>**.** "Modo [genérico"](#page-35-3) abajo.

### Modo específico

Este modo se debe utilizar si desea acceder a servidores simultáneamente a través de servidores proxy inversos específicos y mediante acceso directo. Acceder al servidor directamente significa que se omite el firewall y el proxy porque trabaja dentro de la intranet.

Si está trabajando en este modo, cada vez que una solicitud HTTP/S de usuario de aplicación haga que APM calcule una dirección URL base, la dirección URL base se reemplazará por el valor definido para **Dirección URL de servidor de puerta de enlace virtual predeterminado** o para **Dirección URL del servidor de puerta virtual local** (si se ha definido) si la solicitud HTTP/S se ha enviado a través de una de las direcciones IP definidas para el parámetro **HTTP** o para **IP de proxy inverso de HTTPS**. Si la solicitud HTTP/S no se ha enviado desde una de las direcciones IP indicadas, la dirección URL base que APM recibe en la solicitud HTTP/S es la dirección URL base que se devuelve al cliente.

### <span id="page-35-3"></span>Modo genérico

Este modo se usa cuando se intenta volver a acceder al servidor de puerta a través del proxy inverso. Las direcciones URL solicitadas se vuelven a escribir y se envían con la IP virtual del servidor de puerta de enlace.

Si está trabajando en este modo, cada vez que una solicitud HTTP/S haga que la aplicación APM calcule una dirección URL base, la dirección URL base se reemplazará por el valor definido para **Dirección URL de**
**servidor de puerta de enlace virtual predeterminado** o para **Dirección URL del servidor de puerta virtual local** (si se ha definido).

Tenga en cuenta que, cuando se utiliza este modo, se debe asegurar de que todos los clientes de APM accedan a los servidores APM a través de la dirección URL definida para los parámetros **Dirección URL de servidor de puerta de enlace predeterminado** o para **Dirección URL de servidor de puerta virtual local**.

# Capítulo 6: Instalación y configuración de componentes adicionales

Para conocer un flujo de trabajo global de alto nivel para configurar APM, así como detalles sobre los componentes y conceptos de APM, consulte la guía APM Getting Started Guide, que forma parte de la ayuda de APM.

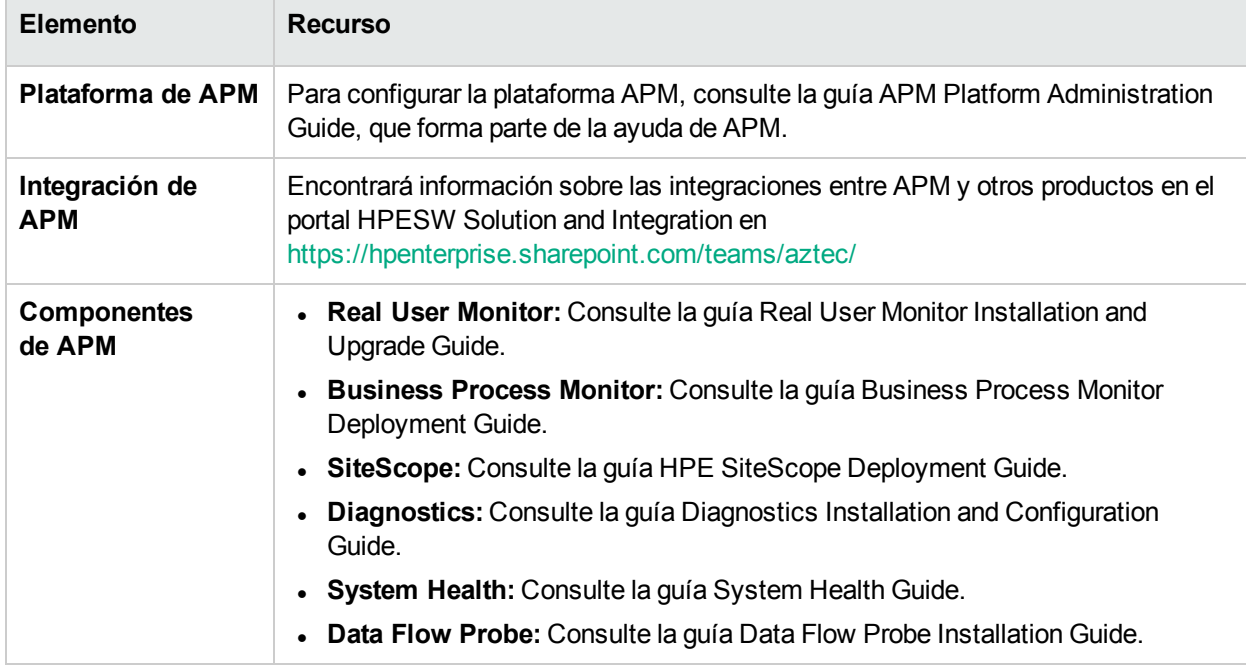

Use las siguientes referencias para instalar y configurar componentes adicionales:

Puede acceder a los recursos anteriores en las siguientes ubicaciones:

- La página con las guías de planificación y despliegue: Se puede encontrar en el directorio raíz de APM (**Get\_documentation.htm**) o desde APM, vaya a **Ayuda > Guías de planificación y despliegue**.
- <sup>l</sup> La página de descargas: **Administración > Plataforma > Configuración y mantenimiento > Descargas**
- El sitio de soporte de HPE Software [https://softwaresupport.hpe.com](https://softwaresupport.hpe.com/).

# Parte II: Apéndices

# Apéndice A: Instalación de APM en una plataforma Windows

Este apéndice incluye los siguientes temas:

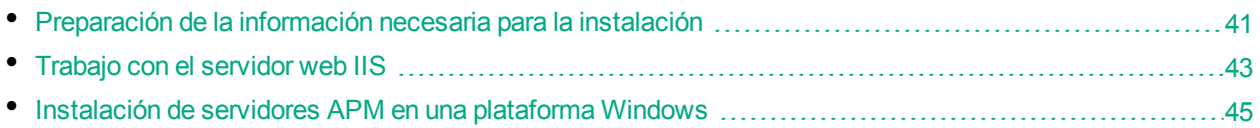

## <span id="page-40-0"></span>Preparación de la información necesaria para la instalación

Tenga preparada la siguiente información antes de la instalación:

- <sup>l</sup> **Nombres de directorios de destino**. Durante la instalación, APM instala los paquetes de HPE L-Core. Si hay instalada una versión anterior de estos paquetes, éstos se actualizarán de forma automática. En caso contrario, la versión instalada actualmente no se sobrescribirá. Este cambio no es reversible.
- <sup>l</sup> Durante la instalación, debe seleccionar los directorios para instalar estos paquetes compartidos. Entre ellos se incluyen:
	- HPE Cross Platform Component
	- HPE Cross Platform Component Java
	- HPE Security Core
	- HPE HTTP Communication
	- HPE Certificate Management Client
	- HPE Security Core Java
	- HPE HTTP Communication Java
	- HPE Performance Access Java
	- HPE Graphing Component
	- **HPE Process Control**
	- HPE Certificate Management Server
	- HPE Configuration
	- HPE Deployment
- <sup>l</sup> **Clave de licencia**. Puede optar por utilizar una licencia de evaluación (60 días) o importar la licencia permanente. Puede desplazarse a una ubicación local o de red para localizar su archivo .DAT de licencia.

Si más adelante necesita actualizar la clave de licencia (por ejemplo, si adquiere una licencia para uno o más componentes de APM nuevos), puede hacerlo desde el sitio de APM: Seleccione **Administración > Plataforma > Configuración y mantenimiento > Gestión de licencias** y haga clic en el botón **Añadir licencia desde el archivo**. Para más información sobre la actualización de las claves de licencias, consulte "Licences" en la guía APM Platform Administration Guide.

- <sup>l</sup> **Número de mantenimiento.** Es el número de mantenimiento que se incluye con el paquete de APM.
- <sup>l</sup> **Dirección de correo electrónico del administrador.**
- <sup>l</sup> **Número de puerto utilizado por el servidor web.** Es el puerto para acceder a APM. El puerto predeterminado es 80.
- <sup>l</sup> **Nombre del equipo del servidor de puerta de enlace.** El nombre también debe incluir el nombre de

dominio.

- <sup>l</sup> **Nombre del equilibrador de carga** (si es aplicable)**.** Es el equilibrador de carga que se usa para acceder al sitio de APM.
- <sup>l</sup> **Nombre del servidor de correo electrónico de SMTP.**
- <sup>l</sup> **Nombre del remitente de SMTP.** Es el nombre que aparece en las notificaciones enviadas desde APM. Este nombre no puede contener espacios. Si se introduce un nombre con espacios, no se enviarán los informes.

**Nota:** Después de iniciar APM, puede configurar un servidor SMTP alternativo mediante **Administración > Plataforma > Configuración y mantenimiento > Configuración de infraestructura**.

## <span id="page-42-0"></span>Trabajo con el servidor web IIS

APM cuando se instala en una plataforma Windows funciona con el servidor HTTP Apache o con Microsoft Internet Information Server (IIS). Especifique el tipo de servidor web en el asistente tras la instalación. Puede volver a ejecutar el asistente tras la instalación para modificar estos valores.

**Nota:** Sólo puede haber un servidor web en ejecución en un equipo de servidor que utilice el mismo puerto que usa APM. Por ejemplo, si decide utilizar el servidor HTTP Apache durante la instalación del servidor de APM y está realizando la instalación en un equipo en el que IIS ya se está ejecutando, asegúrese de detener el servicio IIS y establecer el estado de inicio en **Manual** antes de empezar el proceso de instalación.

### Servidor HTTP Apache

APM utiliza una versión del servidor HTTP Apache que ha sido adaptada por HPE para poder utilizarla con APM. Se instala durante la instalación del servidor.

De forma predeterminada, el servidor HTTP Apache no está habilitado para poder usar SSL. Para más información sobre la configuración del servidor web para usar SSL, consulte [http://httpd.apache.org/docs/2.2/ssl/.](http://httpd.apache.org/docs/2.2/ssl/) SSL se debe habilitar para todos los directorios que utilice APM tal como se han configurado en el archivo de configuración de Apache (**httpd.conf** y **httpd-ssl.conf**).

### Microsoft Internet Information Server (IIS)

- Para Microsoft Windows Server 2008 con servidor web IIS 7.x, consulte ["Microsoft](#page-42-1) Windows Server 2008 con [servidor](#page-42-1) web IIS 7.x" abajo.
- Para Microsoft Windows Server 2012 con servidor web IIS 8, consulte ["Microsoft](#page-43-0) Windows Server 2012 con servidor web IIS 8" en la página [siguiente](#page-43-0).

### <span id="page-42-1"></span>**Microsoft Windows Server 2008 con servidor web IIS 7.x**

Si está realizando la instalación en Microsoft Windows Server 2008 y utiliza el servidor web IIS 7.X, debe seguir el procedimiento siguiente:

- 1. En el **Panel de control**, seleccione **Herramientas administrativas** > **Administrador del servidor**.
- 2. Haga clic con el botón derecho en **Funciones** y seleccione **Agregar función de servidor** para iniciar el asistente para agregar funciones.
- 3. En la página Seleccionar servicios de función, seleccione **Función de servidor web (IIS)** para realizar la instalación.

Si aparece un mensaje emergente con la pregunta **¿Desea agregar las características requeridas para el servidor web (IIS)?**, haga clic en el botón **Agregar características requeridas**.

- 4. Haga clic en **Siguiente** dos veces.
- 5. En el panel Seleccionar servicios de función, seleccione las funciones siguientes:
	- a. Sección **Características HTTP comunes**: **Contenido estático** (suele estar habilitado de forma predeterminada)
	- b. Sección **Desarrollo de aplicaciones**: **Extensiones ISAPI** y **Filtros ISAPI.**
	- c. Sección **Herramientas de administración**: **Scripts y herramientas de administración de IIS**
- 6. Haga clic en **Instalar**.

### <span id="page-43-0"></span>**Microsoft Windows Server 2012 con servidor web IIS 8**

Si está realizando la instalación en Microsoft Windows Server 2012 y utiliza el servidor web IIS 8, debe seguir el procedimiento siguiente:

- 1. En el **Panel de control**, seleccione **Herramientas administrativas** > **Administrador del servidor**.
- 2. Haga clic en **Gestionar** > **Añadir funciones y características**.
- 3. Haga clic en **Siguiente**.
- 4. Seleccione **Instalación basada en funciones o basada en características**.
- 5. Haga clic en **Siguiente**.
- 6. Seleccione **Seleccionar un servidor desde una agrupación de servidores**.
- 7. Haga clic en **Siguiente**.
- 8. En la página Seleccionar servicios de función, seleccione **Función de servidor web (IIS)** para realizar la instalación.

Si aparece un mensaje emergente con la pregunta **¿Desea agregar las características requeridas para el servidor web (IIS)?**, haga clic en el botón **Agregar características requeridas**.

- 9. Haga clic en **Siguiente** dos veces.
- 10. En el panel Seleccionar servicios de función, seleccione las funciones siguientes:
	- a. Sección **Características HTTP comunes**:
		- <sup>o</sup> **Contenido estático** (suele estar habilitado de forma predeterminada)
		- <sup>o</sup> **Redirección HTTP**
	- b. Sección **Desarrollo de aplicaciones**: **Extensiones ISAPI** y **Filtros ISAPI.**
	- c. Sección **Herramientas de administración**: **Scripts y herramientas de administración de IIS**
- 11. Haga clic en **Siguiente**.
- 12. Haga clic en **Instalar**.

## <span id="page-44-0"></span>Instalación de servidores APM en una plataforma Windows

Los servidores APM (el servidor de puerta de enlace y el servidor de procesamiento de datos) se instalan desde el paquete de distribución de APM. Salvo cuando realice la instalación en un equipo que ejecute IIS, APM instala el servidor HTTP Apache durante el proceso de instalación.

Necesita privilegios administrativos para los equipos en los que esté instalando los servidores de APM.

**Nota:** Asegúrese de que ninguna otra instalación o proceso esté utilizando el instalador de Windows. Si está siendo utilizado, la instalación de APM se bloqueará y no podrá continuar la ejecución. Detenga la otra instalación, detenga la instalación de APM haciendo clic en el botón **Cancelar** en el asistente de instalación y vuelva a ejecutar la instalación de APM.

El primer asistente de instalación copia los archivos y los paquetes en su equipo. El asistente tras la instalación habilita el registro y configura los parámetros de conexión, del servidor web y de SMTP.

APM también puede instalarse en modo silencioso. Para obtener más información, consulte ["Instalación](#page-61-0) de APM en modo [silencioso"](#page-61-0) en la página 62.

#### **Para instalar los servidores APM:**

- 1. Vaya al sitio web HPE [SMTA](http://prssc.int.hpe.com/smta/smta.cgi) (http://prssc.int.hpe.com/smta/smta.cgi) e inicie sesión.
- 2. En **to Release Name**, seleccione **APM0930** y haga clic en **Search**.
- 3. Descargue **HPE\_APM\_9.30\_Windows\_Setup.zip**.
- 4. Descomprima el archivo en un directorio local.
- 5. En el menú **Inicio**, seleccione **Ejecutar**.
- 6. Introduzca la ubicación desde donde está realizando la instalación, seguida por **HPApm\_9.30\_ setup.exe**. El archivo de configuración de los servidores de APM se encuentra en el directorio **Windows\_Setup**. Por ejemplo, introduzca d:\Windows\_Setup\HPApm\_9.30\_setup.exe

**Nota:** Si está realizando la instalación en un equipo virtual, copie el archivo .exe y el directorio de los paquetes localmente. Si intenta ejecutar la instalación a través de la red en un equipo virtual, la instalación fallará.

- 7. Haga clic en **Aceptar**. Empezará la configuración.
- 8. Siga las instrucciones de la pantalla para instalar el servidor.
	- **Idioma**. Si el instalador se ha traducido en diferentes idiomas, seleccione uno entre las opciones disponibles.

Es posible que aparezca un aviso del antivirus. Puede continuar la instalación sin realizar ninguna acción mientras el software del antivirus se ejecuta en el equipo.

#### <sup>l</sup> **Tipo de configuración:**

- <sup>o</sup> Seleccione el tipo de configuración **Puerta de enlace** para instalar el servidor de puerta de enlace en el equipo actual.
- <sup>o</sup> Seleccione el tipo de configuración **Procesamiento de datos** para instalar el servidor de

procesamiento de datos en el equipo actual.

<sup>o</sup> Seleccione el tipo de configuración **Típico** para instalar el servidor de puerta de enlace y el servidor de procesamiento de datos en el mismo equipo.

**Nota:** Si está realizando la instalación en una máquina que ejecuta Windows 2008 R2 Server, es posible que se muestre el mensaje siguiente: La carpeta de instalación para contenido compartido no es válida. Es posible que el problema sea que no dispone de los permisos de administrador necesarios para instalar APM en el equipo. Póngase en contacto con el administrador del sistema.

- <sup>l</sup> **Directorios de instalación**. Seleccione los directorios siguientes para la instalación.
	- <sup>o</sup> Seleccione el directorio de instalación para el contenido compartido de HPE. Tenga en cuenta que existen datos compartidos adicionales en **%ALLUSERSPROFILE%\HP\BSM\**
	- <sup>o</sup> Seleccione el directorio de instalación para el contenido específico del producto. En entornos Microsoft Windows, esta ruta de acceso debe tener 15 caracteres o menos y no debe contener espacios en blanco. Si el nombre tiene más de 15 caracteres o no termina por **HPBSM**, durante el paso siguiente, la instalación de solicitará que cambie el nombre.

**Nota:** Es posible que durante la instalación aparezca el mensaje siguiente: Los puertos necesarios se están utilizando. Si la instalación indica que hay puertos en uso, la instalación no fallará pero se recomienda que libere los puertos necesarios. En caso contrario, deberá volver a configurar APM para utilizar otro conjunto de puertos.

Esta fase de la instalación puede durar aproximadamente entre 30 y 60 minutos en un entorno virtual.

Cuando finalice el proceso, aparecerán marcas de comprobación al lado de todos los paquetes y aplicaciones que se hayan implementado correctamente. Si se han producido errores, se abrirá una ventana de error indicando qué script de instalación puede haber fallado.

- 9. Se abrirá el asistente tras la instalación. Siga los pasos siguientes:
	- <sup>l</sup> **Registre el producto.**

### <sup>l</sup> **Configure los parámetros de conexión:**

- i. **Servidor HTTP Apache.** Si el puerto 80, el puerto predeterminado, ya lo está usando el servidor web existente, APM solicitará que se resuelva el conflicto. Si selecciona Apache, también debe introducir la dirección de correo electrónico del administrador de APM.
- ii. **Microsoft IIS.** Si IIS utiliza un puerto distinto al puerto 80, introduzca el puerto de IIS. Si selecciona IIS, debe seleccionar la dirección del sitio web de IIS que se utilizará con APM.
- <sup>l</sup> **Seleccione el tipo de servidor web:**
	- <sup>o</sup> Si APM no detecta una instalación de Microsoft IIS en el equipo, sólo podrá seleccionar la opción **Servidor HTTP Apache**. Si desea ejecutar APM con Microsoft IIS, haga clic en **Cancelar** para salir del asistente. Instale IIS y vuelva a ejecutar las tareas posteriores a la instalación.
- <sup>l</sup> **Especifique el servidor de correo electrónico de SMTP:**
	- <sup>o</sup> Se recomienda que especifique la dirección completa de Internet del servidor SMTP. Utilice únicamente caracteres alfanuméricos.
	- <sup>o</sup> En el cuadro **Nombre del remitente**, especifique el nombre que aparecerá en los informes programados y en los avisos de alerta que envíe APM. Si APM ya se había instalado en alguna

ocasión en el mismo equipo, es posible que aparezca **HP\_BSM\_Notification\_Manager**, un nombre predeterminado. Puede aceptarlo o introducir otro nombre.

<sup>o</sup> Después de iniciar APM, puede configurar un servidor SMTP alternativo mediante **Administración de plataforma > Administración > Plataforma > Configuración y mantenimiento > Configuración de infraestructura**.

Si el despliegue se realiza en más de un servidor, instale servidores de APM adicionales siguiendo los pasos anteriores.

**Nota:** Puede volver a ejecutar el asistente tras la instalación para modificar estos valores. El asistente tras la instalación se puede ejecutar desde la ubicación siguiente: **<directorio raíz de HPE APM>\bin\postinstall.bat**. Sin embargo, si ejecuta el asistente tras la instalación por primera vez o si se cierra antes de finalizar, utilice el siguiente archivo <**directorio raíz de HPE APM>\bin\ovii-postinstall.bat <INICIO\_TOPAZ>**, donde **<INICIO\_TOPAZ>** es el directorio de instalación de APM (normalmente C:\HPBSM).

# Apéndice B: Instalación de APM en una plataforma Linux

Este apéndice incluye los siguientes temas:

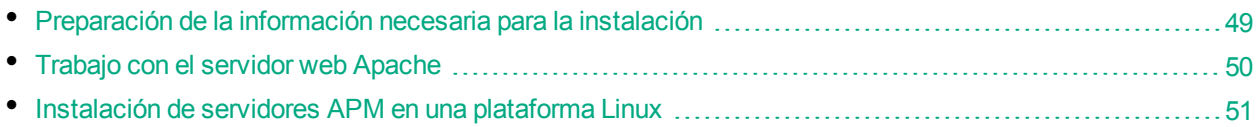

## <span id="page-48-0"></span>Preparación de la información necesaria para la instalación

Tenga preparada la siguiente información antes de la instalación:

- <sup>l</sup> **Número de mantenimiento.** Este es el número de mantenimiento que se incluye con el paquete de APM.
- <sup>l</sup> **Nombre de servidor web.** El nombre también debe incluir el nombre de dominio.

**Nota:** Al instalar en Linux, el nombre de dominio se debe introducir de forma manual.

- <sup>l</sup> **Dirección de correo electrónico del administrador.**
- <sup>l</sup> **Nombre del servidor de correo electrónico de SMTP.**
- <sup>l</sup> **Nombre del remitente de SMTP.** Es el nombre que aparece en las notificaciones enviadas desde APM.
- <sup>l</sup> **Nombre del equipo del servidor de puerta de enlace.**
- <sup>l</sup> **Nombre del equilibrador de carga** (de haberlo). Es el equilibrador de carga que se usa para acceder al sitio de APM.
- <sup>l</sup> **Número de puerto utilizado por el servidor web**. El puerto predeterminado es 80.

## <span id="page-49-0"></span>Trabajo con el servidor web Apache

Si APM está instalado en una plataforma Linux, funciona con un servidor HTTP Apache.

**Nota:** Sólo puede haber un servidor web en ejecución en un equipo de servidor APM.

### Servidor HTTP Apache

APM utiliza una versión del servidor HTTP Apache adaptada por HPE para APM. Se instala durante la instalación del servidor.

APM ejecuta su servidor HTTP Apache, de forma predeterminada, a través del puerto 80. Si el puerto 80 ya está en uso, existen dos maneras para resolver el conflicto de puerto:

- <sup>l</sup> Antes de empezar la instalación de APM, vuelva a configurar el servicio que utiliza el puerto en cuestión para que utilice un puerto distinto.
- Durante la instalación de APM, seleccione un puerto distinto para el servidor HTTP Apache.

De forma predeterminada, el servidor HTTP Apache no está habilitado para poder usar SSL. Para más información sobre la configuración del servidor web para usar SSL, consulte [http://httpd.apache.org/docs/2.2/ssl/.](http://httpd.apache.org/docs/2.2/ssl/) SSL se debe habilitar para todos los directorios que utilice APM tal como se han configurado en el archivo de configuración de Apache (**httpd.conf** y **httpd-ssl.conf**).

## <span id="page-50-0"></span>Instalación de servidores APM en una plataforma Linux

Los servidores APM (el servidor de puerta de enlace y el servidor de procesamiento de datos) se instalan desde el paquete de instalación de APM 9.30.

Para comprobar que los archivos de instalación contengan el código original proporcionado por HPE y que no han sido manipulados por un tercero, puede utilizar la clave pública de HPE y las instrucciones de verificación proporcionadas en este sitio web de HPE:

[https://h20392.www2.hpe.com/portal/swdepot/displayProductInfo.do?productNumber=](https://h20392.www2.hp.com/portal/swdepot/displayProductInfo.do?productNumber=HPLinuxCodeSigning) HPLinuxCodeSigning.

APM también puede instalarse en modo silencioso. Para obtener más información, consulte ["Instalación](#page-61-0) de APM en modo [silencioso"](#page-61-0) en la página 62.

**Nota:** Se recomienda que no utilice una aplicación de emulador, por ejemplo Exceed, para instalar APM. La instalación mediante emulador puede ralentizar la instalación y tener efectos negativos en el aspecto y la funcionalidad de la interfaz de usuario.

### **Para instalar los servidores APM:**

- 1. Inicie sesión en el servidor como usuario **raíz**.
- 2. Vaya al sitio web HPE [SMTA](http://prssc.int.hpe.com/smta/smta.cgi) (http://prssc.int.hpe.com/smta/smta.cgi) e inicie sesión.
- 3. En **to Release Name**, seleccione **APM0930** y haga clic en **Search**.
- 4. Descargue **HPE\_APM\_9.30\_Linux\_Setup.zip**.
- 5. Descomprima el archivo en un directorio local.
- 6. (Opcional) Puede comprobar que los archivos de instalación contengan el código original proporcionado por HPE y que no han sido manipulados por terceros utilizando la clave pública de HPE y las instrucciones de verificación en el siguiente sitio web: [https://h20392.www2.hpe.com/portal/swdepot/displayProductInfo.do?productNumber=](https://h20392.www2.hp.com/portal/swdepot/displayProductInfo.do?productNumber=HPLinuxCodeSigning) HPLinuxCodeSigning.
- 7. Ejecute el script siguiente:

### **/HPApm\_9.30\_setup.bin**

8. Siga las instrucciones de la pantalla para instalar el servidor.

**Nota:** Si APM detecta una instalación anterior en el equipo, se mostrará un mensaje advirtiendo que los datos de configuración personalizados se sobrescribirán.

- Seleccione el tipo de configuración:
	- <sup>o</sup> Seleccione el tipo de configuración **Puerta de enlace** para instalar el servidor de puerta de enlace en el equipo actual.
	- <sup>o</sup> Seleccione el tipo de configuración **Procesamiento de datos** para instalar el servidor de procesamiento de datos en el equipo actual.
	- <sup>o</sup> Seleccione el tipo de configuración **Típico** para instalar el servidor de puerta de enlace y el servidor de procesamiento de datos en el mismo equipo.
- <sup>l</sup> El directorio donde se copian los archivos de APM es **/opt/HP/BSM**.
- <sup>l</sup> El directorio de datos del contenido compartido de HPE es **var/opt/OV**.

**Nota:** Es posible que durante la instalación aparezca el mensaje siguiente:

Los puertos necesarios se están utilizando. Si la instalación indica que hay puertos en uso, la instalación no fallará pero se recomienda que libere los puertos necesarios.

Esta fase de la instalación puede durar aproximadamente entre 30 y 60 minutos en un entorno virtual.

Cuando finalice el proceso, aparecerán marcas de comprobación al lado de todos los paquetes y aplicaciones que se hayan implementado correctamente. Si hay errores, se abrirá la ficha **Errores** con información detallada.

- 9. Se abrirá el asistente tras la instalación. Siga los pasos siguientes:
	- <sup>l</sup> **Registre el producto.** Introduzca **Nombre, Empresa** y **Número de mantenimiento.**
	- <sup>l</sup> **Configure los parámetros de conexión:**
		- <sup>o</sup> Host. Debe ser el nombre de dominio completo. El nombre del servidor puede aparecer de forma predeterminada, pero debe añadir el dominio manualmente. Si utiliza un equilibrador de carga, introduzca el nombre del equipo del equilibrador de carga.
		- <sup>o</sup> Puerto. Si el puerto 80, el puerto predeterminado, ya lo está usando el servidor web existente, APM solicitará que se resuelva el conflicto.
	- <sup>l</sup> **Consulte el tipo de servidor web e introduzca la dirección de correo electrónico del administrador de APM.** APM instala el servidor HTTP Apache. Este es el servidor web que se debe utilizar en entornos Linux.
	- <sup>l</sup> **Especifique el servidor de correo electrónico de SMTP:**
		- <sup>o</sup> Se recomienda que especifique la dirección completa de Internet del servidor SMTP. Utilice únicamente caracteres alfanuméricos.
		- <sup>o</sup> En el cuadro Nombre del remitente, especifique el nombre que aparecerá en los informes programados y en los avisos de alerta que envíe APM.

**Nota:** Puede volver a ejecutar el asistente tras la instalación para modificar estos valores. El asistente tras la instalación se puede ejecutar desde la ubicación siguiente: **<directorio raíz de HPE APM>/bin/postinstall.sh**. Sin embargo, si ejecuta el asistente tras la instalación por primera vez o si se cierra antes de finalizar, utilice el siguiente archivo **<directorio raíz de HPE APM>/bin/ovii-postinstall.sh <INICIO\_TOPAZ>**, donde **<INICIO\_TOPAZ>** es el directorio de instalación de APM (normalmente /opt/HP/BSM).

# Apéndice C: Implementación de servidor y configuración de parámetros de la base de datos

Este apéndice incluye los siguientes temas:

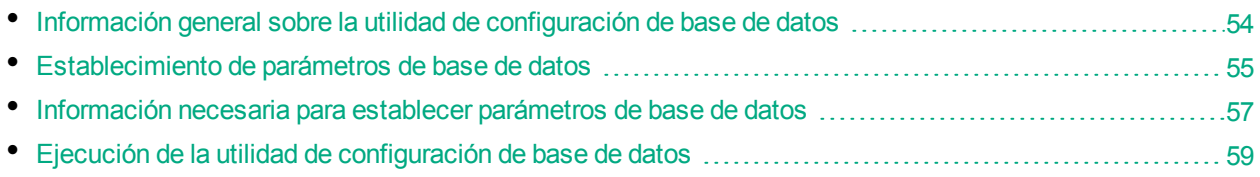

**Nota:** Si trabaja con un servidor Oracle, sustituya el término **esquema de usuario** por el término **base de datos** en esta sección.

## <span id="page-53-0"></span>Información general sobre la utilidad de configuración de base de datos

Configure el despliegue del servidor y cree esquemas de base de datos/usuario y configúrelos con la Utilidad de configuración de base de datos y configuración de BSM.

La Utilidad de configuración de base de datos y configuración de APM se puede ejecutar como parte de la instalación del servidor de APM seleccionándola en la última página del asistente tras la instalación. Si lo prefiere, puede ejecutar la Utilidad de configuración de base de datos y configuración de BSM de forma independiente después de la instalación del servidor. Los pasos implicados son los mismos para ambos procedimientos.

Si realiza la instalación en un entorno distribuido, ejecute primero la utilidad en el servidor de procesamiento de datos y, a continuación, en el servidor de puerta de enlace.

Si posteriormente desea modificar cualesquiera de los tipos de bases de datos o parámetros de conexión, puede volver a ejecutar la Utilidad de configuración de base de datos y configuración de BSM. El servidor APM en el que está ejecutando la utilidad debe estar deshabilitado. Para obtener más información, consulte "Inicio y [detención](#page-19-0) de APM" en la página 20.

Después de modificar el tipo de base de datos o los parámetros de conexión, reinicie todos los servidores y recopiladores de datos de APM.

**Nota:** Si modifica los parámetros de conexión para la gestión una vez que APM está activo y en ejecución, la base de datos de RTSM puede causar graves pérdidas de datos y problemas de integridad.

Antes de empezar este procedimiento, se recomienda revisar ["Establecimiento](#page-54-0) de parámetros de base de datos" en la página [siguiente](#page-54-0) y ["Información](#page-56-0) necesaria para establecer parámetros de base de datos" en la [página](#page-56-0) 57.

Para más información sobre la preparación de MS SQL Server u Oracle Server en el sistema para su uso con APM, consulte la guía APM Database Guide.

**Nota:** No utilice la utilidad de configuración de base de datos en lugar del asistente de actualización o antes. Solo se debe utilizar cuando el proceso de actualización haya finalizado y en entorno de destino se haya establecido en producción.

### <span id="page-54-0"></span>Establecimiento de parámetros de base de datos

Establezca los parámetros de conexión para las bases de datos siguientes:

- Gestión
- RTSM

Para configurar las conexiones de las bases de datos, debe:

- Seleccionar el tipo de base de datos que pretende utilizar (MS SQL Server u Oracle)
- <sup>l</sup> Seleccione crear o reutilizar la base de datos en el servidor MS SQL o el esquema de usuario en el servidor Oracle. Consulte ["Creación](#page-54-1) de bases de datos" abajo.
- Especifique los parámetros de conexión con la base de datos o el esquema de usuario. Consulte "Conexión a bases de datos [existentes"](#page-54-2) abajo.

**Nota:** Si necesita cambiar una base de datos de gestión activa para APM, póngase en contacto con HPE Support.

### <span id="page-54-1"></span>Creación de bases de datos

Puede utilizar la utilidad de configuración de base de datos para crear las bases de datos en el servidor MS SQL u Oracle, o puede crear las bases de datos de forma manual, directamente en el servidor de base de datos correspondiente (por ejemplo, si la organización no permite el uso de las credenciales de administrador durante la configuración). Si ha creado las bases de datos de forma manual, también debe ejecutar la Utilidad de configuración de base de datos y configuración de BSM para establecer la conexión.

Para obtener instrucciones sobre la creación manual de bases de datos en el servidor MS SQL, consulte "Creating and Configuring Microsoft SQL Server Databases" en la guía APM Database Guide. Para obtener instrucciones sobre la creación manual de esquemas de usuario en el servidor Oracle, consulte "Manually Creating the Oracle Server Database Schemas" en la guía APM Database Guide.

**Nota:** Los esquemas de base de datos/usuario creados en APM (tanto si están en el mismo servidor de base de datos o en servidores de base de datos distintos) deben tener un nombre exclusivo.

### <span id="page-54-2"></span>Conexión a bases de datos existentes

Al ejecutar la Utilidad de configuración de base de datos y configuración de BSM, seleccione si desea crear un nuevo esquema de base de datos/usuario o conectarse a uno existente.

En general, se utiliza la opción **Conexión a un esquema existente** en los siguientes escenarios:

- Al conectarse a un esquema de base de datos/usuario creado directamente en un servidor MS SQL Server/Oracle.
- Al instalar APM en un entorno distribuido y ejecutar la utilidad en los servidores posteriores al primer servidor. En este caso, ejecute primero el asistente en el servidor de procesamiento de datos y, a continuación, en los servidores de puerta de enlace.

Conéctese a los esquemas de bases de datos/usuario creados durante la instalación del primer servidor de procesamiento de datos. Cuando se haya conectado a la base de datos de gestión, especificando los mismos parámetros de conexión establecidos durante la instalación del primer servidor, los parámetros de conexión

de las otras bases de datos se muestran de forma predeterminada en las pantallas apropiadas. No todas las bases de datos aparecen al ejecutarse en el servidor de puerta de enlace.

Para obtener información sobre la implementación de un despliegue distribuido de APM, consulte "Deployment Configurations" en la guía APM Getting Started Guide.

## <span id="page-56-0"></span>Información necesaria para establecer parámetros de base de datos

Antes de establecer los parámetros de base de datos, prepare la información que se describe en las secciones siguientes.

### Configuración de parámetros de conexión para MS SQL Server

La siguiente información es necesaria para crear bases de datos y para conectarse a las existentes:

<sup>l</sup> **Nombre de host.**El nombre del equipo en el que está instalado MS SQL. Si está realizando la conexión a una instancia de MS SQL Server no predeterminada en modo dinámico, introduzca los siguientes datos: <nombre\_host>\<nombre\_instancia>

**Precaución:** Al ejecutar la utilidad, el límite máximo de caracteres para el campo **nombre host** es de veintiséis (26). Si utilizar un nombre de host sin nombre de dominio no es apropiado en su entorno, aplique una de las siguientes soluciones alternativas:

- <sup>l</sup> Utilice la IP en lugar del nombre de host en el campo **Nombre de host**.
- <sup>l</sup> Asigne el nombre de host a la IP en el archivo de hosts de Windows. Utilice el nombre de host asignado en el campo **nombre de host**.
- <sup>l</sup> **Puerto.** El puerto TCP/IP del servidor con Microsoft SQL Server. APM muestra automáticamente el puerto predeterminado, **1433**.
	- <sup>l</sup> Si se conecta a una instancia designada en modo estático, introduzca el número de puerto.
	- <sup>l</sup> Si se conecta a una instancia designada en modo dinámico, cambie el número de puerto a **1434**. Este puerto puede escuchar de forma dinámica el puerto de base de datos correcto.
- <sup>l</sup> **Nombre de la base de datos.** El nombre de la base de datos existente que se ha creado manualmente o el nombre que se dará a la nueva base de datos (por ejemplo, APM\_Management).

**Nota:** Los nombres de bases de datosque empiecen por números no se admiten.

<sup>l</sup> **Nombre de usuario y contraseña.** (Si utiliza la autenticación de MS SQL Server) El nombre de usuario y la contraseña de un usuario con derechos administrativos en MS SQL Server. Tenga en cuenta que se debe proporcionar una contraseña.

**Sugerencia:** Se recomienda no utilizar el usuario **sa** predeterminado por motivos de seguridad.

Puede crear a una base de datos y conectarse a ella utilizando la autenticación de Windows, en lugar de la autenticación de MS SQL Server. Para hacerlo, asegúrese de que el usuario de Windows que ejecuta el servicio de APM tenga los permisos necesarios para acceder a la base de datos de MS SQL Server. Para más información sobre la asignación de usuarios de Windows para ejecutar el servicio de APM , consulte ["Cambio](#page-103-0) de usuarios de servicio APM " en la página 104. Para obtener información sobre cómo añadir usuarios de Windows a MS SQL Server, consulte "Using Windows Authentication to Access Microsoft SQL Server Databases" en la guía APM Database Guide.

**Nota:** En entornos Linux, la autenticación de Windows no se admite.

### Configuración de parámetros de conexión para el servidor Oracle

**Nota:** Si el servidor Oracle es Real Application Cluster (Oracle RAC), es posible que se deban asignar valores distintos a algunos de los parámetros de esta sección. Para más información, consulte la sección "Support for Oracle Real Application Cluster" en la guía APM Database Guide.

Antes de establecer los parámetros de base de datos, asegúrese de haber creado al menos un espacio de tabla para cada esquema de usuario para garantizar la persistencia de datos de aplicación y de tener al menos un espacio de tabla temporal según los requisitos. Para más información sobre la creación y el tamaño de los espacios de tabla de los esquemas de usuario de APM, consulte "Oracle Server Configuration and Sizing Guidelines" en la guía APM Database Guide.

La siguiente información es necesaria para crear un nuevo esquema de usuario y para conectarse a uno existente:

<sup>l</sup> **Nombre de host.** El nombre del equipo de host en el que está instalado el servidor Oracle.

**Precaución:** Al ejecutar la utilidad, el límite máximo de caracteres para el campo **nombre host** es de veintiséis (26). Si utilizar un nombre de host sin nombre de dominio no es apropiado en su entorno, aplique una de las siguientes soluciones alternativas:

- <sup>l</sup> Utilice la IP en lugar del nombre de host en el campo **Nombre de host**.
- <sup>l</sup> Asigne el nombre de host a la IP en el archivo de hosts de Windows. Utilice el nombre de host asignado en el campo **nombre de host**.
- <sup>l</sup> **Puerto.** El puerto de escucha de Oracle. APM muestra automáticamente el puerto predeterminado, **1521**.
- <sup>l</sup> **SID.** El nombre de instancia de Oracle que identifica de forma exclusiva la instancia de base de datos de Oracle que utiliza APM.
- <sup>l</sup> **Nombre de esquema y contraseña.** El nombre y la contraseña del esquema de usuario existente o el nombre que se dará al nuevo esquema de usuario (por ejemplo, APM\_MANAGEMENT).

Si está creando un nuevo esquema de usuario, necesita la siguiente información adicional:

- <sup>l</sup> **Nombre de usuario administrativo y contraseña.** (para conectarse como administrador) El nombre y la contraseña de un usuario con permisos administrativos en un servidor Oracle (por ejemplo, un usuario de sistema).
- <sup>l</sup> **Espacio de tablas predeterminado.** El nombre del espacio de tablas dedicado creado para el esquema de usuario.
- <sup>l</sup> **Espacio de tablas temporal.** El nombre del espacio de tablas temporal asignado al esquema de usuario. El espacio de tablas temporal de Oracle predeterminado es **temp**.

**Nota:** Para crear un nuevo esquema de usuario de APM, debe tener permisos administrativos y los privilegios CREATE USER, CONNECT, CREATE SEQUENCE, CREATE TABLE, CREATE TRIGGER, UNLIMITED TABLESPACE, CREATE VIEW y CREATE PROCEDURE en el servidor Oracle.

## <span id="page-58-0"></span>Ejecución de la utilidad de configuración de base de datos

La Utilidad de configuración de base de datos y configuración de APM se puede ejecutar como parte del proceso de instalación de APM o independientemente de éste. Si la Utilidad de configuración de base de datos y configuración de APMse ejecuta independientemente del proceso de instalación de APM, es preciso tener en cuenta los siguientes puntos:

- Si la ventana del símbolo del sistema está abierta en el equipo del servidor de APM, ciérrela antes de continuar con la Utilidad de configuración de base de datos y configuración de APM.
- Si ejecuta este asistente después de la instalación para modificar la configuración existente y no durante la instalación inicial, debe deshabilitar APM antes de ejecutar la utilidad de configuración de base de datos (seleccione **Iniciar > Programas > HPE Application Performance Management > Administración > Deshabilitar HPE Application Performance Management**).
- Utilice sólo caracteres ingleses al introducir los parámetros.

**Nota:** También puede ejecutar esta utilidad en modo silencioso. Para obtener más información, consulte ["Instalación](#page-61-0) de APM en modo silencioso" en la página 62.

#### **Para establecer los parámetros de la base de datos y configurar el despliegue del servidor:**

- 1. Inicie la Utilidad de configuración de base de datos y configuración de BSM de cualquiera de las siguientes formas:
	- Al final del Asistente posterior a la instalación, seleccione la opción para ejecutar la Utilidad de configuración de base de datos y configuración de BSM.
	- <sup>l</sup> **Windows:** En el servidor de APM, seleccione **Iniciar > Programas > HPE Application Performance Management > Administración > Configurar HPE Application Performance Management**. APM ejecuta la Utilidad de configuración de base de datos y configuración de APM. Si lo prefiere, puede ejecutar el archivo directamente desde **<directorio raíz de HPE APM>\bin\config-server-wizard.bat**.
	- **Linux:** En el equipo del servidor de APM, abra una línea de comandos de terminal e inicie **/opt/HP/BSM/bin/config-server-wizard.sh**.
- 2. Siga las instrucciones de la pantalla para configurar las bases de datos.
	- a. **Licencia**. Si está ejecutando esta utilidad por primera vez, puede optar por utilizar la licencia de evaluación o descargar nuevas licencias. Si no es la primera vez que ejecuta esta utilidad, puede optar por saltar este paso o descargar licencias adicionales. El archivo de licencia tiene un sufijo .DAT y debe estar en una ubicación local o de red accesible para el servidor que ejecuta la utilidad.

Después de haber instalado APM las licencias se pueden actualizar en la página Gestión de licencias de Administración de plataformas. Para más información, consulte "Licenses" en la guía APM Platform Administration Guide.

b. **Implementación del servidor**. El flujo de trabajo recomendado consiste en introducir la información de implementación en el calculador de capacidad para determinar el ámbito de la implementación y qué aplicaciones y funciones se ejecutarán. Puede actualizar el archivo Excel del calculador de capacidad en esta página para la utilidad. Los campos necesarios se llenan automáticamente con datos desde el calculador de capacidad, según las entradas de la hoja Excel. Para más información,

consulte la guía APM Getting Started Guide.

- <sup>o</sup> **Usuarios**. El número de usuarios que han iniciado sesión determina si la carga de usuarios es **pequeña**, **media** o **grande**.
- <sup>o</sup> **Modelo**. El número de elementos de configuración del modelo determina si el modelo es **pequeño**, **medio**, **grande** o **muy grande**.
- <sup>o</sup> **Datos de métrica**. El número de aplicaciones supervisadas, transacciones, ubicaciones y hosts determina si la carga de datos de métrica es **pequeña**, **media** o **grande**.
- <sup>o</sup> **<Lista de aplicaciones>**. Seleccione o borre las aplicaciones que se van a activar o desactivar en este despliegue. Borre las aplicaciones que no esté utilizando para liberar memoria y mejorar la velocidad de procesador para las aplicaciones que esté utilizando.

**Nota:** Si no habilita la funcionalidad mientras ejecuta esta utilidad, no estará disponible para ningún usuario. Para más información sobre las opciones de aplicación, consulte la información sobre herramientas en el calculador de capacidad.

Cuando la instalación se haya completado y desee cambiar la implementación, puede ajustar los niveles de capacidad y habilitar o deshabilitar las aplicaciones y funcionalidades en la página Implementación de servidor de Administración de plataformas.

También puede introducir de forma manual la información en esta página, pero se recomienda encarecidamente que utilice el calculador de capacidad para determinar el ámbito y la capacidad de la implementación.

c. **Configuración de inicio de sesión**. Introduzca las contraseñas del usuario administrador ("admin") para acceder a APM y a la consola JMX.

De forma opcional, establezca una **Contraseña de acceso a RTSM** para proteger la comunicación con Modelo de servicio en tiempo de ejecución desde RUM.

**Nota:** Si cambia la contraseña de **Acceso a RTSM** durante la instalación de APM, cambie de forma similar la contraseña en Diagnostics y RUM.

- d. **Configuración de IIS**. Si utiliza Microsoft Internet Information Server (IIS) versión 7.X en Microsoft Windows Server 2008, APM requiere que se habiliten los siguientes roles IIS:
	- <sup>o</sup> Extensiones ISAPI
	- <sup>o</sup> Filtros ISAPi
	- <sup>o</sup> Scripts y herramientas de administración de IIS
	- <sup>o</sup> Contenido estático

Si ya están habilitados, la pantalla de configuración de IIS no se mostrará.

Si alguno de los roles no está habilitado, puede solicitar que se configuren de forma automática seleccionando **Habilitar automáticamente las funciones de IIS** y haciendo clic en **Siguiente**.

Si desea configurarlos manualmente, seleccione **Habilitar manualmente roles IIS** y haga clic en **Siguiente**.

- e. **Configuración de servidor de seguridad**. Si ejecuta APM detrás de un servidor de seguridad, cuando se ejecute la utilidad en un servidor de puerta de enlace, tiene la opción de configurar el servidor de seguridad de forma automática o manual.
	- <sup>o</sup> Es necesario abrir puertos adicionales si hay un servidor de seguridad habilitado en este servidor. Para más información, consulte "Port Usage" en la guía APM Platform Administration Guide.
- <sup>o</sup> Si elige la configuración manual, no se ejecutará ninguna configuración de puerto y tendrá que configurar manualmente el servidor de puerta de enlace y el servidor de procesamiento de datos.
- f. Para habilitar las conexiones de base de datos, haga clic en **Finalizar** al final de la utilidad.
- 3. Si ha ejecutado la Utilidad de configuración de base de datos y configuración de APM como parte de la instalación del servidor de APM, inicie APM en todos los servidores después de haber establecido correctamente los parámetros para todas las bases de datos. Para obtener más información, consulte "Inicio y [detención](#page-19-0) de APM" en la página 20.

Si ha ejecutado la Utilidad de configuración de base de datos y configuración de APM para añadir un nuevo servidor de puerta de enlace o para modificar los tipos de base de datos o parámetros de conexión definidos anteriormente, reinicie todos los servidores y recopiladores de datos de APM después de completar correctamente el proceso de modificación de parámetros.

**Nota:** Si ha utilizado esta utilidad para modificar bases de datos en un despliegue de APM en ejecución, MyBSM y Situación de servicio ya no incluirán páginas ni componentes. Para restaurar las páginas y los componentes MyBSM y Situación de servicio:

- <sup>l</sup> Abra el directorio siguiente: **<directorio raíz del servidor de puerta de enlace>\conf\uimashup\import**. Contiene dos directorios: **\loaded** y **\toload**.
- <sup>l</sup> Copie el contenido del directorio **\loaded** en el directorio **\toload**. Reinicie APM.

# <span id="page-61-0"></span>Apéndice D: Instalación de APM en modo silencioso

Los asistentes utilizados para instalar y configurar APM se pueden ejecutar en modo silencioso. El modo silencioso ejecuta los asistentes desde una línea de comandos, sin necesidad de visualizar la interfaz del asistente. Esto permite a los usuarios de Linux sin X-Windows ejecutar estos asistentes; sin embargo, también se pueden utilizar en entornos Windows.

Las instrucciones se han escrito para Linux. Para ejecutar los archivos para entornos Windows, reemplace todos los tipos de archivo .bin por .exe y .sh por .bat.

**Nota:** El modo silencioso no se admite para los asistentes de actualización.

Este apéndice incluye los siguientes temas:

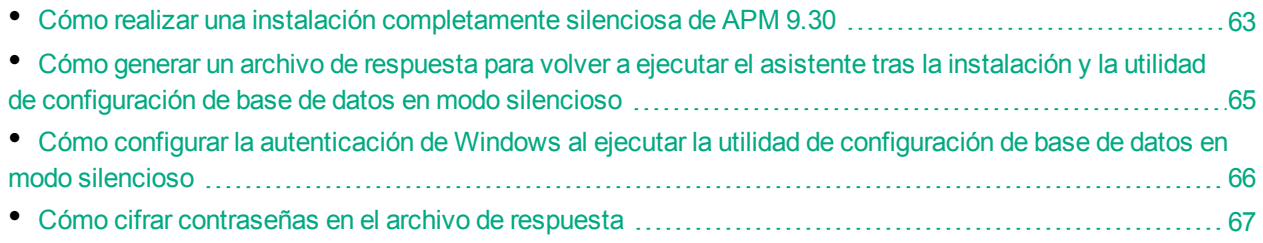

## <span id="page-62-0"></span>Cómo realizar una instalación completamente silenciosa de APM 9.30

Este procedimiento describe cómo realizar una instalación completa de APM en modo silencioso, incluidos el asistente de instalación, el asistente tras la instalación y las versiones secundarias más recientes.

**Nota:** El modo silencioso no se admite para los asistentes de actualización.

- 1. Ejecute el asistente de instalación de APM 9.30 en modo silencioso ejecutando el archivo de instalación desde la línea de comandos con un parámetro **-i silent**. Encontrará el archivo de instalación en la carpeta raíz **<soporte de instalación de APM>**.
	- Para instalar los servidores de puerta de enlace y de procesamiento de datos en un equipo (instalación típica) con el directorio de instalación predeterminado, ejecute el siguiente comando:

#### **HPApm\_9.30\_setup.bin -i silent**

- Para instalar los servidores de puerta de enlace y de procesamiento de datos en distintos equipos, utilice el procedimiento siguiente:
	- i. Cree un archivo vacío llamado **ovinstallparams.ini** en el mismo directorio que el archivo ejecutable de instalación en ambos servidores.
	- ii. Copie la siguiente sección en el archivo .ini en el servidor de puerta de enlace:

[installer.properties]

setup=HPBsm

#### group=**puerta de enlace**

iii. Ejecute el asistente de instalación en modo silencioso en el servidor de puerta tal como se indica a continuación:

#### **HPApm\_9.30\_setup.bin -i silent**

iv. Copie la siguiente sección en el archivo .ini en el servidor de procesamiento de datos:

[installer.properties]

setup=HPBsm

group=**process**

v. Ejecute el asistente de instalación en modo silencioso en el servidor de procesamiento de datos tal como se indica a continuación:

#### **HPApm\_9.30\_setup.bin -i silent**

- 2. Abra el archivo de respuesta en **<directorio raíz de HPE APM>\Temp\emptyRspFile.xml** y complete los valores de la sección Tareas posteriores a la instalación.
- 3. si tiene previsto utilizar una configuración de APM no raíz, cree un usuario adecuado.
- 4. Ejecute el asistente tras la instalación.

#### **silentConfigureBSM.sh <directorio raíz de HPE APM>\temp\emptyRspFile.xml postinstall**

5. Cierre la sesión y vuelva a iniciarla en Linux (opcional). Si está realizando la instalación APM en un entorno Linux, y ha especificado un usuario no raíz en el asistente tras la instalación, cierre la sesión y vuelva a iniciarla con el usuario no raíz que ha seleccionado.

6. Ejecute la Utilidad de configuración de base de datos y configuración

**<directorio raíz de HPE APM>\bin\silentConfigureBSM.<directorio raíz de HPE APM>\temp\emptyRspFile. xml postinstall**

- 7. Habilite APM. Para obtener más información, consulte "Inicio y [detención](#page-19-0) de APM" en la página 20.
- 8. Habilitar APM por primera vez puede tardar hasta una hora. Para comprobar el estado de APM, use la siguiente dirección URL:

**http://localhost:11021/invoke?operation=showServiceInfoAsHTML&objectname=Foundations% 3Atype%3DNannyManager**

- 9. El asistente de actualización se puede encontrar en todos los servidores de puerta de enlace, procesamiento de datos y un equipo en las siguientes ubicaciones:
	- En Windows:
		- <sup>o</sup> Actualización desde BSM 9.25: **<directorio raíz de HPE APM>\bin\upgrade\_wizard\_run\_ from925.bat**
		- <sup>o</sup> Actualización desde BSM 9.26: **<directorio raíz de HPE APM>\bin\upgrade\_wizard\_run\_ from926.bat**
	- $\bullet$  En Linux:
		- <sup>o</sup> Actualización desde BSM 9.25: **/opt/HP/BSM/bin/upgrade\_wizard\_run\_from925.sh**
		- <sup>o</sup> Actualización desde BSM 9.26: **/opt/HP/BSM/bin/upgrade\_wizard\_run\_from926.sh**
- 10. En APM, vaya a **Administración de plataformas > Configuración y mantenimiento > Despliegue de servidor** para habilitar aplicaciones APM.

## <span id="page-64-0"></span>Cómo generar un archivo de respuesta para volver a ejecutar el asistente tras la instalación y la utilidad de configuración de base de datos en modo silencioso

Puede crear un archivo xml con las entradas de valor que se usan al ejecutar la utilidad de configuración de base de datos. Este archivo se puede utilizar para ejecutar el asistente en distintos equipos.

- 1. Ejecute la utilidad de configuración de base de datos de la forma habitual en un sistema APM existente.
- 2. Se genera el archivo de respuesta y se almacena en el directorio **<directorio raíz de HPE APM>/temp** o la ubicación que se especifique. Se rellena automáticamente con los valores que haya especificado al ejecutar el asistente tras la instalación y la utilidad de configuración de base de datos.
- 3. Ahora puede ejecutar el asistente tras la instalación y la utilidad de configuración de base de datos en cualquier equipo en modo silencioso con el archivo de respuesta utilizando la sintaxis siguiente:

**silentConfigureBSM.sh <ruta al archivo de respuesta>/<nombre del archivo de respuesta>.xml**

**Nota:** Es posible ejecutar los dos asistentes por separado, añadiendo el comando adecuado como se indica a continuación:

**silentConfigureBSM.sh <ruta al archivo de respuesta>/<nombre del archivo de respuesta>.xml [postinstall | configserver]**

El archivo silentConfigureBSM.sh se encuentra en el directorio **<archivo raíz de HPE APM>/bin**.

## <span id="page-65-0"></span>Cómo configurar la autenticación de Windows al ejecutar la utilidad de configuración de base de datos en modo silencioso

La utilidad de configuración de base de datos permite configurar APM para que obtenga las credenciales del esquema de la base de datos directamente desde las credenciales de autenticación de Windows. Para habilitar esta función al crear manualmente un archivo de respuesta, deje en blanco las claves de nombre de usuario y contraseña para los esquemas correspondientes. El siguiente ejemplo muestra la sección Esquema de gestión del archivo de respuesta formateado para usar la autenticación de Windows:

```
<database name="management">
            <!--Enter 'create' to create a new database or 'connect' to connect to an
existing database-->
            <property key="operation" value="connect"/>
            <property key="dbName" value=" "/>
            <property key="hostName" value=""/>
            <property isEncrypted="true" key="password" value=" "/>
            <property key="server" value=" "/>
            <!--'sid' property is relevant only if you are using an Oracle database-->
            <property key="sid" value=" "/>
            <property key="UserName" value=" "/>
            <property key="port" value=""/>
            <!--Please enter your Management Database Server Type:'Oracle' or 'SQL
Server'-->
            <property key="dbType" value=" "/>
           <!--The following four items are only relevant if you are using an Oracle
database-->
            <property key="adminUserName" value=" "/>
            <property isEncrypted="true" key="adminPassword" value=" "/>
            <property key="defaultTablespace" value=" "/>
            <property key="temporaryTablespace" value=" "/>
        </database>
```
## <span id="page-66-0"></span>Cómo cifrar contraseñas en el archivo de respuesta

Las contraseñas que se almacenan en el archivo de respuesta se pueden cifrar para lograr una mayor seguridad. Para ello, ejecute la herramienta de cifrado de contraseñas ubicada en:

### **<directorio raíz de HPE APM>/bin/encrypt-password.sh**

Introduzca la contraseña y la herramienta de cifrado devolverá una cadena. Copie la cadena en el archivo de respuesta en el que ha introducido la contraseña.

**Limitación:** las contraseñas cifradas son válidas en el equipo que ha ejecutado la herramienta de cifrado.

Para eliminar el cifrado de contraseña, introduzca las contraseñas en el archivo de respuesta de la forma habitual y establezca el valor de **IsEncrypted="false"**.

# Apéndice E: Recuperación ante desastres para APM

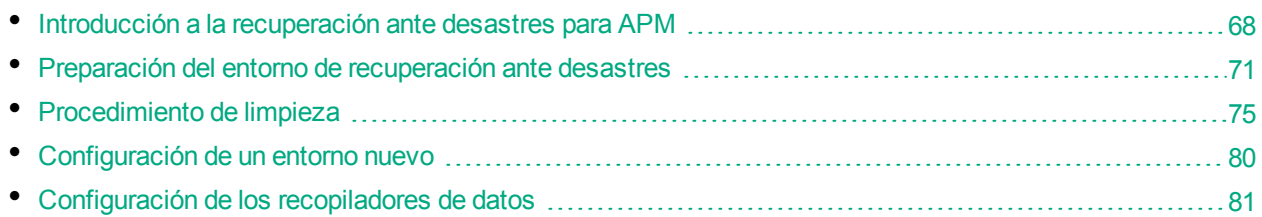

## <span id="page-67-0"></span>Introducción a la recuperación ante desastres para APM

Puede configurar y activar (cuando sea necesario) un sistema de recuperación ante desastres en el sistema APM.

A continuación se describen los principios básicos y las directrices para configurar un sistema de recuperación ante desastres, así como los pasos necesarios para convertir el sistema APM secundario en el nuevo sistema APM principal.

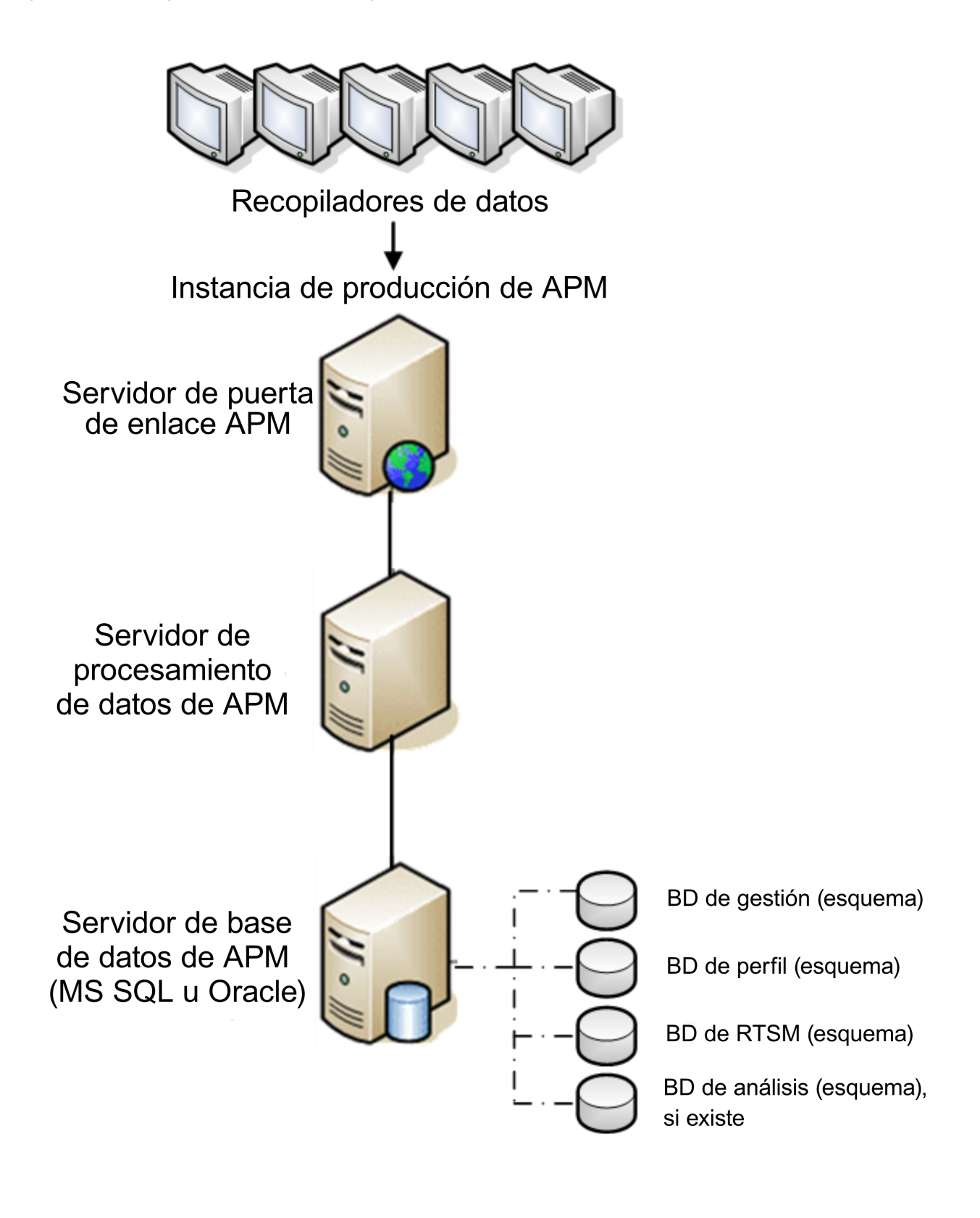

**Nota:**

- La recuperación ante desastres incluye pasos manuales para mover varios archivos de configuración y actualizaciones a los esquemas de base de datos de APM. Este procedimiento requiere al menos un administrador de APM y un administrador de base de datos que esté familiarizado con las bases de datos y los esquemas de APM.
- Existen varias implementaciones y configuraciones posibles para APM. Para validar que un escenario de recuperación ante desastres funciona en un entorno determinado, debe probarse y documentarse atentamente. Póngase en contacto con los servicios profesionales de HPE para asegurarse de utilizar los procedimientos recomendados en el diseño y el flujo de trabajo de failover en cualquier escenario de recuperación ante desastres.
- Los equipos de recuperación ante desastres deben usar el mismo sistema operativo y directorio raíz que el entorno original.

## <span id="page-70-0"></span>Preparación del entorno de recuperación ante desastres

Para preparar el entorno de recuperación ante desastres, siga estos pasos:

1. Instale un conjunto de servidores APM

Instale una segunda instancia de APM que coincida con el entorno de producción actual.

- $\bullet$  Instale la misma versión exacta de APM en el entorno de copia de seguridad que se utiliza en el entorno de producción.
- <sup>l</sup> El entorno de copia de seguridad debe ser el mismo que el entorno de producción (por ejemplo, implementación de uno o dos equipos, hardware similar, etc.), excepto si hay más de un GW o DPS en el entorno de producción. En ese caso, sólo tendrá que crear un conjunto de servidores de APM (un GW y un DPS, o bien uno de equipo único) como entorno de recuperación ante desastres.
- El entorno de copia de seguridad debe usar el mismo sistema operativo y directorio de instalación que el entorno original.
- . No ejecute la utilidad de configuración de base de datos y no cree ninguna base de datos ni habilite los servidores.

El diagrama siguiente muestra un entorno típico de APM con un sistema de failover instalado:

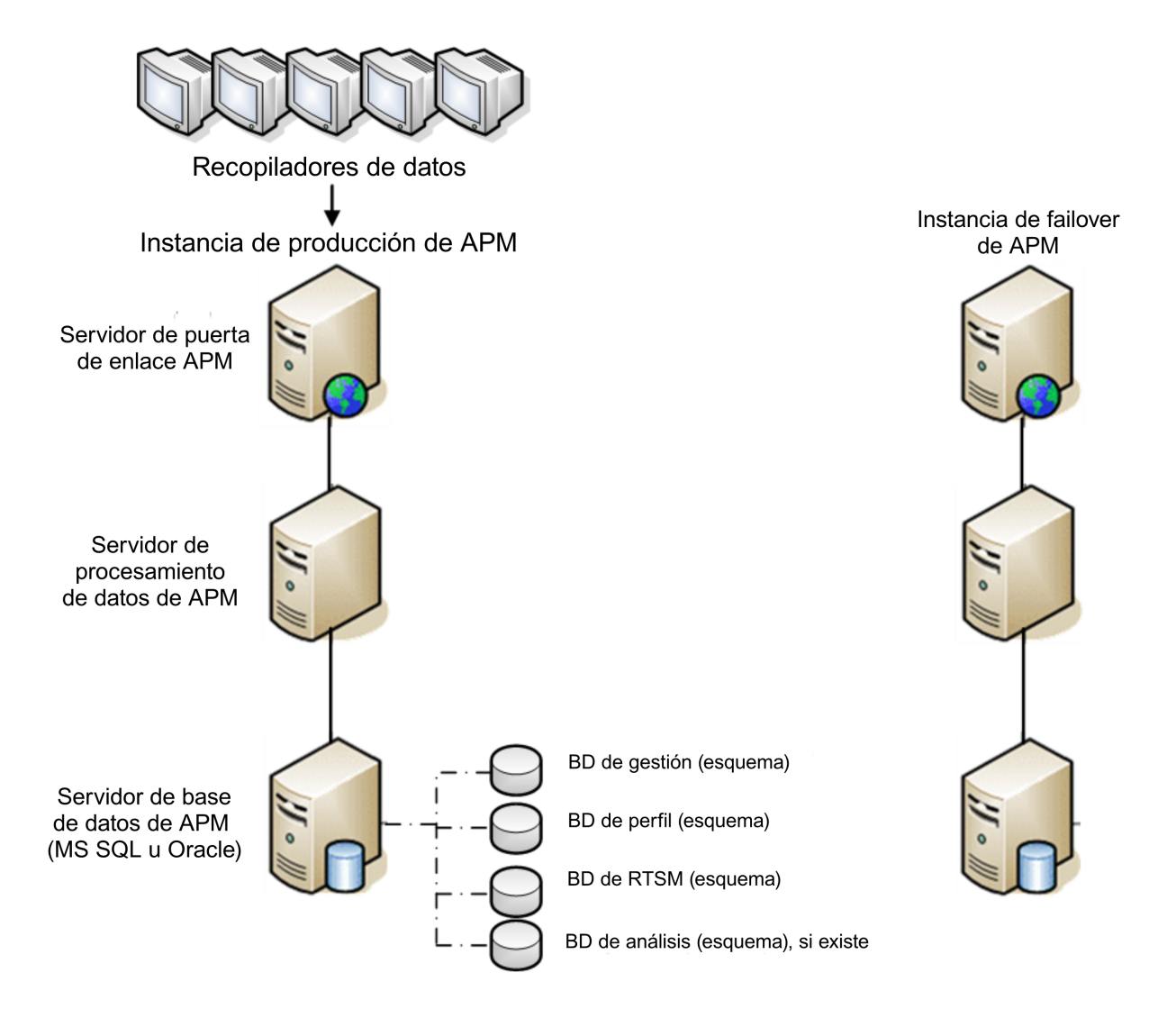

### 2. Copia de archivos de configuración desde el sistema original

Copie desde la instancia de producción de APM al mismo tipo de servidor en la instancia de failover los archivos modificados manualmente en los siguientes directorios:

- odb/conf
- odb/content/
- BLE/rules/<reglas personalizadas>.jar

Si ha utilizado informes de usuario para crear informes Excel, debe copiarlos de forma manual en la instancia de failover. Los informes se almacenan en el directorio **<directorio raíz de HPE APM>\AppServer\webapps\site.war\openapi\excels\** en carpetas para cada Id. de cliente.

Copie también los archivos o directorios en el sistema que haya personalizado.

**Nota:** Se recomienda realizar copias de seguridad diarias de los servidores de APM. En función de la cantidad y la frecuencia de los cambios en la configuración, puede ser necesario incorporar un intervalo más rápido para evitar una gran pérdida de cambios de configuración en el caso de pérdida
de la instancia de producción.

#### 3. Configuración de la base de datos de copia de seguridad

Replique la base de datos original. La base de datos original ahora ya se puede usar como copia de seguridad y la base de datos replicada se usará como base de datos principal.

**Nota:** HPE recomienda que esta fase del escenario de recuperación ante desastres la realice únicamente un administrador de base de datos experimentado.

#### <sup>l</sup> **Microsoft SQL – Configuración del envío de archivos de registro de base de datos**

Para proporcionar los datos de supervisión y configuración más recientes, es fundamental habilitar el envío de archivos de registro para minimizar el tiempo en los intervalos de datos. Utilizando el envío de archivos de registro, puede crear un duplicado exacto de la base de datos original; solo con el desfase del proceso de copia y carga. A continuación podrá convertir el servidor de base de datos en espera en un servidor de base de datos principal, si el servidor de base de datos principal original no está disponible. Cuando el servidor principal original vuelva a estar disponible, podrá convertirlo en un nuevo servidor en espera invirtiendo las funciones de los servidores.

Es necesario configurar el envío de los archivos de registro para las siguientes bases de datos de APM:

- <sup>o</sup> Gestión
- <sup>o</sup> RTSM
- <sup>o</sup> Perfil (todas las bases de datos)
- <sup>o</sup> Análisis (si existe)

Para más información sobre cómo configurar el envío de archivos de registro para Microsoft SQL, consulte la documentación de Microsoft SQL adecuada.

#### <sup>l</sup> **Oracle – Configuración de la base de datos en espera (seguridad de datos)**

Oracle no tiene registros para cada esquema, los tiene solo a nivel de base de datos; es decir, no se puede crear una base de datos en espera en el nivel de esquema y debe crear copias de las bases de datos del sistema de producción en el sistema de copia de seguridad.

Para más información sobre cómo configurar una base de datos en espera, consulte la documentación de Oracle pertinente.

Cuando la base de datos de copia de seguridad se haya configurado correctamente, la base de datos de failover de APM debe sincronizarse con la base de datos de producción de APM.

El siguiente diagrama muestra los sistemas de producción y de failover con el envío de archivos de registro de base de datos habilitado:

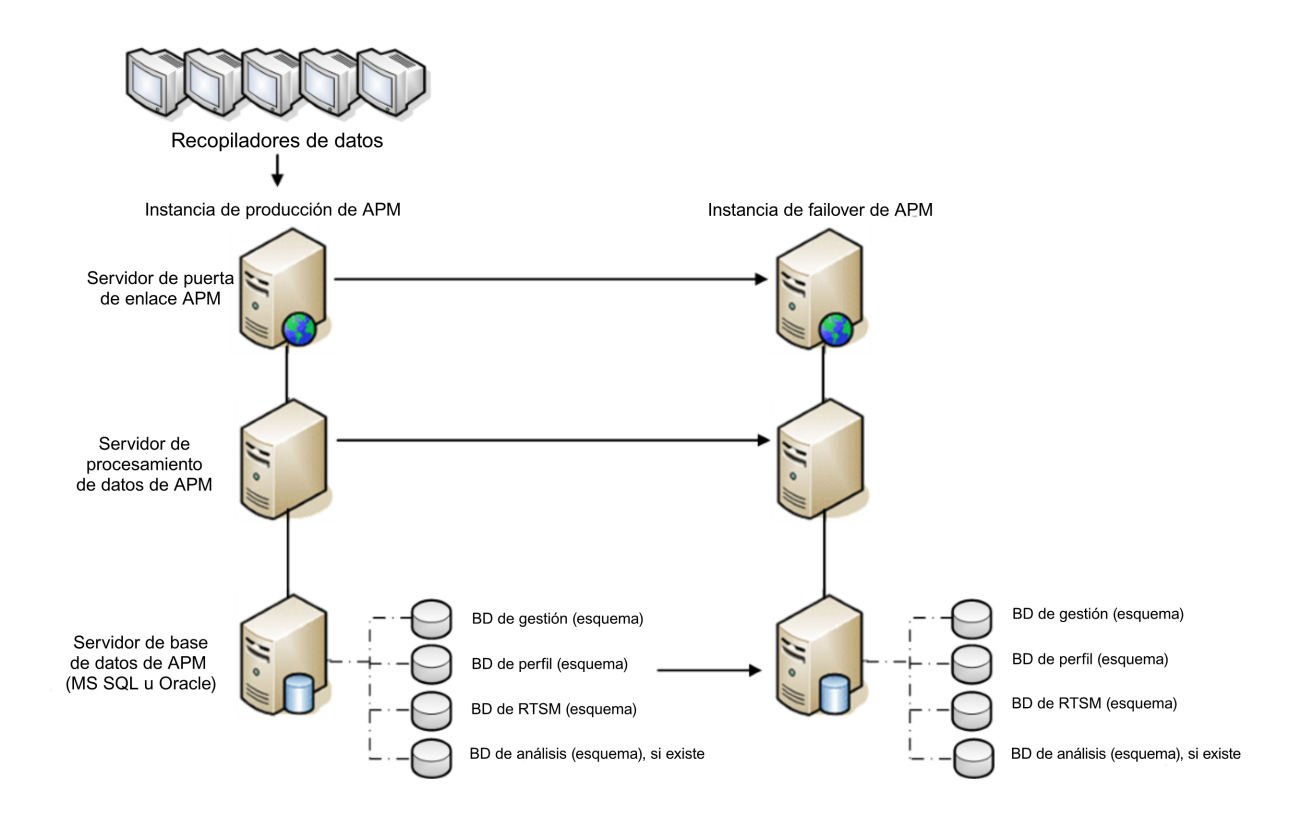

## Procedimiento de limpieza

Después de haber replicado el entorno original, ciertos ajustes se deben configurar manualmente para evitar confusión entre el entorno original y el entorno nuevo. Este procedimiento limpia todas las referencias específicas del equipo en las configuraciones desde la instancia de producción.

#### **Nota:**

- <sup>l</sup> Antes de iniciar los procedimientos de activación, el administrador de APM debe asegurarse de que se haya aplicado la licencia adecuada a la instancia de failover y de que todos los recopiladores de datos disponibles se puedan comunicar con la instancia de failover.
- HPE recomienda que sea un administrador de base de datos experimentado el que ejecute las instrucciones SQL incluidas en este procedimiento.
- Las siguientes instrucciones SQL se deben ejecutar en la base de datos de gestión, excepto el último paso. Las instrucciones SQL del último paso se deben ejecutar en la base de datos RTSM.
- 1. Suprima la información antigua de las tablas de alta disponibilidad.

Ejecute las consultas siguientes en la base de datos de gestión del entorno de recuperación ante desastres:

- <sup>l</sup> **delete from HA\_ACTIVE\_SESS**
- <sup>l</sup> **delete from HA\_BACKUP\_PROCESSES**
- <sup>l</sup> **delete from HA\_PROC\_ALWD\_SERVICES**
- <sup>l</sup> **delete from HA\_PROCESSES**
- <sup>l</sup> **delete from HA\_SRV\_ALLWD\_GRPS**
- <sup>l</sup> **delete from HA\_SERVICES\_DEP**
- <sup>l</sup> **delete from HA\_SERVICES**
- <sup>l</sup> **delete from HA\_SERVICE\_GRPS**
- <sup>l</sup> **delete from HA\_TASKS**
- <sup>l</sup> **delete from HA\_SERVERS**
- 2. Ejecute la consulta siguiente en la base de datos de gestión del entorno de recuperación ante desastres:

#### **Delete from PROPERTIES where NAME = 'HAServiceControllerUpgrade'**

- 3. Cambie las referencias de la tabla Sesiones en la base de datos de gestión del entorno de recuperación ante desastres a las bases de datos de copia de seguridad.
	- a. Ejecute la consulta siguiente para recuperar los nombres de todas las bases de datos:

#### **SELECT \* FROM SESSIONS**

#### **where SESSION\_NAME like '%Unassigned%'**

b. Actualice las columnas siguientes de cada fila recibida con los valores siguientes:

<sup>o</sup> **SESSION\_NAME:** Reemplácelo por el nombre de la base de datos recién restaurada (sólo where SESSION NAME is like '%Unassigned%'). Utilice el script siguiente:

UPDATE SESSIONS set SESSION\_NAME='Unassigned<nombre\_servidor\_NUEVA\_ BD><nombre\_esquema\_NUEVO><nombre\_usuario\_BD>'

WHERE SESSION\_NAME='Unassigned<nombre\_servidor\_BD\_ANTERIOR><nombre\_ esquema\_ANTERIOR><nombre\_usuario\_BD\_ANTERIOR>'

<sup>o</sup> **SESSION\_DB\_NAME:** Reemplácelo por el nombre del esquema recién restaurado. Utilice el script siguiente:

UPDATE SESSIONS set SESSION\_DB\_NAME='<nombre\_esquema\_NUEVO>'

WHERE SESSION\_DB\_NAME='<nombre\_esquema\_ANTERIOR>'

**SESSION DB HOST:** Reemplácelo por el nombre del host de base de datos recién restaurado. Utilice el script siguiente:

UPDATE SESSIONS set SESSION\_DB\_HOST='<nombre\_host\_NUEVO>'

WHERE SESSION\_DB\_HOST='<nombre\_host\_ANTERIOR>'

<sup>o</sup> **SESSION\_DB\_PORT:** Reemplácelo por el nombre del puerto recién restaurado. Utilice el script siguiente:

UPDATE SESSIONS set SESSION\_DB\_PORT='<nombre\_puerto\_NUEVO>'

WHERE SESSION\_DB\_PORT='<nombre\_puerto\_ANTERIOR>'

<sup>o</sup> **SESSION\_DB\_SID:** Reemplácelo por el nombre del Id. de sesión recién restaurado. Utilice el script siguiente:

```
UPDATE SESSIONS set SESSION_DB_SID='<nombre_SID_NUEVO>'
```
WHERE SESSION\_DB\_SID='<nombre\_SID\_ANTERIOR>'

- **<b>SESSION DB UID:** Reemplácelo por el nombre recién restaurado. Utilice el script siguiente: UPDATE SESSIONS set SESSION\_DB\_UID='<nombre\_UID\_NUEVO>' WHERE SESSION\_DB\_UID='<nombre\_UID\_anterior>'
- **SESSION\_DB\_SERVER:** Reemplácelo por el nombre del servidor recién restaurado. Utilice el script siguiente:

```
UPDATE SESSIONS set SESSION_DB_SERVER='<nombre_servidor_NUEVO>'
```

```
WHERE SESSION_DB_SERVER='<nombre_servidor_ANTERIOR>'
```
- 4. Cambie las referencias de la tabla Analytics en la base de datos de gestión a las bases de datos de copia de seguridad.
	- a. Ejecute la consulta siguiente para recuperar los nombres de todas las bases de datos:

#### **SELECT \* FROM ANALYTICS\_DATABASES**

- b. Actualice las columnas siguientes de cada fila recibida con los valores siguientes:
	- <sup>o</sup> **DB\_HOST:** Reemplácelo por el nombre del host de base de datos recién restaurado. Utilice el script siguiente:

actualice ANALYTICS\_DATABASES establezca DB\_HOST='NEWDatabasehostname' donde DB\_HOST='OLDDatabasehostname';

**DB SERVER:** Reemplácelo por el nombre del servidor recién restaurado. Utilice el script siguiente:

actualice ANALYTICS\_DATABASES establezca DB\_SERVER='NEWDatabaseServerName' donde DB\_SERVER='OLDDatabaseServerName'

- <sup>o</sup> **DB\_NAME:** Reemplácelo por el nombre del servidor recién restaurado. Utilice el script siguiente: actualice ANALYTICS\_DATABASES establezca DB\_NAME='NEWDatabaseName' donde DB\_NAME='OLDDatabaseName'
- <sup>o</sup> **DB\_SID:** Reemplácelo por el nombre del Id. de sesión recién restaurado. Utilice el script siguiente:

actualice ANALYTICS\_DATABASES establezca DB\_SID ='NEWSID' donde DB\_ SID='OLDSID';

- <sup>o</sup> **DB\_PORT:** Reemplácelo por el nombre del puerto recién restaurado. Utilice el script siguiente: actualice ANALYTICS\_DATABASES establezca DB\_PORT= 'NewPort' donde DB\_ PORT='OldPort'
- 5. Suprima la información del clúster de bus de la tabla PROPERTIES en la base de datos de gestión. Ejecute el comando siguiente:

#### **Delete from PROPERTIES where**

#### **NAMESPACE='MessageBroker' or NAMESPACE='SonicMQ\_Namespace' or NAMESPACE='BrokerName' or NAMESPACE like 'hornetq-%'**

- 6. Suprima los equipos de la tabla Deployment en la base de datos de gestión.
	- Ejecute el comando siguiente:

#### **DELETE from DEPLOY\_HW**

7. Establecimiento de valores de gestor de la tabla **SETTING\_PARAMETERS** en la base de datos de gestión.

Actualice las direcciones URLS y el servidor LDAP en la tabla SETTING\_PARAMETERS.

La siguiente tabla muestra las claves de la tabla Gestor de configuración que se deben actualizar si existen:

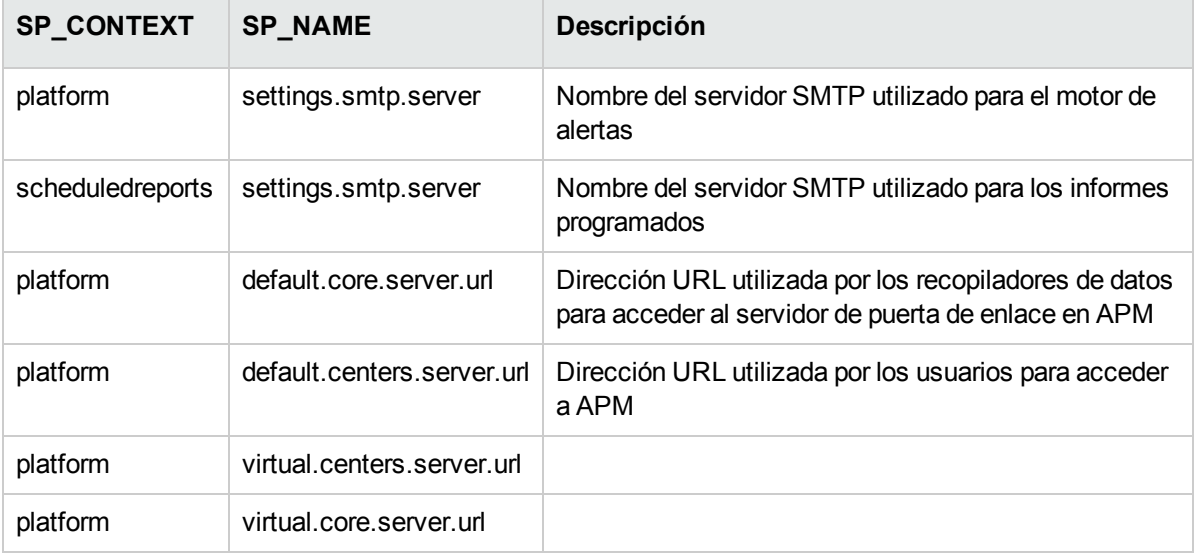

Modifique y ejecute la siguiente consulta para todas las claves de la tabla:

#### **update SETTING\_PARAMETERS set SP\_VALUE='<valor nuevo>'**

#### **where SP\_CONTEXT='<valor de contexto>' and SP\_NAME='<valor de nombre>'**

De la siguiente manera:

- actualice SETTING\_PARAMETERS establezca SP\_VALUE='<nombre nuevo equipo>' donde SP\_ CONTEXT='platform' and SP\_NAME='settings.smtp.server'
- update SETTING\_PARAMETERS set SP\_VALUE='<nombreequiponuevo>' where SP\_ CONTEXT='scheduledreports' and SP\_NAME='settings.smtp.server'
- update SETTING\_PARAMETERS set SP\_VALUE='http://<nuevonombreequipo>:80'where SP\_ CONTEXT='platform' and SP\_NAME='default.core.server.url'
- <sup>l</sup> update SETTING\_PARAMETERS set SP\_VALUE='http://<nuevonombreequipo>:80'where SP\_ CONTEXT='platform' and SP\_NAME='default.centers.server.url'

No es necesario actualizar las dos últimas configuraciones de la tabla anterior, salvo cuando utilice un equilibrador de carga o un proxy inverso. En tal caso, actualice la configuración de la siguiente forma:

- <sup>l</sup> actualice SETTING\_PARAMETERS establezca SP\_VALUE='http://<equilibrador de carga o proxy inverso>:80' donde SP\_CONTEXT='platform' y SP\_NAME='virtual.centers.server.url'
- <sup>l</sup> actualice SETTING\_PARAMETERS establezca SP\_VALUE='http://<equilibrador de carga o proxy inverso>:80' donde SP\_CONTEXT='platform' y SP\_NAME='virtual.core.server.url'
- 8. Actualice las claves de SYSTEM.

Actualice las siguientes claves en la tabla SYSTEM de la base de datos de gestión:

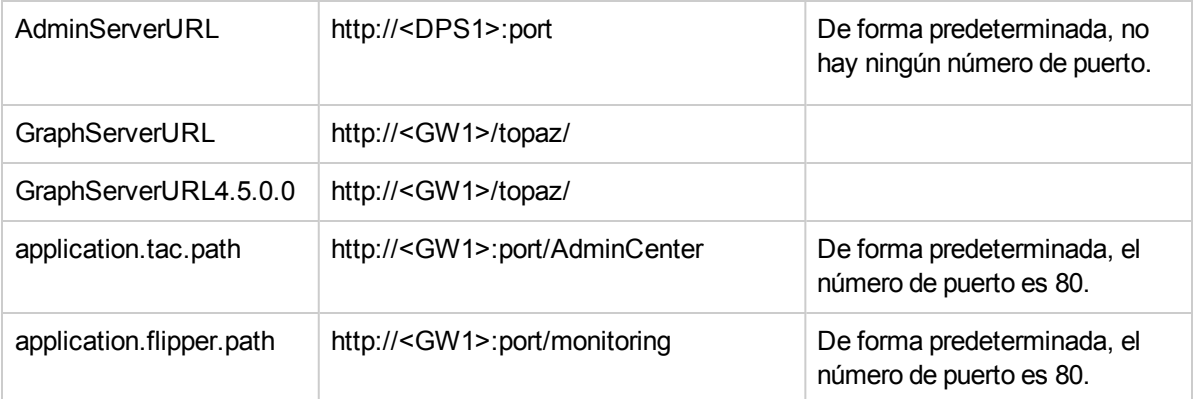

Modifique y ejecute la siguiente consulta para todos los valores de la tabla:

#### **update SYSTEM set SYS\_VALUE='<valor nuevo>' where SYS\_NAME='<clave>'**

donde **<valor nuevo>** es la dirección URL en el formato de la dirección URL original.

Por ejemplo:

update SYSTEM set SYS\_VALUE='http://<equiponuevo>:port' where SYS\_NAME='AdminServerURL'

**Nota:** El número de puerto predeterminado es 80.

9. Vacíe y actualice las tablas de la base de datos RTSM.

Este procedimiento limpia todas las referencias específicas del equipo en las tablas de configuración RTSM.

Ejecute las siguientes instrucciones SQL en la base de datos RTSM:

- <sup>l</sup> **update CUSTOMER\_REGISTRATION set CLUSTER\_ID=null**
- <sup>l</sup> **truncate table CLUSTER\_SERVER**

Guía de instalación de APM Apéndice E: Recuperación ante desastres para APM

- <sup>l</sup> **truncate table SERVER**
- <sup>l</sup> **truncate table CLUSTERS**

## Configuración de un entorno nuevo

#### 1. Ejecute la Utilidad de configuración de servidor y base de datos

Ejecute la utilidad de configuración de servidor y base de datos en todos los equipos para reinicializar las tablas necesarias en las bases de datos. Para ejecutar la utilidad de configuración de base de datos, seleccione **Iniciar > Todos los programas > HPE Application Performance Management > Administración > Configurar HPE Application Performance Management.**

**Nota:** Al ejecutar la Utilidad de servidor y base de datos, asegúrese de volver a establecer conexión con las mismas base de datos que se crearon para el entorno de failover (es decir, las bases de datos a las que se enviaron los datos de copia de seguridad). Si se intenta ejecutar en la instancia de producción, es posible que se pierdan totalmente los datos de configuración.

Ejecute la Utilidad de configuración de servidor y de base de datos en los equipos en el mismo orden en que APM se instaló en el entorno de failover.

2. Habilite APM

Habilite APM en los servidores nuevos.

3. Ejecute el procedimiento de limpieza posterior al inicio para deshabilitar los hosts obsoletos que no formen parte de la instancia de failover

Para deshabilitar los hosts obsoletos:

- a. En APM, vaya a **Administración > Plataforma > Configuración y mantenimiento > Despliegue de servidor** y seleccione **Para deshabilitar la máquina**.
- b. Deshabilite todos los hosts obsoletos.

#### 4. Repita los procedimientos de protección (opcional)

Si se ha protegido el entorno original, es necesario repetir los procedimientos de protección en el nuevo entorno.

No es necesario repetir los procedimientos de proxy inverso.

Para más información, consulte la guía APM Hardening Guide.

## Configuración de los recopiladores de datos

#### 1. Configure los recopiladores de datos.

Configure todos los recopiladores de datos, incluidos los agentes de Business Process Monitor, los motores de Real User Monitor, SiteScope, HPOM, Service Manager Operations Orchestration (si están instalados en un servidor separado) para que funcionen con la instancia de failover. Para más información, consulte la documentación correspondiente a cada recopilador de datos.

El diagrama siguiente muestra una instancia de failover activada completamente:

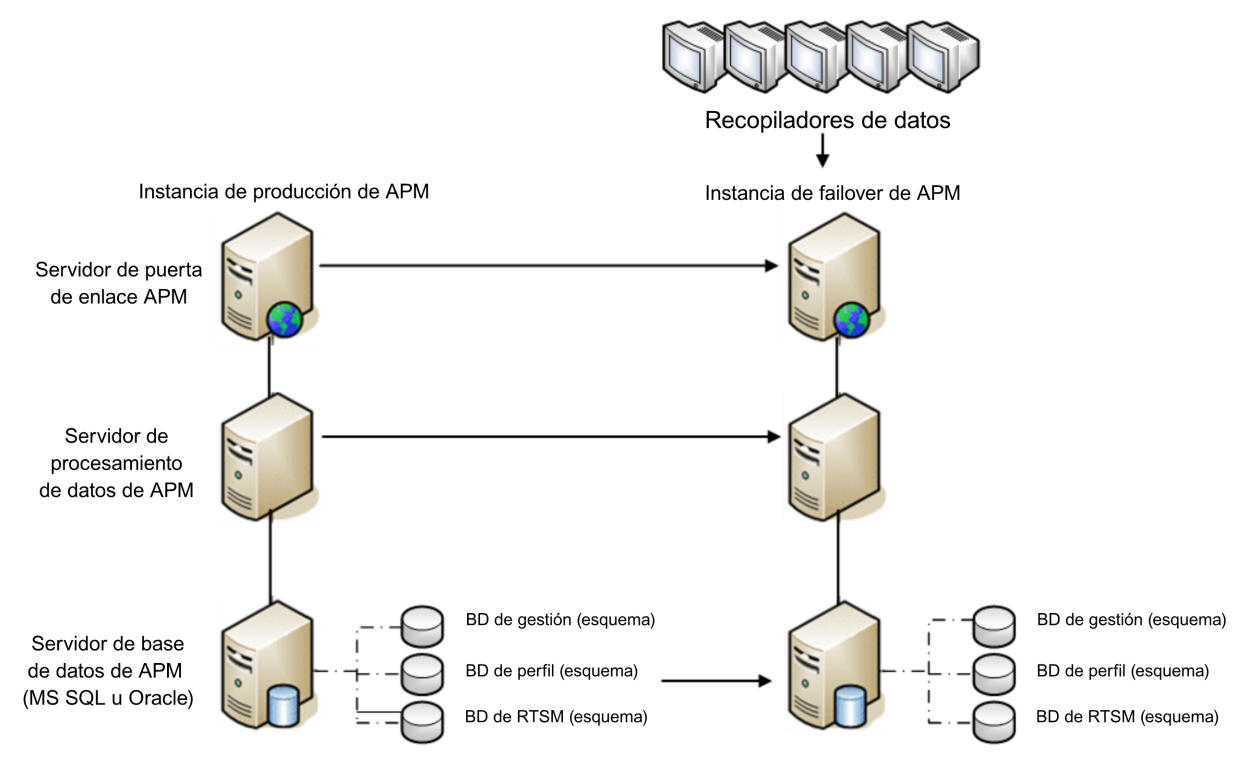

### 2. Configuración de las conexiones del recopilador de datos de failover

Si algún recopilador de datos también ha experimentado un error y se ha movido a distintos equipos, se deben comunicar las nuevas direcciones URL a los servidores APM. Esto puede hacerse en varias aplicaciones en APM. Por ejemplo:

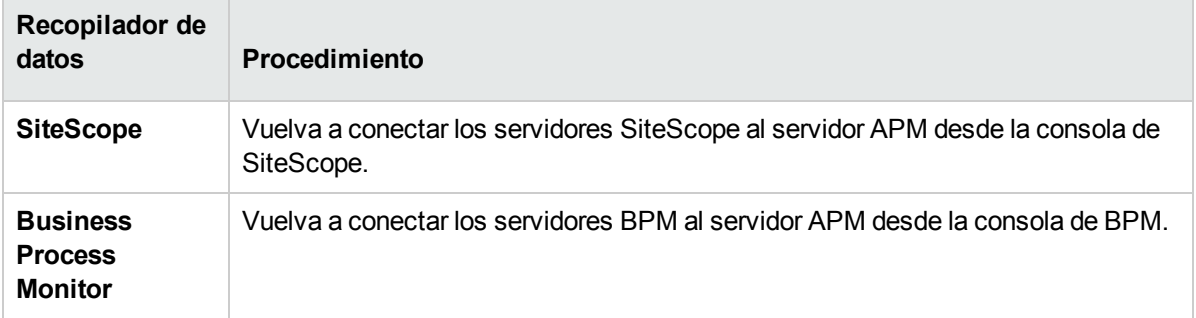

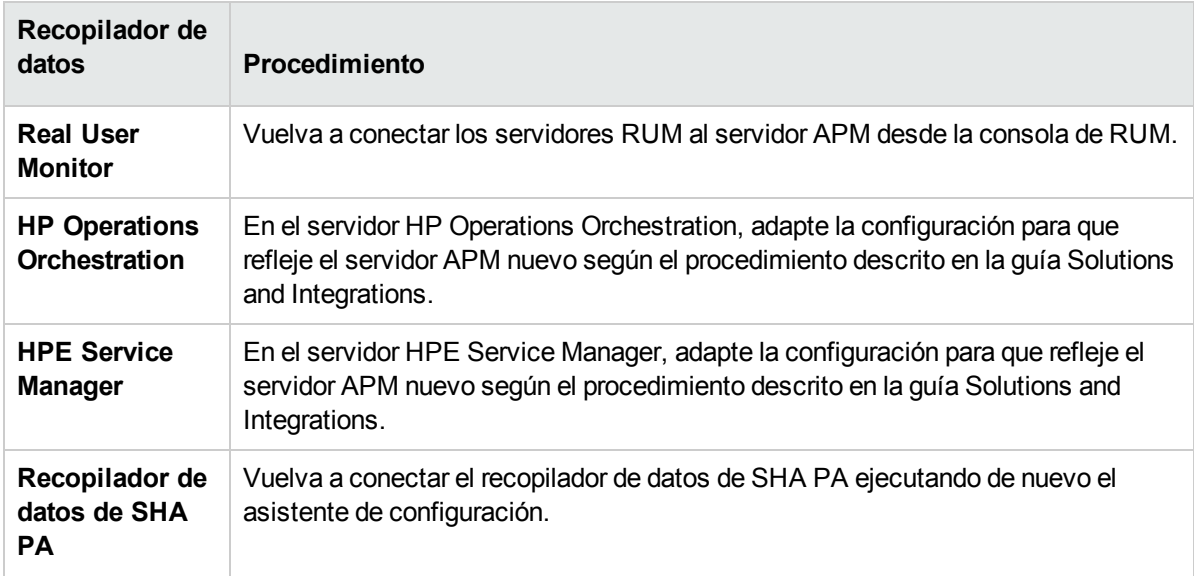

# Apéndice F: Alta disponibilidad para APM

Este apéndice incluye los siguientes temas:

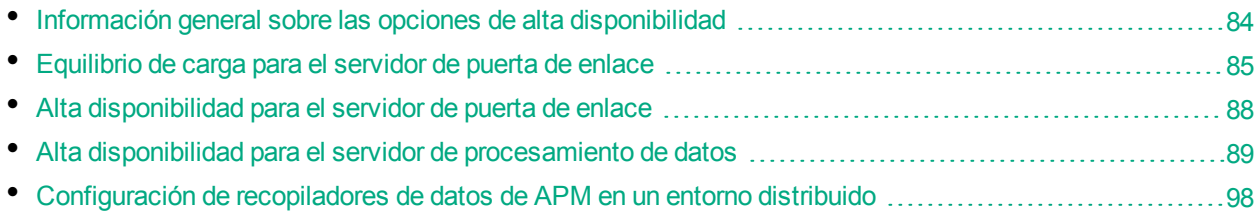

## <span id="page-83-0"></span>Información general sobre las opciones de alta disponibilidad

La disponibilidad y fiabilidad del sistema se pueden mejorar con las opciones de alta disponibilidad combinables con varios servidores, equilibrio de carga externa y procedimientos de failover.

Para implementar una configuración de alta disponibilidad debe configurar los servidores de APM, a fin de que el servicio sea continuo a pesar de pausas en la alimentación, tiempo de inactividad del equipo o sobrecargas.

El equilibrio de carga y la alta disponibilidad pueden implementarse en implementaciones en un equipo o distribuidas. Para configurar el equilibrio de carga añada un servidor de puerta de enlace adicional y para configurar la alta disponibilidad añada un servidor de procesamiento de datos de copia de seguridad.

La alta disponibilidad se implementa en dos capas:

- <sup>l</sup> **Infraestructura de hardware.** Esta capa incluye servidores redundantes, redes, suministros de alimentación, etc.
- **Aplicación.** Esta capa tiene dos componentes:
	- **Equilibrio de carga.** El equilibrio de carga divide la carga de trabajo entre varios equipos. Como consecuencia, aumentan el rendimiento y la disponibilidad del sistema.

El equilibrio de carga externa es una unidad de software y hardware proporcionada por un proveedor externo. Esta unidad se debe instalar y configurar para que pueda funcionar con aplicaciones APM.

<sup>l</sup> **Failover.** El trabajo realizado por el servidor de procesamiento de datos lo asumirá un servidor de copia de seguridad si el servidor principal o el componente falla o no está disponible temporalmente.

La implementación del equilibrio de carga y del failover se trata detalladamente en este capítulo.

**Nota:** Los Servicios profesionales de HPE ofrecen servicios de consultoría para ayudar a los clientes en la estrategia, planificación e implementación de APM. Para más información, póngase en contacto con un representante de HPE.

## <span id="page-84-0"></span>Equilibrio de carga para el servidor de puerta de enlace

Al instalar varios servidores de puerta de enlace de APM, APM puede utilizar mecanismos de equilibrio externos para garantizar la distribución equitativa de las actividades de procesamiento y comunicación en la red. Esto es especialmente importante en los casos de carga alta, para evitar la sobrecarga de un único servidor.

**Nota:** Recomendamos instalar APM detrás de un equilibrador de carga o de un proxy inverso. Esto ofrece opciones adicionales de seguridad y logra reducir los procedimientos de actualización y de recuperación frente a desastres.

Esta sección contiene los siguientes temas:

["Configuración](#page-84-1) de equilibrio de carga" abajo

<span id="page-84-1"></span>"Notas y [limitaciones"](#page-86-0) en la página 87

## Configuración de equilibrio de carga

1. Creación de dos nombres de host virtuales. El nombre de host virtual debe ser un nombre de dominio completo con el formato **<nombreservidor>.<nombredominio>**. Este requisito es necesario para dar soporte a la autenticación de inicio de sesión único ligero, habilitada de forma predeterminada.

El primer nombre de host es para acceder al sitio web de APM en el servidor de puerta de enlace. Esta dirección URL se puede distribuir a los usuarios de APM. El segundo nombre de host es para que los recopiladores de datos accedan al servidor de puerta de enlace. Esta dirección URL se debe utilizar al configurar recopiladores de datos para comunicarse con APM.

- 2. Introduzca los nombres de host del equilibrador de carga correspondiente en la configuración de infraestructura de los servidores virtuales. Para hacerlo, seleccione **Administración > Plataforma > Configuración y mantenimiento > Configuración de infraestructura**, elija **Fundaciones**, seleccione **Administración de plataforma - tabla Configuración de host**:
	- <sup>l</sup> **Servidor de puerta de enlace virtual predeterminado para la dirección URL de usuarios de aplicaciones.** Nombre de host virtual para el sitio web de APM. El servidor de puerta de enlace en el que está trabajando debe poder resolver esta dirección IP virtual. Es decir, **nslookup** del **nombre de host virtual para los usuarios de aplicaciones** debe devolver el nombre y la dirección IP al ejecutarse en este servidor de puerta de enlace .
	- <sup>l</sup> **Servidor de puerta de enlace virtual predeterminado para la dirección URL de recopiladores de datos.** Nombre de host virtual para recopiladores de datos. Todos los recopiladores de datos deben poder resolver esta dirección IP virtual. Es decir, **nslookup** del **nombre de host virtual para los recopiladores de datos** debe devolver el nombre y la dirección IP al ejecutarse en el servidor del recopilador de datos.
- 3. En el panel Configuración de proxy inverso, establezca los parámetros siguientes:
	- <sup>l</sup> **Habilitar parámetro de proxy inverso = true.**
	- <sup>l</sup> **IP de proxy inverso HTTP**

Añada las direcciones IP internas de los equilibradores de carga a esta configuración.

- $\circ$  Si se incluye la dirección IP del equilibrador de carga que envía la solicitud HTTP/S, la dirección URL devuelta al cliente es la dirección URL de servidor virtual predeterminado o la dirección URL de servidor virtual local (si se ha definido).
- $\circ$  Si no se definen direcciones IP para este parámetro (no recomendado), APM funcionará en modo genérico, lo que significa que sólo se podrá iniciar sesión en APM usando la dirección URL virtual, no directamente en la puerta de enlace.

**Nota:** Si el equilibrador de carga y los servidor de puerta de enlace de APM no están en el mismo dominio, añada la dirección IP del proxy inverso al parámetro **IP de proxy inverso de HTTP o HTTPS**. Para más información, consulte "LW-SSO Configuration for Multi-Domain and Nested Domain Installations" en la guía APM Platform Administration Guide.

#### **Para determinar la IP interna del equilibrador de carga:**

- a. Inicie sesión en APM a través del equilibrador de carga.
- b. Abra el registro en la siguiente ubicación **<directorio raíz de puerta de enlace de HPE APM>\log\EJBContainer\UserActionsServlet.log**.
- c. La IP que aparece en la última línea de inicio de sesión de este registro es la IP del equilibrador de carga. La entrada debería tener su nombre de usuario.
- 4. Después de cambiar la configuración del proxy inverso, reinicie el servicio de HPE APM en los servidores de puerta de enlace y de procesamiento de datos de APM.

**Nota:** Si el equilibrador de carga permite elegir entre las topologías Full-NAT y Half-NAT, elija **Full-NAT**.

- 5. Configure el equilibrador de carga para el acceso de los recopiladores de datos. Todos los recopiladores de datos deben poder acceder a la IP virtual del equilibrador de carga. Utilice la configuración estándar para el equilibrador de carga, pero defina los siguientes valores:
	- Se recomienda utilizar un algoritmo de circuito cíclico para equilibrar la carga en todos los servidores de puerta de enlace de APM.
	- Utilice el siguiente URI KeepAlive:
		- <sup>o</sup> Cadena de envío: **GET /ext/mod\_mdrv\_wrap.dll?type=test**
		- <sup>o</sup> Cadena de recepción: **Web Data Entry is up**
- 6. Configure el equilibrador de carga para el acceso de los usuarios.
	- Utilice la configuración estándar para el equilibrador de carga, pero establezca la persistencia en **stickiness by session enabled** o **Destination Address Affinity** (en función del equilibrador de carga). Si ninguna de las opciones está disponible y debe elegir entre cohesión **basada en cookies** y cohesión **basada en IP**, se recomienda que pruebe la cohesión **basada en IP**. Si no realiza este paso correctamente, es posible que experimente errores intermitentes en la interfaz de usuario.
	- Utilice el siguiente URI KeepAlive:
		- <sup>o</sup> Cadena de envío: **GET /topaz/topaz\_api/loadBalancerVerify\_centers.jsp**
		- <sup>o</sup> Cadena de recepción: **Correcto**

### <span id="page-86-0"></span>Notas y limitaciones

- APM admite equilibradores de carga basados en hardware y dispositivos virtuales. Se recomienda una solución de equilibrador de carga de hardware por motivos de rendimiento. Es necesario que todos los equilibradores de carga puedan configurar sesiones sticky para los usuarios y monitores. de situación basados en URL.
- Si utiliza dos equilibradores de carga para failover, debe asegurarse de configurar los nombres de host de ambos equilibradores de carga en el equipo del servidor DNS. Puede especificar el nombre del equipo, el nombre de dominio completo o la dirección URL de uno de los equilibradores de carga cuando los recopiladores de datos necesiten esta información o en el explorador para abrir el sitio de APM.
- Si se han instalado dos servidores de puerta de enlace en dos rutas de acceso de unidad diferentes, uno en la unidad C:\ y el otro en la unidad E:\, es posible que no se pueda acceder a APM.

**Solución alternativa**: Cree una ruta de acceso duplicada en la unidad **C:\ copiando E:\<directorio raíz de HPE APM>\conf\settings** a **C:\<directorio raíz de HPE APM>\conf\settings**.

- Si utiliza dos equilibradores de carga para failover y cada uno funciona con más de un tipo de servidor, defina un nombre de host virtual exclusivo en cada equilibrador de carga para cada tipo de servidor, asigne los nombres de host virtual a los nombres de host reales de los servidores correspondientes y asegúrese de configurar todos los nombres de host virtuales en el equipo del servidor DNS. A continuación, puede especificar los nombres de host virtuales correspondientes para cada recopilador de datos o en el explorador para abrir el sitio de APM.
- Cuando se configure un equilibrador de carga o un proxy inverso, asegúrese de que sea accesible desde todos los servidores de APM (servidores de puerta de enlace y de procesamiento de datos) con las direcciones virtuales especificadas para las conexiones.

## <span id="page-87-0"></span>Alta disponibilidad para el servidor de puerta de enlace

HPE Application Performance Management proporciona alta disponibilidad para los servidores de puerta de enlace para garantizar que los datos lleguen a su destino y que los usuarios puedan utilizar aplicaciones de APM si se produce un error de servidor.

### Entrega protegida para datos entrantes

APM proporciona el envío de datos protegidos para datos supervisados. El envío de datos protegidos significa que los datos no se suprimen del almacén de datos hasta que se reenvían y se almacenan en el siguiente almacén de datos.

**Nota:** HPE Professional Services ofece asesoría sobre los procedimientos recomendados acerca de este tema. Para más información sobre cómo obtener este servicio, póngase en contacto con su representante de HP.

APM admite los siguientes mecanismos para garantizar la alta disponibilidad de los datos sin procesar:

- Si el servidor web del equipo del servidor de puerta de enlace falla, los datos se redireccionan a otro servidor de puerta de enlace mediante el equilibrador de carga o se ponen en la cola del recopilador de datos hasta que el servidor web esté activo.
- <sup>l</sup> Si el servidor web del equipo del servidor de puerta de enlace recibe los datos, pero el bus está inactivo, los datos se almacenan en el recopilador de datos hasta que el bus vuelva a estar activo.
- Si el bus recibe los datos, pero el cargados de datos de supervisión está inactivo, los datos se almacenan en el bus hasta que el cargados de datos de supervisión vuelva a estar activo. A continuación, los datos se envían a la base de datos.

### Alta disponibilidad para Situación de servicio

HPE Application Performance Management proporciona alta disponibilidad para Situación de servicio en el servidor de puerta de enlace para asegurarse de que los usuarios puedan continuar trabajando con Situación de servicio incluso si se produce un error de servidor de puerta de enlace mientras un usuario está en mitad de una sesión.

Cuando un usuario inicia sesión en APM y empieza a trabajar con Situación de servicio, la información de sesión se registra en un servidor de puerta de enlace y el equilibrador de carga envía todas las comunicaciones relacionadas con la sesión al servidor de puerta de enlace. Si el servidor de puerta de enlace falla, el equilibrador de carga redirecciona la sesión a otro servidor de puerta de enlace y la sesión se vuelve a registrar en el nuevo servidor de puerta de enlace. El usuario sigue trabajando sin interrupción del servicio y sin tener que volver a iniciar sesión en APM.

El equilibrador de carga del servidor de puerta de enlace se debe establecer con la **cohesión por sesión habilitada**. Para obtener más información, consulte ["Configuración](#page-84-1) de equilibrio de carga" en la página 85.

**Precaución:** Es posible que en determinadas situaciones, la transición de un servidor de puerta de enlace a otro tarde unos segundos. Durante la transición, es posible que se reciban errores debidos a determinadas acciones del usuario.

## <span id="page-88-0"></span>Alta disponibilidad para el servidor de procesamiento de datos

Para garantizar la alta disponibilidad, instale un servidor de procesamiento de datos de copia de seguridad. Para que APM funcione correctamente si el servidor de procesamiento de datos principal falla, el servidor de procesamiento de datos de copia de seguridad ocupará su lugar.

**Sugerencia:** Se recomienda que, cuando instale el servidor de procesamiento de datos primario y el de copia de seguridad, los servidores sean comparables en términos de hardware, memoria y rendimiento.

Si está habilitada la alta disponibilidad para el servidor de procesamiento de datos y se define un servidor de copia de seguridad, cuando uno o más servicios no están disponibles, el controlador de alta disponibilidad realiza un failover automático y mueve los servicios al servidor de copia de seguridad. El servidor recupera la configuración actual de la base de datos de gestión y continúa proporcionando los servicios como el nuevo servidor de procesamiento de datos activo.

También puede utilizar la consola JMX para reasignar manualmente los servicios al servidor de copia de seguridad. Es posible que desee hacerlo si, por ejemplo, tiene previsto el mantenimiento de uno de los servidores de procesamiento de datos. Mover los servicios de forma manual puede reducir el tiempo de inactividad de APM.

**Nota:** Al desplegar una nueva instalación de APM, el primer servidor de procesamiento de datos iniciado se convierte en el servidor predeterminado para los servicios del servidor de procesamiento de datos asignado, es decir, se convierte en el servidor de procesamiento de datos principal. Si se inicia un segundo servidor de procesamiento de datos, puede asignarlo para que actúe como servidor de copia de seguridad. Para más información, consulte "Understanding Service Reassignment" en la guía APM Platform Administration Guide.

Esta sección contiene los siguientes temas:

["Servicios](#page-88-1) asignados al servidor" abajo

"Servicios gestionados por el controlador de alta [disponibilidad](#page-90-0) (HAC)" en la página 91

["Configuración](#page-92-0) del failover automático " en la página 93

["Reasignación](#page-93-0) de servicios con la consola JMX" en la página 94

["Reasignación](#page-94-0) manual de servicios " en la página 95

<span id="page-88-1"></span>["Deshabilitación](#page-96-0) manual de los servicios del agregador de datos" en la página 97

### Servicios asignados al servidor

Los servidores de puerta de enlace y de procesamiento de datos tiene varios procesos asignados. Cada proceso es responsable de la ejecución de servicios específicos. Puede utilizar la consola JMX para ver los servicios que se ejecutan en los servidores de APM o en un servidor específico, como el servidor de procesamiento de datos.

Para ver los servicios a través de la consola web JMX :

- 1. En un explorador web, abra:
	- **http://<nombre del equipo del servidor de procesamiento de datos>:29000**
- 2. Cuando se le solicite, introduzca las credenciales de autenticación de la consola JMX (si no las tiene, póngase en contacto con el administrador del sistema).
- 3. En la sección **Topaz**, seleccione **service=hac-manager.**
- 4. En **java.lang.String listAllAssignments()** desde la base de datos, haga clic en **Invocar**.

Si desea ver los servicios de un servidor específico, como el servidor de procesamiento de datos, introduzca el nombre del servidor en el valor del parámetro. Si desea ver todos los servicios, deje vacío el valor del parámetro del nombre de servidor.

Los procesos que se ejecutan en el servidor se muestran en una tabla. La tabla en línea JMX contiene las columnas siguientes:

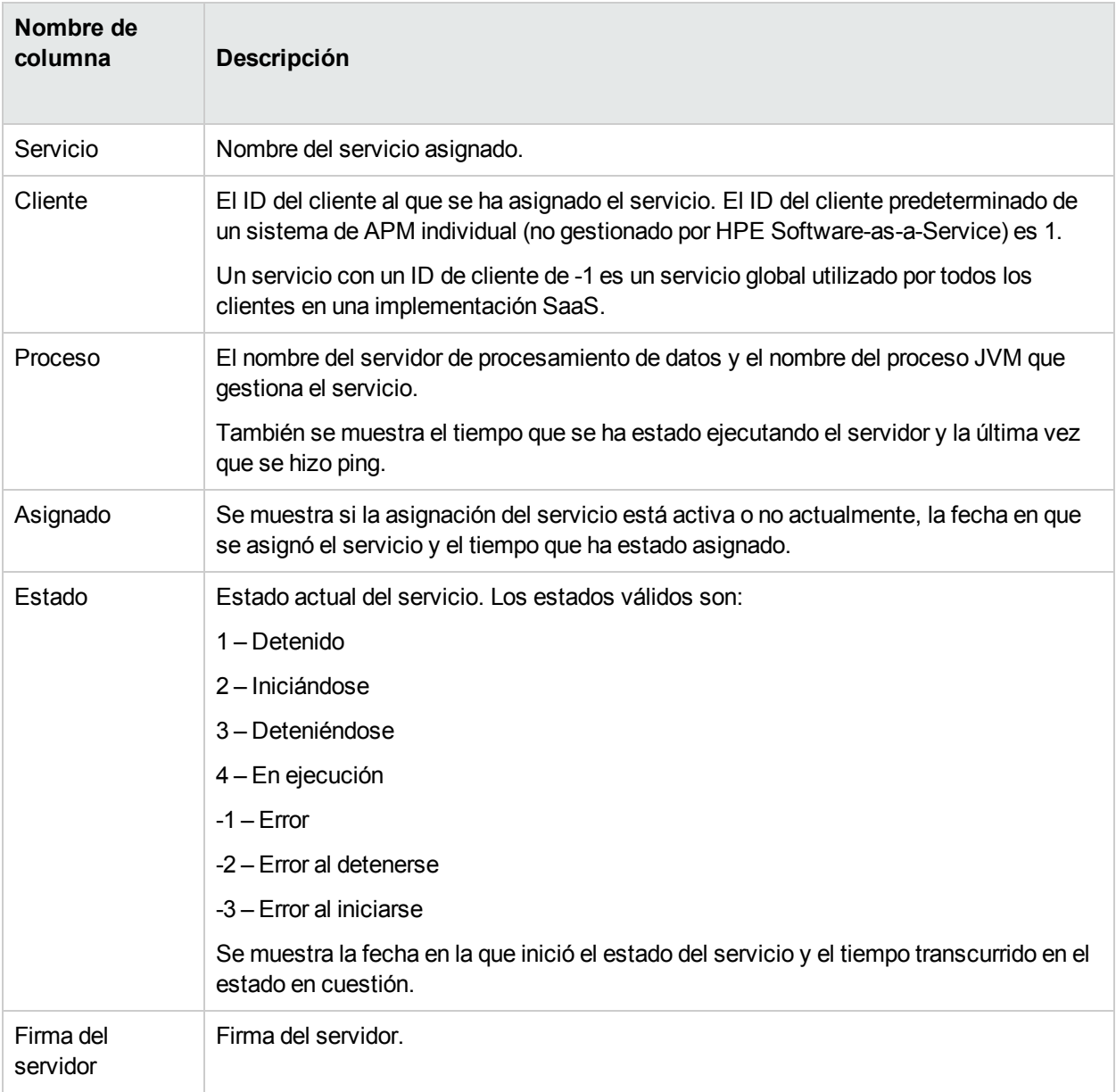

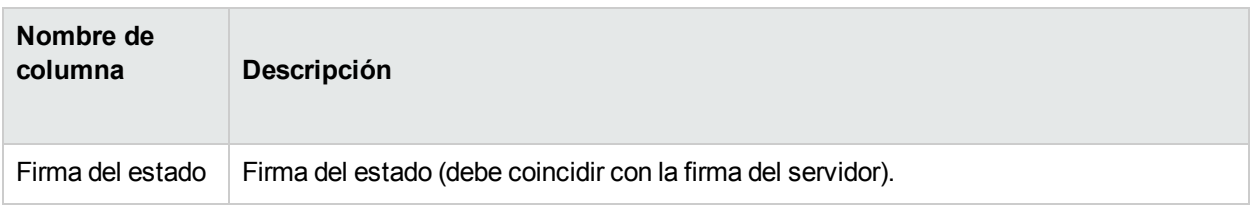

### <span id="page-90-0"></span>Servicios gestionados por el controlador de alta disponibilidad (HAC)

En la siguiente tabla se describen los servicios del servidor de procesamiento de datos que puede gestionar HAC, incluidos:

- Nombre del proceso en JVM
- Nombre que utiliza el controlador de alta disponibilidad para el proceso
- **.** Servicios que se ejecutan en el proceso
- Descripción del proceso

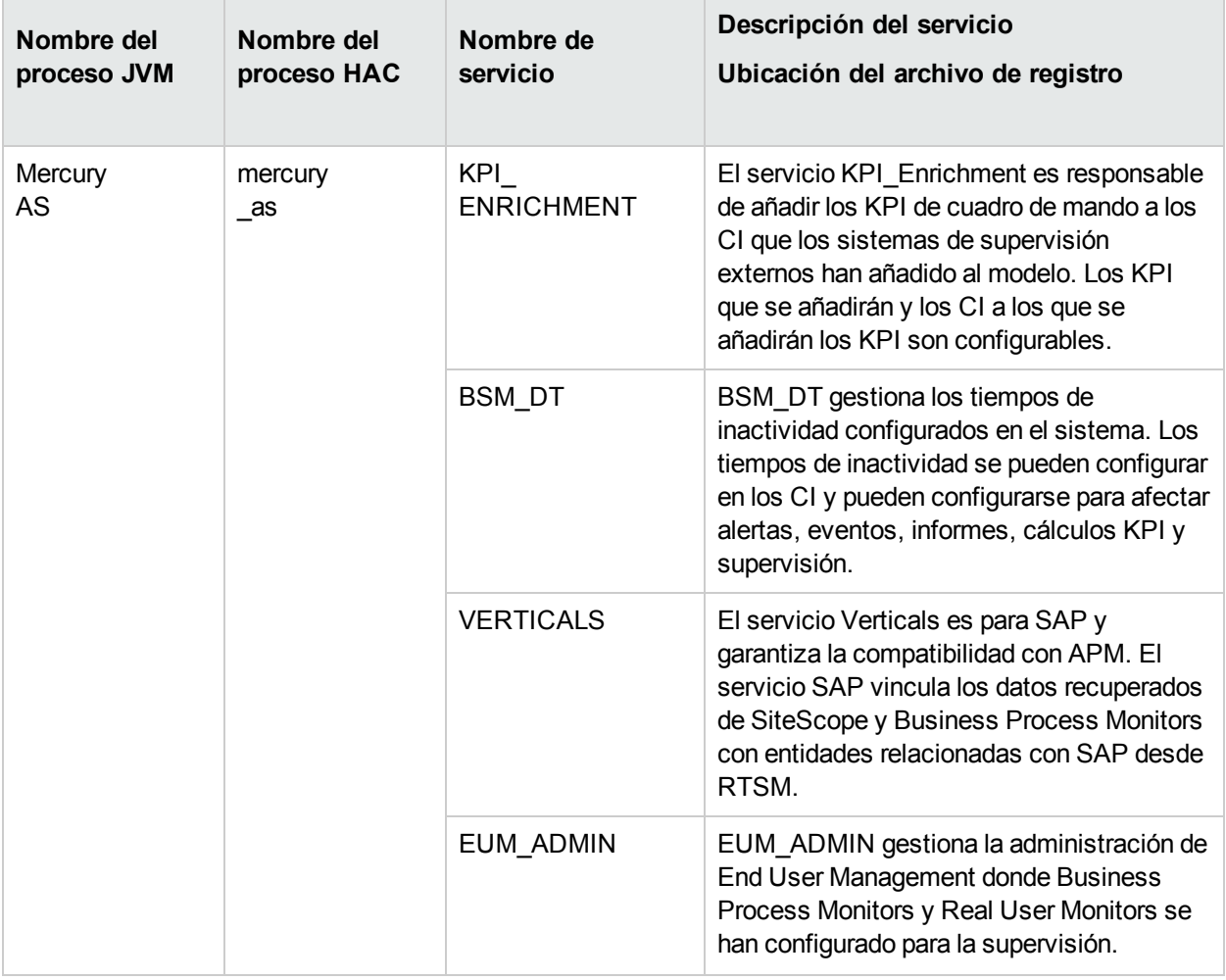

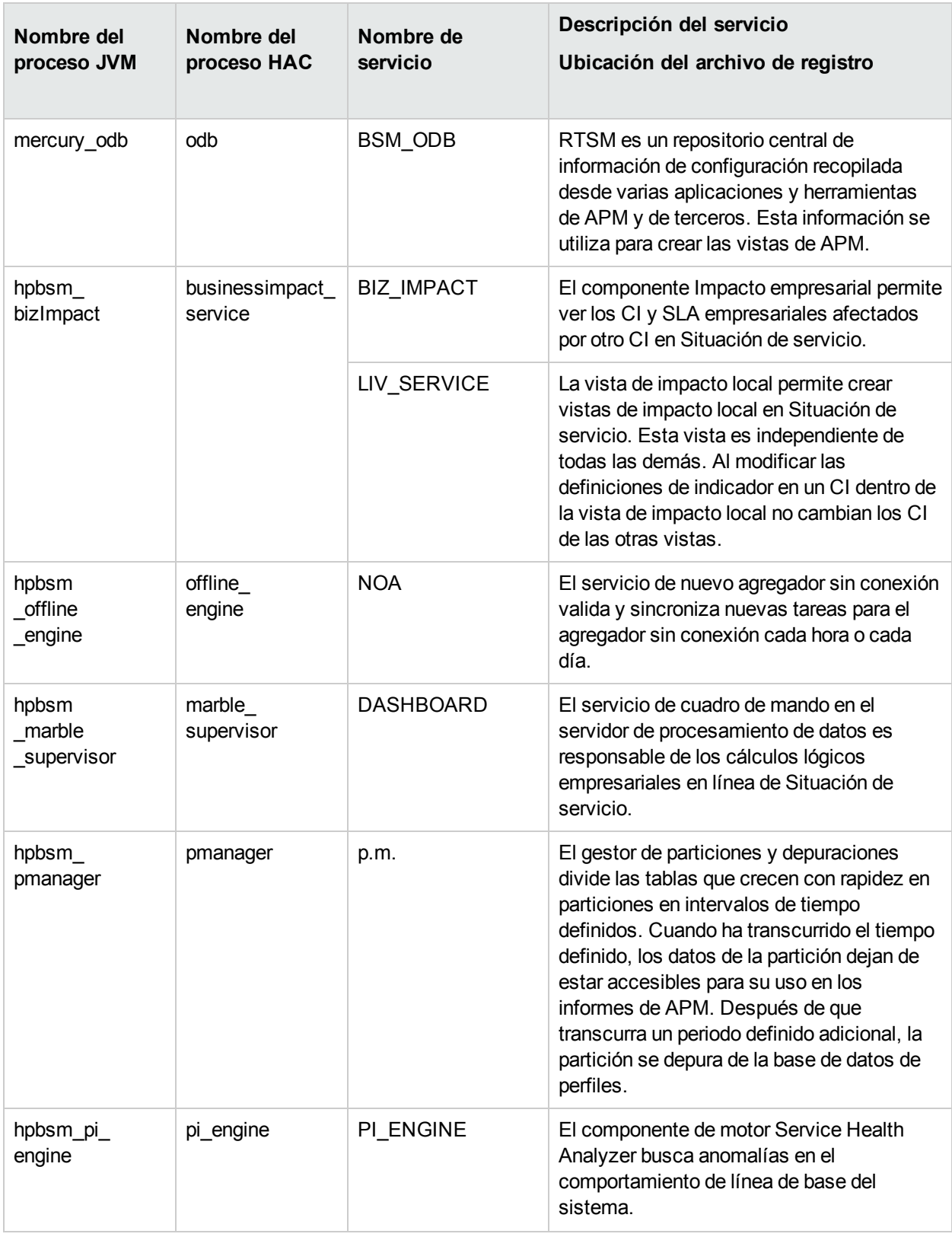

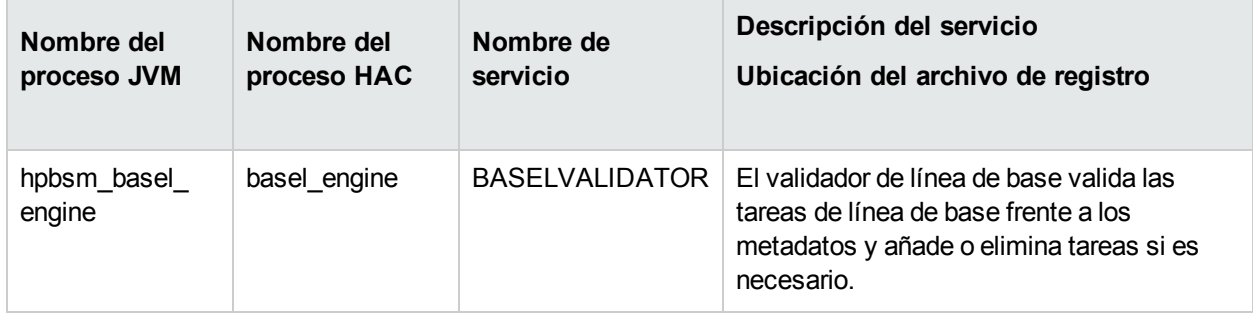

### <span id="page-92-0"></span>Configuración del failover automático

Puede configurar la reasignación automática de los servicios que se ejecutan en un servidor de procesamiento de datos principal en un servidor de procesamiento de datos de copia de seguridad. Para configurar la reasignación automática de los servicios que se ejecutan en un servidor de procesamiento de datos principal en un servidor de procesamiento de datos de copia de seguridad, realice las siguientes acciones:

- Defina un servidor de procesamiento de datos de copia de seguridad en la consola JMX.
- Habilite el failover automático.

**Nota:** Si habilita el failover automático y configura el tiempo de espera de mantenimiento de conexión en menos de diez minutos, es posible que los servicios de APM se muevan al servidor de copia de seguridad después de un reinicio. Para evitarlo, al deshabilitar APM, cierre el servidor de copia de seguridad antes que el servidor primario. Al habilitar APM, habilite el servidor primario y verifique que todos los servicios se hayan iniciado antes de habilitar el servidor de copia de seguridad.

#### Definición de un servidor de copia de seguridad

Utilice la consola JMX para definir o eliminar un servidor de procesamiento de datos de copia de seguridad. También puede ver las configuraciones de alta disponibilidad.

#### **Para utilizar la consola JMX para definir un servidor de copia de seguridad:**

1. En un explorador web, abra:

#### **http://<nombre del equipo del servidor de procesamiento de datos>:29000**

Cuando se le solicite, introduzca las credenciales de autenticación de la consola JMX (si no las tiene, póngase en contacto con el administrador del sistema).

- 2. En la sección **Topaz**, seleccione **service=hac-backup.**
- 3. Localice **addBackupServer** e introduzca los valores siguientes:
	- **· nombre\_servidor\_principal**. El nombre del servidor principal.
	- **· nombre servidor copia seguridad**. El nombre del servidor de copia de seguridad.

Utilice el nombre del equipo (no el FQDN) para ambos parámetros. Si no está seguro del nombre del equipo, puede utilizar el método **listservers** descrito a continuación para recuperar el nombre de los equipos que ya se han configurado.

4. Haga clic en **Invocar**.

#### **Para eliminar un servidor de copia de seguridad:**

- 1. Siga los pasos 1 y 2 para acceder a JMX y al servicio **hac-backup**.
- 2. Localice removeBackupServer e introduzca el valor siguiente:

**nombre\_servidor\_principal**. El nombre del servidor principal cuyo servidor de copia de seguridad está eliminando.

3. Haga clic en **Invocar**.

#### **Para ver la configuración de alta disponibilidad:**

- 1. Siga los pasos 1 y 2 para acceder a JMX y al servicio **hac-backup**.
- 2. Localice **listservers** y haga clic en **Invocar**.

El resultado muestra una lista de **Servidores** y **Servidores de copia de seguridad**. Si no hay servidores de copia de seguridad definidos o si no se ha habilitado la alta disponibilidad, obtendrá un mensaje indicando que el failover automático está deshabilitado.

#### Habilitación del failover automático

Se puede habilitar utilizando la configuración de infraestructura en la interfaz de APM o en la consola JMX. También puede utilizar la consola JMX para comprobar si la alta disponibilidad está habilitada.

#### **Para habilitar el failover automático en Configuración de infraestructura:**

- 1. Seleccione **Administración > Plataforma > Configuración y mantenimiento > Configuración de infraestructura**.
- 2. Elija **Fundaciones**, seleccione **Controlador de alta disponibilidad** y localice la entrada **Failover automático deshabilitado** en la tabla Propiedades generales.
- 3. Modifique el valor en **true**. El cambio se implementará de inmediato.
- 4. Especifique los demás parámetros en la tabla de acuerdo con sus necesidades. Los datos de cada parámetro están en la tabla.

#### **Para habilitar el failover automático en JMX:**

1. En un explorador web, abra:

#### **http://<nombre del equipo del servidor de procesamiento de datos>:29000**

Cuando se le solicite, introduzca las credenciales de autenticación de la consola JMX (si no las tiene, póngase en contacto con el administrador del sistema).

- 2. En la sección **Topaz**, seleccione **service=hac-backup.**
- 3. Localice **void setAutomaticFailoverEnabled ()**, seleccione **True** y haga clic en **Invocar**.

#### **Para comprobar si el failover automático se ha configurado:**

- 1. Siga los pasos 1 y 2 para acceder a JMX y al servicio **hac-backup**.
- <span id="page-93-0"></span>2. Localice **void getAutomaticFailoverEnabled ()** y haga clic en **Invocar**.

### Reasignación de servicios con la consola JMX

Puede mover servicios entre los servidores de procesamiento de datos mientras surgen problemas de disponibilidad del servidor y de recursos. La reasignación de servicios también puede limitar el tiempo de inactividad durante el mantenimiento de los servidores de procesamiento de datos.

No es necesario que la alta disponibilidad está habilitada para realizar este procedimiento ni que los servidores de origen y de destino estén configurados para la alta disponibilidad.

Para utilizar la consola JMX para reasignar servicios entre los servidores de procesamiento de datos:

- 1. En un explorador web, abra: **http://<nombre del equipo del servidor de procesamiento de datos>:29000** Cuando se le solicite, introduzca las credenciales de autenticación de la consola JMX (si no las tiene, póngase en contacto con el administrador del sistema).
- 2. En la sección **Topaz**, seleccione **service=hac-backup.**
- 3. Localice **moveServices()** e introduzca los valores siguientes:
	- <sup>l</sup> **customerId.** El id. de cliente predeterminado para una instalación APM normal es **1**. Los clientes de HPE Software-as-a-Service deben utilizar su propio Id. de cliente.
	- **srcServer**. El nombre del servidor de origen desde donde se mueven los servicios.
	- **dstServer**. El nombre del servidor de destino hacia donde se mueven los servicios.

Utilice el nombre del equipo para ambos parámetros. Si no está seguro del nombre del equipo, puede utilizar el método **listservers** descrito anteriormente para recuperar el nombre de los equipos que ya se han configurado.

- **· groupName**. Deje este valor de parámetro en blanco.
- 4. Haga clic en **Invocar**. Todos los servicios que se ejecutan en el servidor de origen se mueven al servidor de destino.
- 5. Reinicie los procesos del motor en línea (MARBLE) una vez movidos al servidor de destino para asegurarse de que el modelo siga sincronizado.

### <span id="page-94-0"></span>Reasignación manual de servicios

**Precaución:** Esta sección es sólo para usuarios avanzados.

Puede reasignar de forma manual servicios en ejecución en el servidor de procesamiento de datos primario a un servidor de procesamiento de datos de copia de seguridad si fuera necesario. Puesto que un servicio sólo puede estar activo en un servidor de procesamiento de datos, debe eliminar la asignación existente o desactivarla antes de reasignar el servicio a otro servidor de procesamiento de datos.

Para reasignar un servicio, puede añadir una asignación nueva o activar una asignación definida previamente que está inactiva.

**Sugerencia:** Puede comprobar qué servicios se han reasignado, activado o desactivado correctamente consultando el estado del servicio en la consola web JMX. Para obtener más información, consulte "Servicios [asignados](#page-88-1) al servidor" en la página 89.

#### Anulación de una asignación de servicio

Para anular una asignación de servicio, suprima la entrada de la tabla HA\_TASKS en la base de datos de gestión para que se tenga que añadir como una asignación nueva si desea volver a utilizarla más adelante.

#### **Para anular una asignación de servicio actual:**

1. En un explorador web, abra: **http://<nombre del equipo del servidor de procesamiento de datos>:29000** Cuando se le solicite, introduzca las credenciales de autenticación de la consola JMX (si no las tiene, póngase en contacto con el administrador del sistema).

- 2. En la sección **Topaz**, haga clic en **service=hac-manager.**
- 3. En **removeAssignment()**, introduzca los datos siguientes:
	- **customer** id. El Id. de cliente predeterminado para un sistema APM individual es1. Los clientes de HPE Software-as-a-Service deben utilizar su propio Id. de cliente en este campo.

**Nota:** El valor customer id de los servicios PM y NOA siempre es -1, puesto que son servicios asignados al sistema de manera general, al contrario de lo que sucede con un cliente específico.

- **serviceName.** El nombre del servicio cuya asignación actual está anulando.
- <sup>l</sup> **serverName.** El nombre del servidor de procesamiento de datos al cual el servicio está asignado actualmente.
- <sup>l</sup> **processName.** El nombre del proceso (como **mercury\_as**, **mercury\_online\_engine**, **mercury\_ offline\_engine**, **topaz\_pm**).
- 4. Haga clic en **Invocar**. La asignación del servicio se eliminará del servidor de procesamiento de datos especificado.

#### Cambio del estado de un servicio asignado

Puede dejar la asignación de un servicio para un servidor de procesamiento de datos específico en la tabla HA\_TASKS de la base de datos de gestión, pero activarlo o desactivarlo cambiando el valor asignado.

**Nota:** La tabla HA\_TASK\_ASSIGN de versiones anteriores es obsoleta. Utilice la tabla HA\_TASKS.

Para cambiar el valor asignado de una asignación existente:

1. En un explorador web, abra:

#### **http://<nombre del equipo del servidor de procesamiento de datos>:29000**

Cuando se le solicite, introduzca las credenciales de autenticación de la consola JMX (si no las tiene, póngase en contacto con el administrador del sistema).

- 2. En la sección Topaz, haga clic en **service=hac-manager**.
- 3. En **changeAssignment()**, introduzca los datos siguientes:
	- <sup>l</sup> **customerId.** El id. de cliente predeterminado para una instalación APM normal es **1**. Los clientes de HPE Software-as-a-Service deben utilizar su propio Id. de cliente.

El valor customer\_id de los servicios PM y NOA siempre es -1, puesto que son servicios asignados al sistema de manera general, al contrario de lo que sucede con un cliente específico.

- <sup>l</sup> **serviceName.** El nombre del servicio cuyo valor de asignación está cambiando.
- <sup>l</sup> **serverName.** El nombre del servidor de procesamiento de datos al cual el servicio está asignado.
- **· processName.** El nombre del proceso.
- <sup>l</sup> **assignValue.** El valor asignado de la asignación. Cualquier número entre -9 y 9 es válido. El valor **1**

activa la asignación y cualquier otro número la desactiva.

4. Haga clic en **Invocar**. La asignación del servicio cambia en función del **assignValue** introducido.

#### Adición de una asignación de servicio

Puede añadir una asignación de servicio a un servidor de procesamiento de datos y activarla de inmediato o desactivarla hasta que se necesite. Esto resulta de utilidad con un servidor de procesamiento de datos principal o de copia de seguridad. Se pueden crear asignaciones de todos los servicios para cada servidor, dejando activas las asignaciones al servidor de procesamiento de datos principal e inactivas las asignaciones al servidor de procesamiento de datos de copia de seguridad.

#### **Para añadir una nueva asignación de servicio:**

1. En un explorador web, abra:

#### **http://<nombre del equipo del servidor de procesamiento de datos>:29000**

Cuando se le solicite, introduzca las credenciales de autenticación de la consola JMX (si no las tiene, póngase en contacto con el administrador del sistema).

- 2. En la sección Topaz, haga clic en **service=hac-manager.**
- 3. En **addAssignment()**, introduzca los datos siguientes:
	- <sup>l</sup> **customer\_id.** El ID del cliente al que se asignará el servicio. El ID del cliente predeterminado para un sistema APM individual (uno no gestionado por HPE Software-as-a-Service) es **1**.

**Nota:** El valor customer id de los servicios PM y NOA siempre es -1, puesto que son servicios asignados al sistema de manera general, al contrario de lo que sucede con un cliente específico.

- **serviceName.** El nombre del servicio que se está asignando.
- <sup>l</sup> **serverName.** El nombre del servidor de procesamiento de datos al cual se está asignando el servicio.
- **· processName.** El nombre del proceso.
- <sup>l</sup> **assignValue.** El valor asignado de la asignación. Cualquier número entre -9 y 9 es válido. El valor **1** activa la asignación y cualquier otro número la desactiva.
- 4. Haga clic en **Invocar**. La asignación del servicio se añadirá al servidor de procesamiento de datos especificado.

### <span id="page-96-0"></span>Deshabilitación manual de los servicios del agregador de datos

El agregador de datos se puede deshabilitar en System Health (método preferido). Sin embargo, si necesita deshabilitar los servicios del agregador de datos pero no tiene o no puede utilizar la System Health, puede realizar este procedimiento manual.

#### **Para deshabilitar los servicios de agregación sin conexión y de motor lógico empresarial en el servidor de procesamiento de datos:**

- 1. Seleccione **Administración > Plataforma > Configuración y mantenimiento > Configuración de infraestructura**, elija **Fundaciones**.
- 2. Seleccione **Agregador sin conexión.**
- 3. Edite el parámetro **Ejecutar agregador**. Cambie este valor a **False**. El cambio se implementará de inmediato.

## <span id="page-97-0"></span>Configuración de recopiladores de datos de APM en un entorno distribuido

Esta sección describe cómo configurar los recopiladores de datos de HPE Application Performance Management para que funcionen en una implementación distribuida.

### Business Process Monitor y Real User Monitor

Para que Business Process Monitor funcione correctamente, debe especificar la dirección URL del servidor de puerta de enlace en la aplicación de Consola del administrador de BPM de todos los equipos host en los que se ejecuta Business Process Monitor. Edite la entrada de la dirección URL del servidor de puerta de enlace en la página Configurar instancia de todas las instancias de Business Process Monitor. Para más información, consulte "Application Performance Management Registration Properties Area" en la guía Business Process Monitor Administrator's Guide.

Para que los Real User Monitor funcionen correctamente, APM necesita que se especifique la dirección URL del servidor de puerta de enlace en la consola web de Real User Monitor. Para más información, consulte "APM Connection Settings" en la guía Real User Monitor Administration Guide.

Especifique la dirección del servidor de puerta de enlace del siguiente modo:

- <sup>l</sup> Si instala un servidor de puerta de enlace, especifique la dirección URL de este equipo.
- <sup>l</sup> Si almacena en el clúster dos o más servidores de puerta de enlace tras un equilibrador de carga, especifique la dirección URL del equilibrado de carga.

Si utiliza dos equilibradores de carga para el failover, especifique la dirección URL de cada equilibrador de carga y asegúrese de configurar los nombres de host de ambos equilibradores de carga en el equipo de servidor DNS.

### **SiteScope**

Para que los SiteScope funcionen correctamente, especifique la dirección URL del servidor de puerta de enlace en cada perfil de SiteScope utilizando APM System Availability Management (**Administración > System Availability Management**). Para más información, consulte "Configuring the Connection" en la parte de SAM en la guía APM User Guide.

Si utiliza un equilibrador de carga y se han definido IP virtuales o direcciones URL, utilice la IP virtual o la dirección URL al definir la dirección URL del servidor de puerta de enlace. Si utiliza dos equilibradores de carga para el failover, especifique la dirección URL de cada equilibrador de carga y asegúrese de configurar los nombres de host de ambos equilibradores de carga en el equipo de servidor DNS.

Para más información sobre la configuración de alta disponibilidad para SiteScope, consulte la guía HPE SiteScope Failover Guide.

# Apéndice G: Desinstalación de APM 9.30

Utilice el procedimiento siguiente para desinstalar completamente APM.

## Desinstalación de servidores APM en un entorno Windows

#### **Para desinstalar completamente los servidores HPE Application Performance Management en un entorno Windows:**

- 1. Desinstale APM a través del interfaz de usuario de Windows o en modo silencioso.
	- a. Desinstale APM mediante la interfaz de usuario de Windows:
		- i. En el equipo desde donde está desinstalando HPE Application Performance Management, seleccione **Iniciar > Panel de control> Programas y características**. Seleccione**HPE Application Performance Management** .
		- ii. Haga clic en **Desinstalar**, espere a que el script de desinstalación elimine las actualizaciones existentes y siga las instrucciones de la pantalla cuando aparezcan.

**Nota:** En algunos casos, este proceso puede durar mucho tiempo (más de 30 minutos).

- b. Desinstale APM en modo silencioso:
	- i. Reinicie todos los servidores de APM.
	- ii. Ejecute el comando **<directorio raíz de HPE APM>\installation\bin\uninstall.bat -i silent**
- 2. Reinicie el equipo del servidor.
- 3. Si está ejecutando APM con Microsoft IIS, abra el Administrador de servicios de Internet de IIS y siga los pasos siguientes:
	- a. En **Sitio web predeterminado**, compruebe que se hayan eliminado los siguientes directorios virtuales y elimínelos si todavía aparecen:
		- <sup>o</sup> bpi
		- <sup>o</sup> bsm
		- <sup>o</sup> ext
		- <sup>o</sup> HPBSM
		- <sup>o</sup> jakarta
		- <sup>o</sup> mam\_images
		- <sup>o</sup> mercuryam
		- <sup>o</sup> odb
		- <sup>o</sup> topaz
		- <sup>o</sup> tvb
		- <sup>o</sup> ucmdb-ui
		- <sup>o</sup> uim

b. Haga clic con el botón derecho en el nombre del equipo del servidor y seleccione **Propiedades**. En el cuadro de diálogo Propiedades, con la visualización de **Servicio WWW** en la lista Propiedades mastras, haga clic en **Editar**. Seleccione la ficha **Filtros ISAPI**. Si todavía aparece el filtro **jakartaFilter**, elimínelo.

**Nota:** Si tiene previsto desinstalar APM y volver a instalarlo en otro directorio de la misma máquina de servidor, no es necesario que elimine el filtro **jakartaFilter**. Sin embargo, es necesario actualizar la ruta de acceso del filtro. Para obtener más información, consulte "Después de [desinstalar](#page-110-0) APM y volver a instalarlo en otro directorio, APM no funciona" en la [página](#page-110-0) 111.

4. Acceda al Editor del Registro de Windows seleccionando **Inicio > Ejecutar**. Escriba **Regedit**.

Durante la instalación, el valor de la clave del Registro de Windows

**HKLM\SYSTEM\CurrentControlSet\Services\Tcpip\Parameters\ReservedPorts** se actualiza para incluir los siguientes intervalos de puertos que APM necesita: 1098-1099, 8009-8009, 8080-8080, 4444- 4444, 8083-8083, 8093-8093.

Estos intervalos de puertos no se eliminan de la clave de registro durante la desinstalación. por lo que debe aliminar manualmente los puertos de la clave de registro después de desinstalar APM, salvo que otras aplicaciones los necesiten.

**Sugerencia:** Al trabajar con el registro, se recomienda que realice una copia de seguridad antes de aplicar cambios.

## Desinstalación de servidores APM en un entorno Linux

- 1. Inicie sesión en el servidor como usuario **raíz**.
- 2. Reinicie todos los servidores de APM.
- 3. Para acceder al programa de desinstalación, escriba: **cd /opt/HP/BSM/installation/bin**
- 4. Ejecute el siguiente script para desinstalar en modo IU: **./uninstall.sh**. Para realizar este paso en modo silencioso, utilice el comando **./uninstall.sh -i silent**.
- 5. Se iniciará el programa de desinstalación de APM. Siga las instrucciones de la pantalla. Cuando el programa de desinstalación finalice, aparecerá un mensaje indicando que se ha completado correctamente.
- 6. Seleccione **Terminar**.

**Nota:** Si se producen problemas durante el procedimiento de desinstalación, póngase en contacto con el HPE Support.

## Desinstalación de servidores BSM antes de instalar APM

Si tiene previsto instalar APM 9.30 en un equipo en el que ya existe una versión anterior de BSM 9.2x, debe quitar completamente la instalación de BSM 9.2x en primer lugar.

**Nota:** El proceso estándar de desinstalación de BSM puede tardar varias horas, según el número de parches instalados. Con el fin de acelerar el proceso de desinstalación, puede ejecutar la herramienta de desinstalación de BSM 9.2x. Esta herramienta reduce considerablemente el tiempo de desinstalación de BSM a varios minutos mediante herramientas de sistema operativo estándar para borrar la instalación existente de BSM.

Para acceder a la herramienta de desinstalación de BSM:

- 1. Vaya al sitio web de soporte de HPE [Software](https://softwaresupport.hpe.com/) (https://softwaresupport.hpe.com) e inicie sesión.
- 2. Haga clic en **Parches**.
- 3. Busque **Herramienta de desinstalación de BSM 9.2x.**
- 4. Para Windows, seleccione **Herramienta de desinstalación de BSM 9.2x para Windows**. Para Linux, seleccione **Herramienta de desinstalación de BSM 9.2x**.
- 5. Cuando la herramienta de desinstalación finalice su ejecución, siga los pasos 3 y 4 de *Desinstalación de servidores BSM en un entorno Windows* a continuación. Estos pasos proporcionan instrucciones sobre el servidor web IIS y el registro de Windows.

### Desinstalación de servidores BSM en un entorno Windows

#### **Para desinstalar completamente los servidores HPE Business Service Management en un entorno Windows:**

- 1. Desinstale BSM a través de la interfaz de usuario de Windows o en modo silencioso.
	- a. Desinstale BSM usando la interfaz de usuario de Windows:
		- i. En el equipo desde donde está desinstalando HPE Business Service Management, seleccione **Iniciar > Panel de control > Programas y características**. Seleccione **HPE Business Service Management**.
		- ii. Haga clic en **Desinstalar**, espere a que el script de desinstalación elimine las actualizaciones existentes y siga las instrucciones de la pantalla cuando aparezcan.

**Nota:** En algunos casos, este proceso puede durar mucho tiempo (más de 30 minutos).

- iii. Si la casilla de verificación **Mostrar actualizaciones** está seleccionada, se mostrarán todas las actualizaciones de BSM que están instaladas. Al eliminar BSM, se eliminan también todas las actualizaciones.
- b. Desinstale BSM en modo silencioso:
	- i. Reinicie todos los servidores de BSM.
	- ii. Ejecute el comando **<directorio de instalación de HPBSM>\installation\bin\uninstall.bat -i silent**
- 2. Reinicie el equipo del servidor.
- 3. Si está ejecutando BSM con Microsoft IIS, abra el Administrador de servicios de Internet de IIS y siga los pasos siguientes:
	- a. En **Sitio web predeterminado**, compruebe que se hayan eliminado los siguientes directorios virtuales y elimínelos si todavía aparecen:
		- <sup>o</sup> bpi
		- <sup>o</sup> bsm

Guía de instalación de APM Apéndice G: Desinstalación de APM 9.30

- <sup>o</sup> ext
- <sup>o</sup> HPBSM
- <sup>o</sup> jakarta
- <sup>o</sup> mam\_images
- <sup>o</sup> mercuryam
- <sup>o</sup> odb
- <sup>o</sup> topaz
- <sup>o</sup> tvb
- <sup>o</sup> ucmdb-ui
- <sup>o</sup> uim
- b. Haga clic con el botón derecho en el nombre del equipo del servidor y seleccione **Propiedades**. En el cuadro de diálogo Propiedades, con la visualización de **Servicio WWW** en la lista Propiedades mastras, haga clic en **Editar**. Seleccione la ficha **Filtros ISAPI**. Si todavía aparece el filtro **jakartaFilter**, elimínelo.

**Nota:** Si tiene previsto desinstalar BSM y volver a instalarlo en otro directorio de la misma máquina de servidor, no es necesario que elimine el filtro **jakartaFilter**. Sin embargo, es necesario actualizar la ruta de acceso del filtro. Para obtener más información, consulte "Después de [desinstalar](#page-110-0) APM y volver a instalarlo en otro directorio, APM no funciona" en la [página](#page-110-0) 111.

4. Acceda al Editor del Registro de Windows seleccionando **Inicio > Ejecutar**. Escriba **Regedit**.

Durante la instalación, el valor de la clave del Registro de Windows

**HKLM\SYSTEM\CurrentControlSet\Services\Tcpip\Parameters\ReservedPorts** se actualiza para incluir los siguientes intervalos de puertos que BSM necesita: 1098-1099, 8009-8009, 8080-8080, 4444- 4444, 8083-8083, 8093-8093.

Estos intervalos de puertos no se eliminan de la clave de registro durante la desinstalación. por lo que debe aliminar manualmente los puertos de la clave de registro después de desinstalar BSM, salvo que otras aplicaciones los necesiten.

**Sugerencia:** Al trabajar con el registro, se recomienda que realice una copia de seguridad antes de aplicar cambios.

### Desinstalación de servidores BSM en un entorno Linux

- 1. Inicie sesión en el servidor como usuario **raíz**.
- 2. Reinicie todos los servidores de BSM.
- 3. Para acceder al programa de desinstalación, escriba: **cd /opt/HP/BSM/installation/bin**
- 4. Ejecute el siguiente script para desinstalar en modo IU: **./uninstall.sh**. Para realizar este paso en modo silencioso, utilice el comando **./uninstall.sh -i silent**.
- 5. Se iniciará el programa de desinstalación de BSM. Siga las instrucciones de la pantalla. Cuando el programa de desinstalación finalice, aparecerá un mensaje indicando que se ha completado correctamente.
- 6. Seleccione **Terminar**.
- 7. Compruebe si hay errores en el archivo de registro **HPBsm\_<version>\_HPOvInstaller.txt**, que se

encuentra en el directorio **/tmp**. Los archivos de instalación anteriores se pueden encontrar en el directorio **/tmp/HPOvInstaller/HPBsm\_<version>**.

**Nota:** Si se producen problemas durante el procedimiento de desinstalación, póngase en contacto con el HPE Support.

# Apéndice H: Cambio de usuarios de servicio APM

En este apéndice se describe el procedimiento para cambiar los usuarios de Windows y Linux asociados con APM e incluye los siguientes temas:

- <sup>l</sup> "Cómo cambiar el usuario de [Windows"](#page-103-0) abajo
- <span id="page-103-0"></span><sup>l</sup> "Cómo [cambiar](#page-103-1) el usuario de Linux" abajo

## Cómo cambiar el usuario de Windows

El servicio APM, que ejecuta todos los servicios y procesos de APM, se instala cuando se ejecuta la utilidad de configuración de base de datos. De forma predeterminada, este servicio se ejecuta bajo el usuario del sistema local. Sin embargo, es posible que sea necesario asignar otro usuario para ejecutar el servicio (por ejemplo, si utiliza una autenticación NTLM).

El usuario al que se asigne la ejecución del servicio debe tener los permisos siguientes:

- Suficientes permisos de base de datos (tal como define el administrador de base de datos)
- Suficientes permisos de red
- Permisos de administrador en el servidor local

**Nota:** Cuando se instala el servicio APM, se instala como servicio manual. Cuando se habilita APM por primera vez, se convierte en un servicio automático.

#### **Para cambiar el usuario de servicio APM:**

- 1. Deshabilite APM (**Iniciar > Programas > HPE Application Performance Management > Administración > Deshabilitar HPE Application Performance Management**).
- 2. En la ventana Servicios de Microsoft, haga doble clic en **HP Bus Pro Mon**. Se abrirá el cuadro de diálogo Propiedades de HP BSM (equipo local).
- 3. Haga clic en la ficha **Iniciar sesión**.
- 4. Seleccione **Esta cuenta** y examine la lista de usuarios válidos del sistema para elegir otro usuario.
- 5. Introduzca la contraseña de Windows del usuario seleccionado y confirme esta contraseña.
- 6. Haga clic en **Aplicar** para guardar la configuración y en **Aceptar** para cerrar el cuadro de diálogo.
- 7. Habilite APM (**Iniciar > Programas > HPE Application Performance Management > Administración > Habilitar HPE Application Performance Management**).

<span id="page-103-1"></span>**Nota:** Este proceso se debe repetir si APM se ha vuelto a instalar o se ha actualizado.

## Cómo cambiar el usuario de Linux

APM debe estar configurado para ejecutarse en Linux utilizando un usuario específico. El usuario puede ser el usuario raíz o cualquier otro usuario. APM sólo admite un usuario cada vez. El usuario está definido en el asistente tras la instalación.

#### **Para cambiar el usuario cuando APM está instalado:**

- 1. Detenga APM.
- 2. Vuelva a ejecutar el asistente tras la instalación y especifique el nuevo usuario. El asistente tras la instalación se puede ejecutar desde la ubicación siguiente: **/opt/HP/BSM/bin/postinstall.sh**.
- 3. Cierre la sesión de Linux e inicie sesión con el nuevo usuario.
- 4. Ejecute la Utilidad de configuración de base de datos y configuración

Ejecute la utilidad de configuración de base de datos en los servidores de puerta de enlace y de procesamiento de datos. La utilidad de configuración de base de datos se puede ejecutar desde la siguiente ubicación **/opt/HP/BSM/bin/config-server-wizard.sh**.

5. Inicie APM

# Apéndice I: Cambio de servidores web

Si ya ha instalado APM y desea cambiar el tipo de servidor web, lleve a cabo el procedimiento siguiente.

**Nota:** Si ha habilitado una tarjeta inteligente de autenticación y desea cambiar el servidor web de Apache a IIS o viceversa, primero debe deshabilitar la tarjeta inteligente de autenticación. Puede volver a habilitar la tarjeta inteligente de autenticación una vez cambiados los servidores web. Para más información sobre cómo habilitar y deshabilitar tarjetas inteligentes de autenticación, consulte "Smart Card Authentication" en la guía APM Platform Administration Guide.

- 1. Detenga todos los servidores de puerta de enlace y de procesamiento de datos de APM. Para obtener más información, consulte "Inicio y [detención](#page-19-0) de APM" en la página 20.
- 2. Si se está cambiando de IIS a Apache, detenga el servicio IIS o seleccione otro puerto en el asistente tras la instalación en el paso siguiente.
- 3. Si se está cambiando de Apache a IIS, configure IIS. Para más información, consulte:
	- En Linux: "Trabajo con el servidor web [Apache"](#page-49-0) en la página 50
	- En Windows: ["Trabajo](#page-42-0) con el servidor web IIS" en la página 43
- 4. Ejecute el asistente tras la instalación y seleccione el nuevo tipo de servidor web en la pantalla correspondiente.

El asistente tras la instalación se puede ejecutar desde la ubicación siguiente: **<directorio raíz de HPE APM>\bin\postinstall.bat**. Sin embargo, si el asistente tras la instalación se cerró tras la finalización, utilice el siguiente archivo **<directorio raíz de HPE APM>/bin/ovii-postinstall.sh <TOPAZ\_HOME>**, donde **<TOPAZ\_HOME>** es el directorio de instalación de APM (normalmente/opt/HP/BSM).

5. Inicie todos los servidores de puerta de enlace y de procesamiento de datos de APM.

# Apéndice J: Solución de problemas

Este apéndice incluye los siguientes temas:

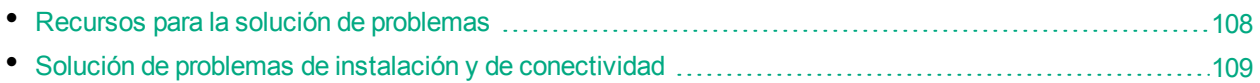

## <span id="page-107-0"></span>Recursos para la solución de problemas

- <sup>l</sup> **Archivos de registro de instalación.** Para obtener más información, consulte ["Comprobar](#page-17-0) los archivos de registro de [instalación"](#page-17-0) en la página 18.
- <sup>l</sup> **Herramienta de registro de actualización.** Para ver un resumen de los errores producidos durante la parte de actualización de la configuración del asistente de actualización, ejecute la herramienta de registro de actualización que encontrará en **<directorio raíz de HPE APM>\tools\logTool\logTool.bat**. Se generará un informe en el mismo directorio llamado **logTool.txt**.
- <sup>l</sup> **Base de conocimiento de resolución automática de HPE** Para obtener más información sobre la solución de problemas, consulte la base de conocimiento de resolución automática de HPE Software [\(https://softwaresupport.hpe.com](https://softwaresupport.hpe.com/) ).
- **· Herramientas APM.** Utilice las herramientas de APM para solucionar problemas en el entorno de HPE Application Performance Management. Puede acceder a las herramientas desde el directorio **<directorio raíz de HPE APM>\tools**. la mayoría de las herramientas se deben utilizar junto con personal de HP. Las utilidades Verificación de esquema de base de datos (dbverify) y Marcado de datos se deben utilizar según las instrucciones incluidas en los documentos.
- <sup>l</sup> **Administrador de registro de APM.** Esta herramienta permite modificar temporalmente el nivel de detalles mostrados en los registros de APM, así como crear registros personalizados. Para abrir la herramienta Administrador de registro de APM, abra la siguiente dirección URL:

**http://<FQDN del servidor de puerta de enlace de APM>/topaz/logAdminBsm.jsp**
## Solución de problemas de instalación y de conectividad

En esta sección se describen los problemas más comunes que puede encontrar al instalar APM o al conectarse a APM después de la instalación, así como las soluciones correspondientes.

### No se puede acceder a APM utilizando Internet Explorer con un FQDN que tiene un dominio de dos letras

Internet Explorer no admite FQDN con dominios de dos letras para la dirección URL virtual predeterminada de APM (por ejemplo XXXX.aa).

#### **Solución alternativa:**

Si FQDN tiene un dominio de dos letras, utilice otro navegador (no Internet Explorer) para acceder a APM.

### Recibirá el mensaje de error: no hay suficiente espacio en la unidad para extraer los archivos de instalación

Esto sucede durante la instalación de componentes. Si se introduce una ruta de acceso nueva para otra unidad con espacio suficiente, se muestra el mismo mensaje de error.

Durante el proceso de extracción de archivos, ciertos datos siempre se guardan en el directorio TEMP de la unidad del sistema, incluso si decide guardar los archivos de instalación en una ubicación que no sea la ruta de acceso predeterminada.

#### **Solución:**

- <sup>l</sup> Libere suficiente espacio de disco en la unidad del sistema (tal como se especifica en el mensaje de error) y continúe el procedimiento de instalación.
- <sup>l</sup> Si no se puede liberar suficiente espacio de disco en la unidad del sistema, cambie la ruta de acceso para la variable TEMP del sistema.
	- <sup>l</sup> **Windows:** Seleccione **Iniciar > Configuración > Panel de control > Sistema > ficha Opciones avanzadas > Variables de entorno** y edite la ruta de la variable **TEMP** en el área Variables de usuario.
	- **Linux:** Ejecute el comando siguiente:

```
export IATEMPDIR=/new/tmp
export _JAVA_OPTIONS=-Djava.io.tmpdir=/new/tmp
```
donde /new/tmp es el nuevo directorio de trabajo.

### Error en la instalación a causa de restricciones de seguridad en el directorio /tmp de Linux

Si el directorio /tmp tiene restricciones de seguridad que impiden la ejecución de scripts desde el mismo, se producirá un error en la instalación.

#### **Solución:**

Establezca un nuevo directorio /tmp sin las restricciones en cuestión ejecutando los siguientes comandos:

export IATEMPDIR=/new/tmp

export \_JAVA\_OPTIONS=-Djava.io.tmpdir=/new/tmp

donde /new/tmp es el nuevo directorio de trabajo.

### Al ejecutar la Utilidad de configuración de base de datos y configuración de BSM, la conexión con una base de datos de Microsoft SQL Server falla

Compruebe que el usuario bajo el cual se está ejecutando el servicio de SQL Server tenga permisos para escribir en el disco en el que se está creando la base de datos.

### Al finalizar la instalación del servidor de APM, aparece una solicitud de respuesta de inicio de sesión de red

#### **Posibles motivos:**

Esto puede producirse si el método de autenticación del servidor IIS no se ha establecido en la configuración predeterminada **Permitir acceso anónimo**.

#### **Solución:**

Restablezca el método de autenticación del servidor IIS a la configuración predeterminada **Permitir acceso anónimo** y asegúrese de haber seleccionado la cuenta del usuario predeterminado **IUSR\_XXX** (donde "XXX" representa el nombre de la máquina) (la cuenta de usuario **IUSR\_XXX** se genera durante la instalación IIS). A continuación, desinstale APM y vuelva a instalarlo.

### El motor del servlet de Tomcat no se inicia y envía un error

El mensaje de error es:

java.lang.reflect.InvocationTargetException: org.apache.tomcat.core.TomcatException: Causa raíz - Dirección en uso: JVM\_Bind

#### **Posibles motivos:**

La ejecución del servidor HTTP de Oracle, instalado con una instalación típica de Oracle, en el mismo equipo que los servidores de APM causa un conflicto con el motor del servlet de Tomcat.

#### **Solución:**

Detenga el servicio del servidor HTTP de Oracle, deshabilite APM y, a continuación, vuelva a habilitarlo.

Para evitar que se repita el problema después de reiniciar el equipo, cambie la configuración de inicio del servicio del servidor HTTP de Oracle a **manual**.

### No se pueden instalar los componentes de APM debido a restricciones administrativas

#### **Posibles motivos:**

El sistema en el que se está realizando la instalación tiene un software de gestión de directivas que restringe el acceso a los archivos, directorios, registro de Windows, etc.

#### **Solución:**

Si se ejecuta este tipo de software, póngase en contacto con el personal de administración de red de su empresa para obtener los permisos necesarios para instalar y guardar los archivos en el equipo.

### Tras la instalación, recibe el error http 404 en la página al intentar acceder a APM

Realice las tareas siguientes:

- 1. Compruebe que se hayan iniciado todos los procesos de APM accediendo a la página de estado. Para más información, consulte "How to View the Status of Processes and Services" en la guía APM Platform Administration Guide.
- 2. Si todos los servicios aparecen en verde en la página de estado, desplácese hasta APM utilizando el puerto 29000 (http://NOMBRE \_EQUIPO:29000).

Intente acceder a la consola JMX. Si puede acceder a la consola, siga en el paso 3 para intentar detectar el problema.

- 3. Compruebe si el servidor web se ha iniciado (http://NOMBRE\_EQUIPO). Si el servidor web se ha iniciado, es probable que exista un problema con el filtro ISAPI.
- 4. Si el problema proviene del filtro ISAPI y está realizando la ejecución en un servidor Microsoft Windows 2008, compruebe que ha seguido el procedimiento para crear una función. Para obtener más información, consulte ["Trabajo](#page-42-0) con el servidor web IIS" en la página 43.
- 5. Es posible que el servidor Apache no se inicie correctamente a causa de una colisión entre puertos.

### Después de desinstalar APM y volver a instalarlo en otro directorio, APM no funciona

**Posibles motivos:** Al desinstalar y volver a instalarlo en otra ubicación el filtro IIS ISAPI no se ha actualizado a la ruta de acceso nueva.

#### **Solución:**

#### **Para actualizar el filtro IIS ISAPI a la ruta de acceso nueva:**

- 1. Abra el Administrador de servicios de Internet de IIS.
- 2. Haga clic con el botón derecho en el nombre del equipo en el árbol y seleccione **Propiedades**.
- 3. Con la visualización de **Servicio WWW** en la lista Propiedades maestras, haga clic en **Editar**.
- 4. Seleccione la ficha **Filtro ISAPI**.
- 5. Asegúrese de que **jakartaFilter** señale al directorio de APM correcto.
- 6. Aplique los cambios y salga del Administrador de servicios de Internet.
- 7. Reinicie el servicio de IIS.

### Los datos de Business Process Monitor o SiteScope no se envían a APM

Puede haber varias condiciones que causen este problema. Para más información sobre las causas y posibles soluciones, consulte la Base de conocimiento de resolución automática de HPE y busque el número de artículo KM438393. [\(https://softwaresupport.hpe.com/group/softwaresupport/search-result/-](https://softwaresupport.hp.com/group/softwaresupport/search-result/-/facetsearch/document/KM438393) [/facetsearch/document/KM438393](https://softwaresupport.hp.com/group/softwaresupport/search-result/-/facetsearch/document/KM438393)).

### Business Process Monitors no envía datos al servidor de puerta de enlace que se ejecuta en IIS

#### **Síntomas/Posibles causas:**

- No se han enviado datos a los cargadores
- No hay datos en los informes de sitio web
- <sup>l</sup> Se ha producido un error en el registro **data\_deport.txt** del equipo de Business Process Monitor similar al siguiente:

```
Topaz returned an error (<html><head><title>Error Dispatching URL</title></head>
<body>                                                             
The URI:<br/>\langle b \rangle/>>api_reporttransactions_ex.asp</b><br/>>br/>is <br/>b>not</b> mapped to an
API Adapter.<br/>br/>Either the URI is misspelled or the mapping file is incorrect
(the mapping file is located at:
D:\HPBAC/AppServer/TMC/resources/ServletDispatcher.xml)
</body>
</html>)
```
El problema puede confirmarse abriendo la página http://<nombre del equipo>/ext/mod\_mdrv\_ wrap.dll?type=report\_transaction. Si existe un problema, aparecerá un mensaje indicando que el servicio está temporalmente no disponible

También puede enviar la URL siguiente para verificar el estado de la entrada de datos web: http://<nombre del equipo>/ext/mod\_mdrv\_wrap.dll?type=test

La causa de este problema puede ser la existencia de **MercRedirectFilter**, un filtro en desuso que APM ha dejado de necesitar y que es posible que se haya heredado de versiones anteriores de APM.

#### **Solución:**

Elimine el filtro **MercRedirectFilter** y asegúrese de que **jakartaFilter** sea el único filtro IIS ISAPI en ejecución.

### Business Process Monitor no puede conectarse a través de Internet al servidor de puerta de enlace instalado en el servidor web Apache

#### **Posibles motivos:**

El equipo de Business Process Monitor no puede resolver el nombre del servidor de puerta de enlace correctamente.

#### **Solución:**

- <sup>l</sup> Añada el nombre del servidor de puerta de enlace al archivo **<directorio raíz del sistema Windows>\system32\drivers\etc\hosts** del equipo de Business Process Monitor.
- <sup>l</sup> Cambie el servidor de puerta de enlace del archivo **<directorio raíz de HPE APM>\WebServer\conf\httpd.conf** en el servidor de puerta de enlace a un nombre reconocido en el DNS.

### Se produce un error en el asistente tras la instalación durante la instalación de APM en el equipo Linux

Puede deberse a un error de Linux. Abra el archivo **/etc/sysctl.conf** y elimine la línea **vm.swapiness = 0**. Reinicie el asistente tras la instalación.

### No se ha podido instalar Adobe Flash Player

Adobe Flash Player se ha instalado utilizando el gestor de descargas de Adobe, que no puede gestionar scripts de configuración de proxy automáticos. Si se ha configurado Internet Explorer para utilizar una configuración de proxy automática, se producirá un error en el gestor de descargas y se bloqueará sin respuesta visual. Intente configurar un host de proxy o consulte la documentación de Flash Player.

### APM no se puede iniciar o el asistente de configuración de APM no se abre

Busque en el archivo supervisorwrapper.log el siguiente error:

#### **<directorio raíz de HPE APM>\conf\supervisor\manager\nannyManager.wrapper wrapper | Error de OpenService: Acceso denegado.**

Si aparece, el problema puede deberse a la habilitación de UAC (User Access Control) en un sistema Windows. Deshabilite UAC en todos los servidores de APM que ejecutan Windows.

### Error al iniciar sesión basándose en FQDN

Si ve el siguiente error en la pantalla de inicio de sesión: **La dirección URL de HPE Application Performance Management debe incluir un nombre de dominio completo válido (FQDN). Vuelva a escribir la dirección URL de HPE Business Service Management en la barra de direcciones**, aunque se conecte a través de FQDN, compruebe si existe una resolución DNS para IP virtuales de carga equilibrada desde las puertas de enlace de APM. Es posible que deba añadir IP virtuales de carga equilibrada (para usuarios de aplicación y recopiladores de datos, si es necesario) al archivo de hosts en la puerta de enlace APM.

### Al pulsar Iniciar sesión, no pasa nada. O bien los usuarios pueden iniciar sesión, pero el mapa del sitio está vacío.

#### **Posibles motivos:**

Está intentando iniciar sesión en APM desde Windows Server en lugar de hacerlo desde el equipo cliente. En Windows Server, la configuración de seguridad mejorada de Internet Explorer suele estar habilitada. Con esta configuración, es posible que no funcionen varias funciones de la interfaz de usuario de APM, incluida la página de inicio de sesión de APM.

#### **Solución:**

Compruebe si la configuración de seguridad mejorada de Internet Explorer está habilitada. Si lo está, utilice un cliente normal para el inicio de sesión en lugar de Windows Server.

Si debe iniciar sesión desde el servidor, deshabilite la configuración de seguridad mejorada de Internet Explorer (**Panel de control > Agregar o quitar componentes de Windows**) o añada la dirección URL de APM a los sitios de confianza en la configuración de seguridad de IE.

#### Los subprogramas Java no se abren

- <sup>l</sup> Si utiliza Internet Explorer, seleccione **Herramientas** > **Opciones de Internet** > **Conexiones** > **Configuración de la red de área local (LAN)**. Desmarque las opciones siguientes: **Detectar la configuración automáticamente** y **Usar scripts de configuración automática**.
- <sup>l</sup> Seleccione **Panel de control** > **Java** >pestaña **General** > **Configuración de red** > seleccione la opción **Conexión directa** (en lugar de la opción predeterminada **Usar configuración de navegador**).

### Desinstalación de resultados de APM en errores

Si recibe errores como los siguientes:

El paquete HPOv....no se puede desinstalar.

Puede ignorar estos errores. APM se ha desinstalado correctamente.

### Caracteres de Asia oriental no legibles

En algunas distribuciones de RHEL6.x, al seleccionar la instalación de APM en una configuración regional de Asia oriental (coreano, japonés o chino simplificado), la IU de instalación muestra caracteres no legibles.

Solución alternativa:

Inicie el instalador con un JRE que admita los idiomas de Asia oriental.

setup.bin LAX\_VM \${PATH\_TO\_JAVA}

# Enviar comentarios de la documentación

Si tiene comentarios acerca de este documento, puede ponerse en contacto con el equipo de [documentación](mailto:Sw-doc@hpe.com?subject=Informaci�n sobre Gu�a de instalaci�n de APM (Application Performance Management 9.30)) por correo electrónico. Si un cliente de correo electrónico está configurado en este sistema, pulse el vínculo más arriba y se abrirá una ventana de correo electrónico con la siguiente información en la línea del asunto:

#### **Información sobre Guía de instalación de APM (Application Performance Management 9.30)**

Solo tiene que añadir los comentarios al correo electrónico y pulsar Enviar.

Si no hay ningún cliente de correo electrónico disponible, copie la información anterior en un nuevo mensaje de un cliente de correo web y envíe los comentarios a Sw-doc@hpe.com.

Agradecemos su opinión.